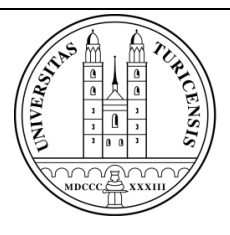

# University of Zurich Department of Informatics

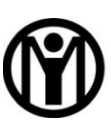

**Information Management Research Group** 

Entwicklung und Evaluation eines webbasierten Trainings-Prototypen für das Reisebüro der Zukunft

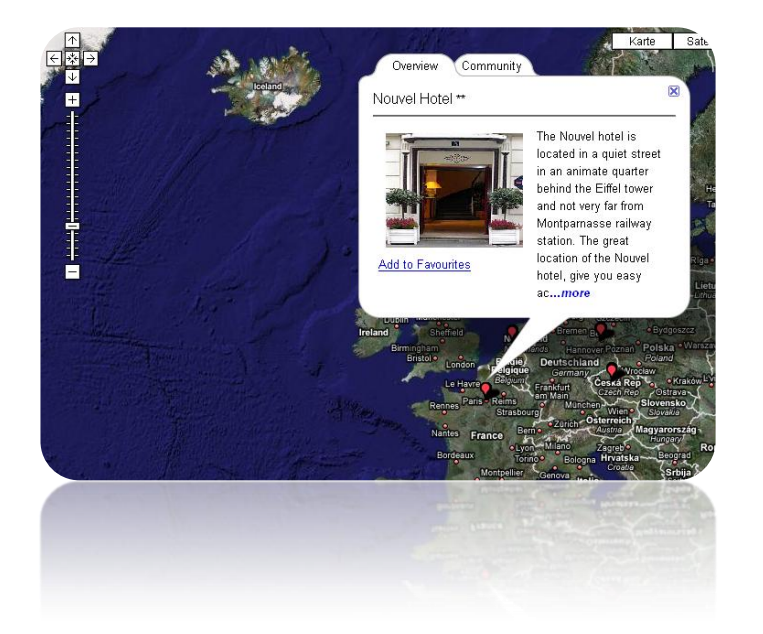

Diplomarbeit – 6. November 2008

# **Reto Geiger**

Opfikon, Schweiz

Matrikel-Nr: 03-709-342 retogeiger@access.uzh.ch

Betreuerin:

**Susanne Schmidt-Rauch**

Prof. Dr. Gerhard Schwabe Institut für Informatik Universität Zürich

Diplomarbeit Institut für Informatik (IFI) Universität Zürich Binzmühlestrasse 14, CH-8050 Zürich, Schweiz URL: http://www.ifi.uzh.ch/im/index.html

# **Zusammenfassung**

Die Reisebranche hat sich in den letzten Jahren einem starken Wandel unterzogen. Im Rahmen der Forschung zum "Reisebüro der Zukunft" wurde ein Smartboard-Beratungssystem entwickelt, mit der Idee, das klassische Reisebüro in einen kooperativen Erlebnisraum zu verwandeln.

In dieser Arbeit sollen die Möglichkeiten der Anwendung dieses Beratungssystems im Beriech des Mitarbeiter-Trainings untersucht werden. Dieses Training umfasst zum einen die multimedial unterstütze Weiterbildung der Produkt- und Destinationskenntnisse sowie das Vorbereiten auf die kooperative Beratungssituation am Smartboard an einem PC-Arbeitsplatz. Aufbauend auf der Analyse des Lernverhaltens der Reiseberater wird ein webbasierter Trainings-Protoyp entwickelt, der die Vorzüge einer explorativen E-Learning-Anwendung mit den Anforderungen an ein kooperatives Beratungssystem verbindet.

Abschliessend wird ein Trainings-Konzept für die Smartboard-Beratung erstellt das mit auszubildenden Beratern getestet wird.

# **Abstract**

In the last few years the travel industry has changed deeply. In the context to the research on "the travel agency of the future", a Smartboard advisory system has been developed. The aim of this advisory system is to shift the traditional travel agency in a cooperative experience area.

In this work, the usage capabilities of this advisory system for co-worker training are to be examined. This training encloses on the one hand the multimedia supported selfimprovement of product- and destination-knowing as well as a preparation on a personal computer for the cooperative consulting situation at the Smartboard. Constructing on the analysis of learning behavior of the travel advisors a web-based training prototype is developed, which connects the advantages of an explorative E-Learning application with the requirements to a cooperative consulting system.

Finally a training concept for the Smartboard consultation has been tested with travel agency trainees.

# **Danksagung**

An dieser Stelle möchte ich mich bei den Mitarbeitern der Reiseagentur für ihre zahlreichen Anregungen und die Teilnahme bei der Erprobung des Trainingskonzepts bedanken.

Besonderer Dank gebührt meiner Betreuerin Susanne Schmidt-Rauch für ihre Betreuung und Unterstützung bis zur letzten Minute. Mit ihren Anregungen und Ideen sowie ihren Bemühungen bei der Kooperation mit dem Industriepartner hat sie massgeblich zum Gelingen der Arbeit beigetragen.

Ein herzlicher Dank gilt auch Stefan Ruckstuhl, Dominic Muri und Thomas Ineichen für ihre Hilfe bei programmiertechnischen Schwierigkeiten und der Unterstützung beim Review der Arbeit.

# Inhaltsverzeichnis

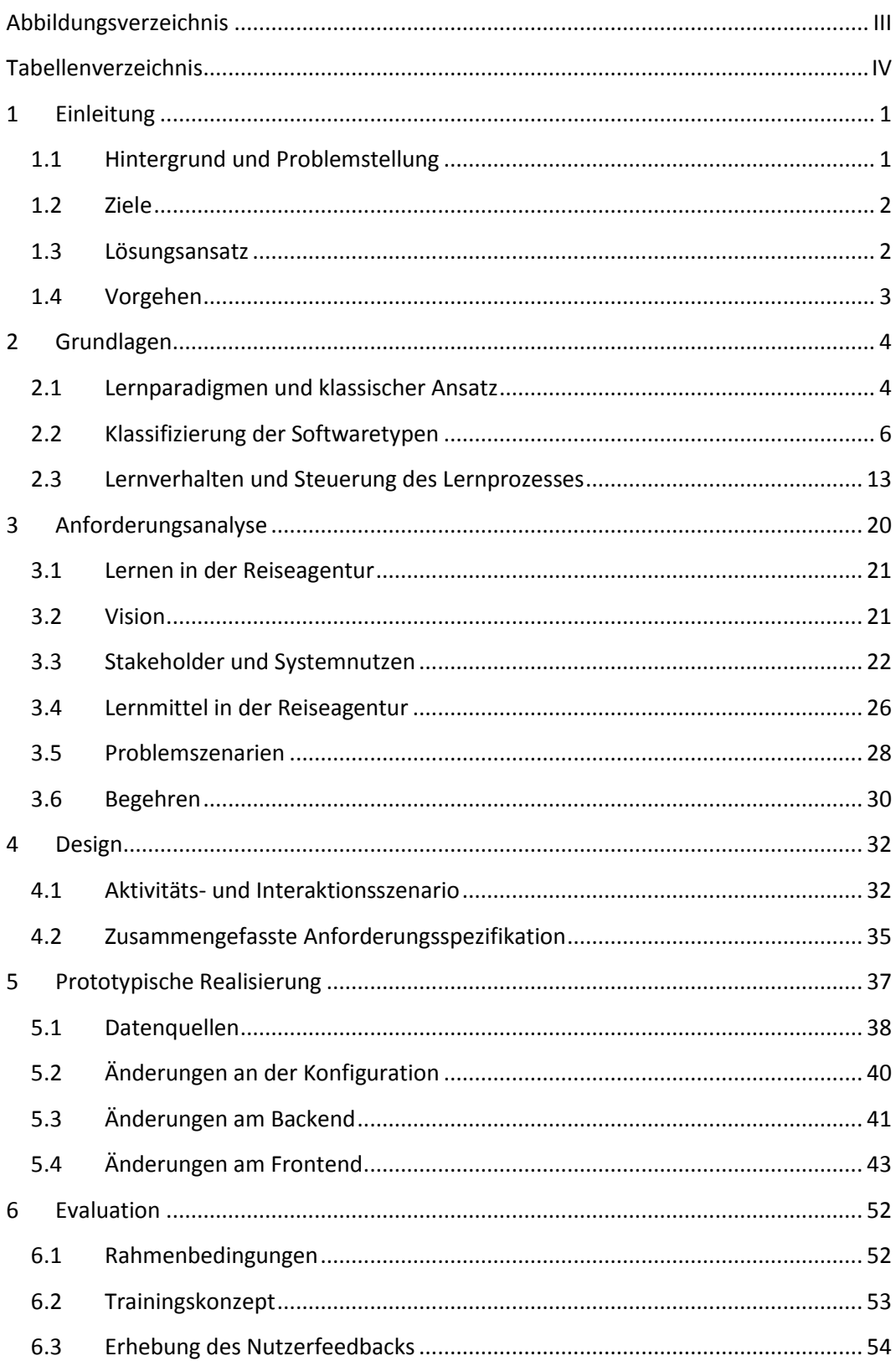

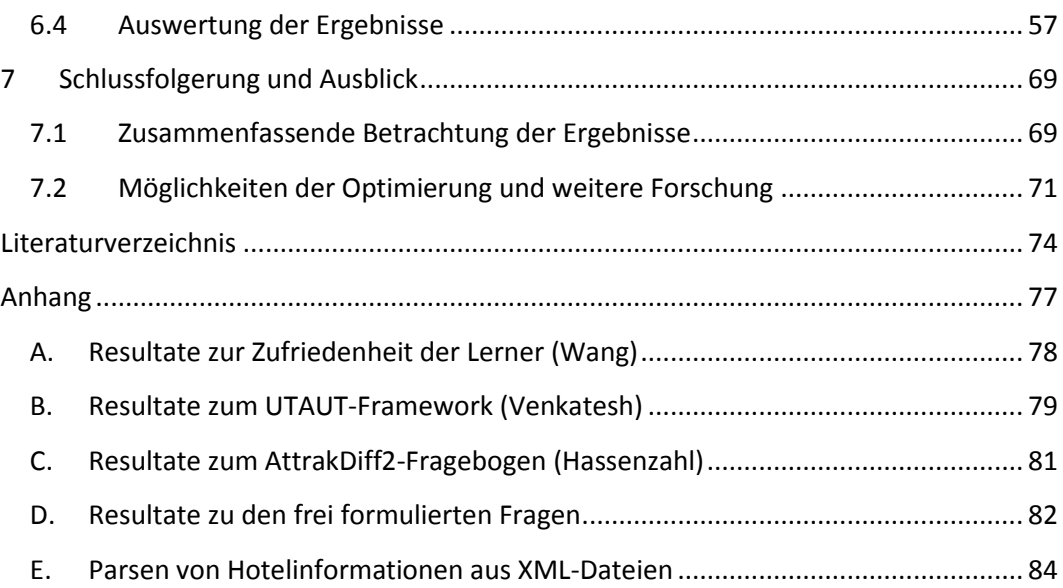

# **Abbildungsverzeichnis**

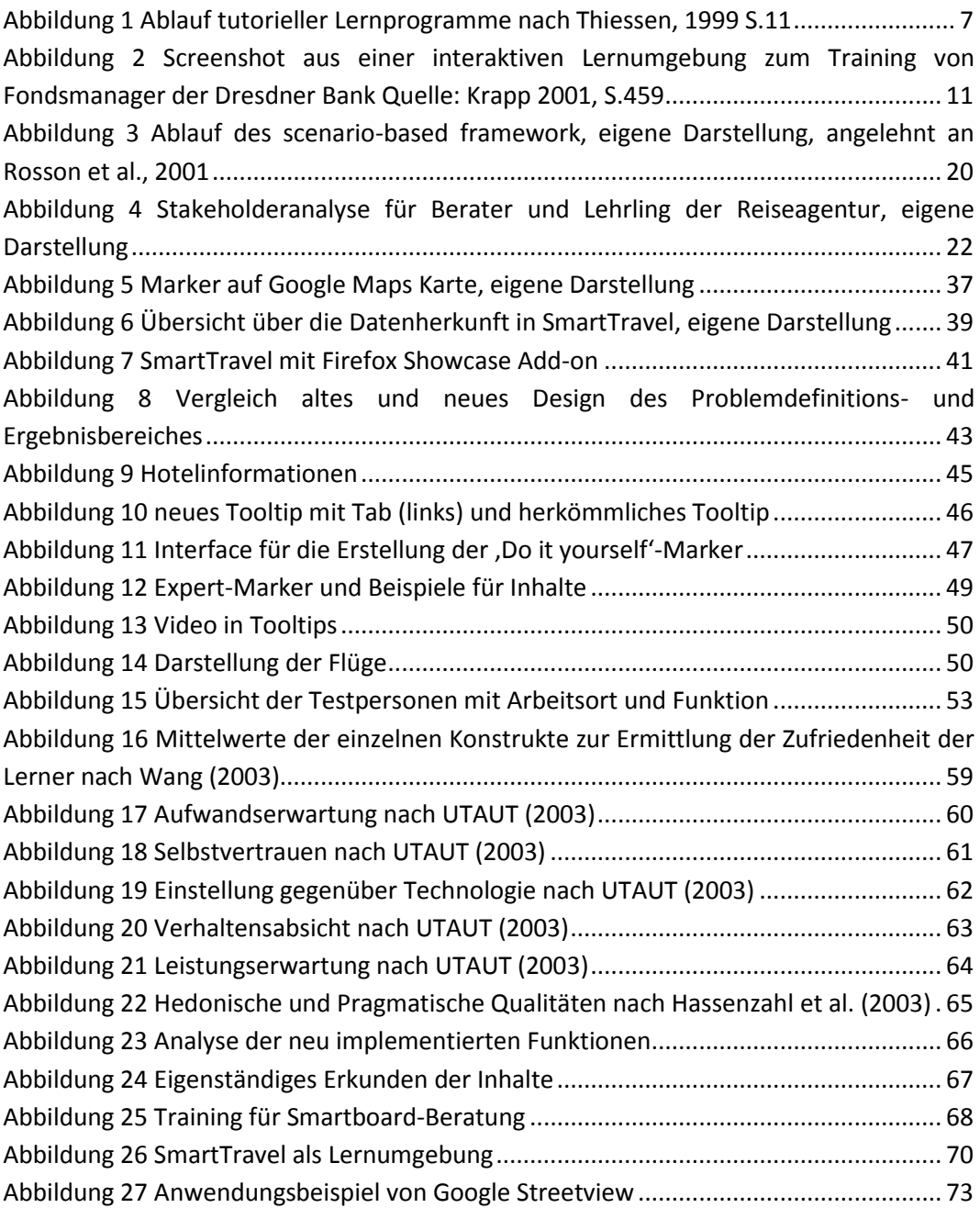

# **Tabellenverzeichnis**

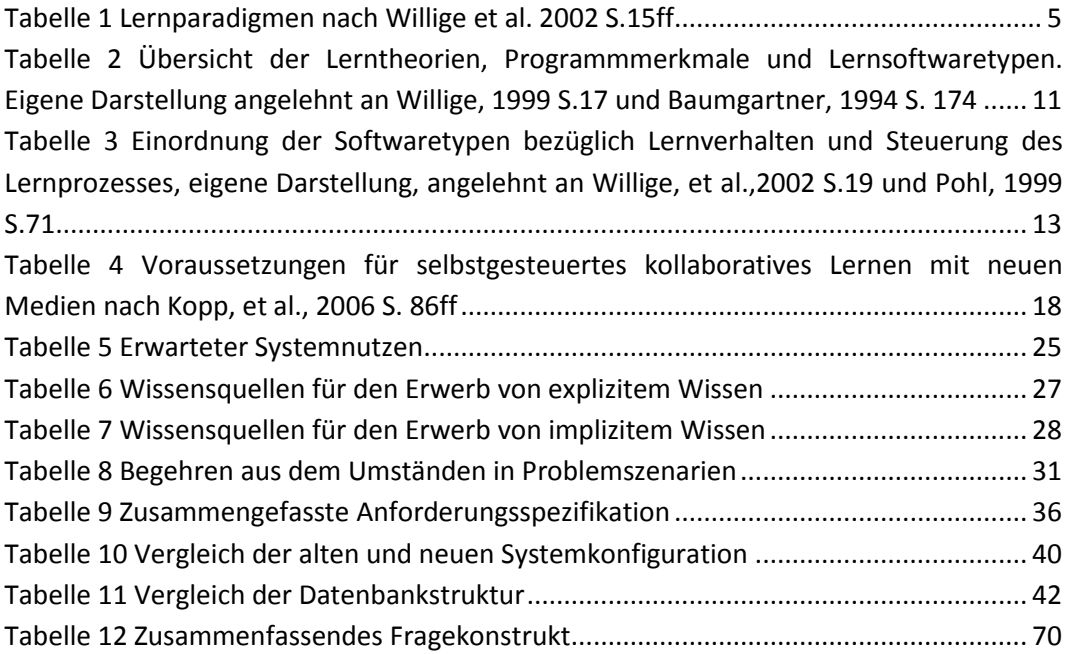

# **1 Einleitung**

## **1.1 Hintergrund und Problemstellung**

Im Rahmen vorangegangener Arbeiten wurde ein Beratungssystem für das Reisebüro der Zukunft entwickelt, welches einen kooperativen und multimedialen Erlebnisraum für die persönliche Reiseberatung generieren soll (Aggeler, 2007).

Das Beratungssystem besteht aus zwei Komponenten: Einem Smartboard als Präsentationswerkzeug und einer Webapplikation namens SmartTravel, welche über das Smartboard ausgeführt wird und den klassischen Beratungsprozess abbilden soll.

In Aggeler (2007) wird gezeigt, dass ein kooperatives Tool wie SmartTravel Potential hat im Beratungsprozess integriert zu werden oder gar die ganze Beratung damit durchgeführt werden kann. Dadurch dass Kunde und Berater gemeinsam vor dem Smartboard stehen und mit Hilfe von SmartTravel gemeinsam die Ferienreise zusammenstellen haben beide Parteien die gleiche Sicht auf die angebotenen Informationsinhalte. Aus Sicht des Kunden ist die fehlende Informationsasymmetrie ein Gewinn, der Berater kann sich jedoch durch diesen Umstand eher unwohl fühlen, da er den bisherigen Wissensvorsprung bedingt durch die Bedienung der Buchungssysteme nicht mehr innehat. Grund hierfür ist zum einen, dass der Kunde, wie schon erwähnt, dieselben Informationen vor sich hat. Da der Berater diesen Informationsfluss nicht mehr selbstständig kontrollieren kann ist er weniger in der Lage das Kundenverhalten während der Beratung zu steuern (Möller, 2003). Zum anderen ist die Beratung mit SmartTravel noch ungewohnt und auch die Bedienung des Smartboards bedarf einiges Geschick und Übung. Die Berater in den im Vorfeld dieser Arbeit durchgeführten Versuchen zum Reisebüro der Zukunft waren aber der Ansicht, dass sich mit verstärktem Training dieser neuen (kooperativen) Situation sich dieser Eindruck legen würde.

Ein erster Schritt hierfür wäre, dass die SmartTravel-Software den Mitarbeitern vorgängig zur Verfügung gestellt wird, damit diese Aufbau, Funktionalitäten und auch den Inhalt fernab einer Beratungssituation kennen lernen und das System anwenden können.

Aus den Voruntersuchungen zu dieser Arbeit ging auch hervor, dass SmartTravel als Lernumgebung für Mitarbeiter und Lehrlinge verwendbar wäre, um die Produktkenntnisse und Destinationen, welche durch die Reiseagentur angeboten werden, zu trainieren. Die persönliche Fortbildung der Mitarbeiter wird durch die Reiseagentur mit Kursen unterstützt, ist aber Grundsätzlich Sache des Einzelnen. Eine Lernumgebung, welche die Produkte strukturiert Aufbereitet, ist nicht vorhanden. Dieser Umstand soll mit SmartTravel geändert werden.

### **1.2 Ziele**

Als Resultat dieser Arbeit soll ein Trainings-Prototyp erstellt werden, welcher die Mitarbeitenden des Reisebüros beim Erlernen der angebotenen Destinationen und Produkte unterstützt. Dadurch dass es sich um die gleiche Applikation handelt, wird auch eine Verbesserung der Smartboard-Beratungen erwartet, da die Reiseberater die Funktionen und Eigenheiten der Software besser kennen lernen.

Es ist ein entsprechendes Lernkonzept zu erstellen, welches mit Mitarbeitern der Reiseagentur getestet werden soll.

### **1.3 Lösungsansatz**

In einem ersten Schritt werden die Lerngewohnheiten und Lernmethoden von Lehrlingen und ausgelernten Mitarbeitenden mittels informellen Interviews ermittelt. Eine Analyse dieser Feedbacks soll dann Auskunft darüber geben, welche Anforderungen an das Trainings-System gestellt werden und mit welchen Mitteln diese umgesetzt werden können.

Danach wird untersucht, ob und wie der bestehenden Prototyp für diesen veränderte Zwecke weiterverwendet werden kann, da dessen Funktionalitäten und Benutzeroberfläche bereits erprobt wurde.

Im Gegenzug wird bei der Umsetzung der Anforderungen berücksichtigt, dass der Prototyp nicht nur zur Ausbildung sondern auch für die Beratung genutzt wird und sich die neu implementierten Funktionen auch bei einer Smartboard-Kundenberatung unterstützend eingesetzt werden können.

## **1.4 Vorgehen**

Im ersten Teil dieser Arbeit wird auf die Thematik des elektronisch unterstützen Lernens (E-Learning) eingegangen. Es werden die verschiedenen Arten von E-Learning-Software vorgestellt und klassifiziert.

Danach werden anhand des Scenario Based Design nach Rosson und Carroll (2002) die Anforderungen an die Software erhoben und ein Lernszenario für die Aus- und Weiterbildung der Reisebüromitarbeiter mit Hilfe von SmartTravel zusammengestellt. Hierbei werden das Vorgehen und die Ergebnisse der Anforderungsanalyse präsentiert und erläutert.

Abschliessend wird die die Implementation der Software beziehungsweise die Änderungen und Erweiterungen an SmartTravel für den Ausbildungsprototyp beschrieben.

# **2 Grundlagen**

In diesem Kapitel wird erläutert, wie sich das Lernen aus didaktischer Sicht über die Zeit verändert hat und sich diese verschiedenen Lernformen in moderne, elektronische Lehrund Lernmittel ausprägen. Die Lernmöglichkeiten entfernten sich vom starren Frontalunterricht hin zum Lernen in verteilten Gruppen und selbstgesteuertem Lernen. Der Fokus wird hierbei auf die betriebliche Fortbildung und (unbewusste) Lernen am Arbeitsplatz gelegt.

# **2.1 Lernparadigmen und klassischer Ansatz**

"Lernen ist im Leben jedes Menschen ein allgegenwärtiger Prozess, der manchmal bewusst und gezielt, oft aber auch beiläufig abläuft" (Steiner, 2001).

Möchte man sich mit dem menschlichen Lernen näher auseinandersetzen, sind nach Issing im Wesentlichen folgende klassische lerntheoretische Paradigmen zu unterscheiden (Issing, 1995 S. 197):

- Lernen durch Verstärkung (Behaviorismus),
- Lernen durch Einsicht (Kognitivismus) sowie
- Lernen durch Erleben und Interpretieren (Konstruktivismus)

[Tabelle 1](#page-13-0) beinhaltet die Definition der Lernparadigmen nach Willige. Die Abfolge entspricht der "zeitlichen Dimension ihrer Diskussion in den Disziplinen Pädagogik, Psychologie und Mediendidaktik" (Willige, et al., 2002 S. 15).

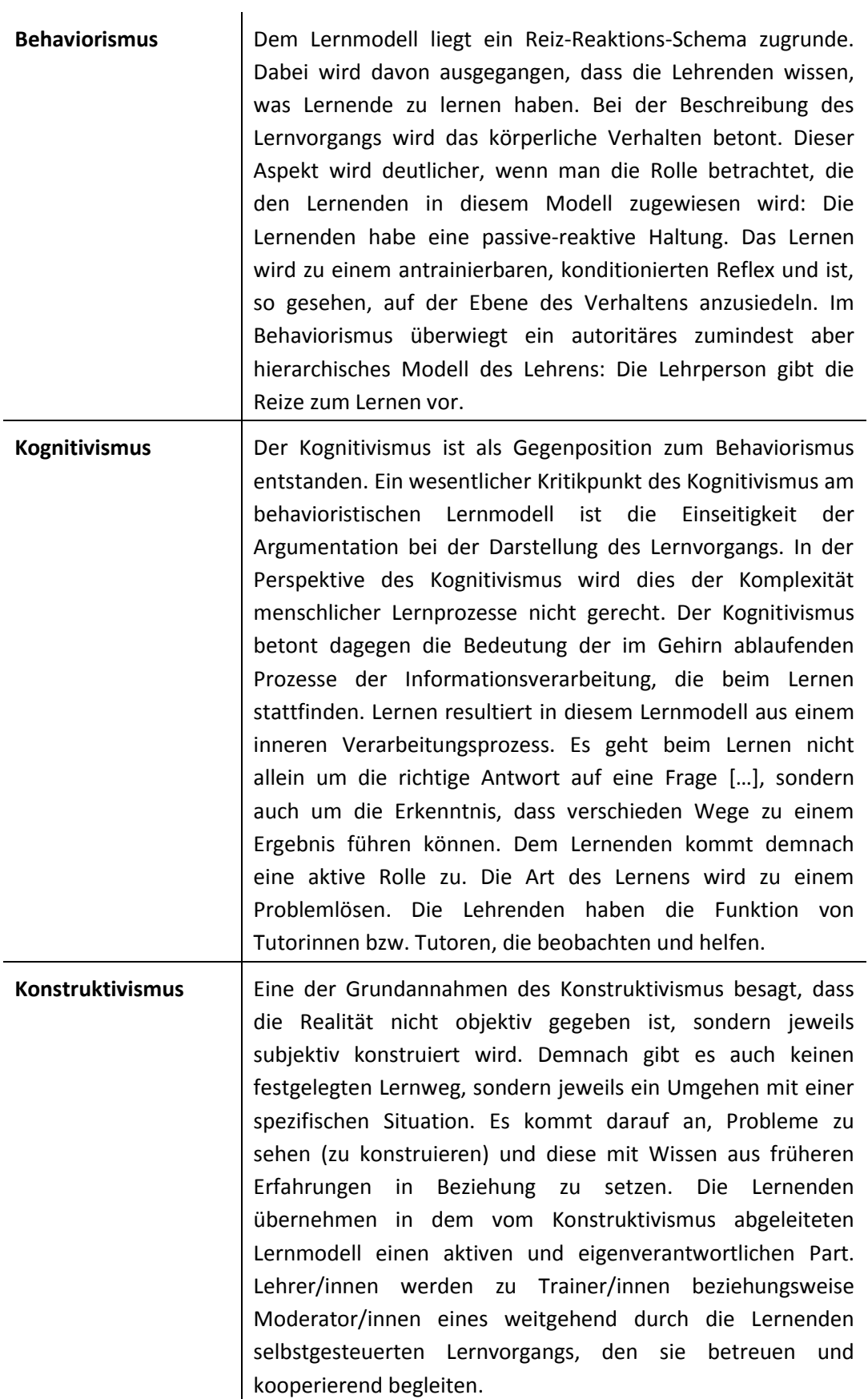

<span id="page-13-0"></span>**Tabelle 1 Lernparadigmen nach Willige et al. 2002 S.15ff**

## <span id="page-14-0"></span>**2.2 Klassifizierung der Softwaretypen**

In diesem Abschnitt werden Beispiele für moderne Lernsoftware beschrieben und nach Weidenmann (2001) in 5 Typen unterschieden, auf welche eines oder mehrere der klassischen Lernparadigmen zutreffen können. Welches Paradigma einem Lernprogramm zugrunde liegt hängt vor allem vom Inhalt ab, welcher mit der Software vermittelt werden soll. "Dabei kann es einerseits vorkommen, dass ein bestimmter Inhalt in Verbindung mit einem spezifischen Verwendungszweck einer Lernsoftware nur durch ein bestimmtes didaktisches Prinzip realisiert werden kann. Andererseits kann es durchaus sein, dass derselbe Inhalt auf unterschiedliche Weise präsentiert werden kann und hierfür mehrere unterschiedliche Lerntheorien und didaktische Modelle verwendet werden." (Willige, et al., 2002 S. 16)

### **2.2.1 Typ 1: ,Drill-and-Practice'-Programme**

Vokabeltrainer oder eine Lernsoftware für Grundschulmathematik werden oft als Beispiel für ,Drill-and-Practice'-Programme genannt. Bei vielen dieser Programme soll der meist linear aufgebaute Lerninhalt durch ständiges Wiederholen von vorgegebenen Übungen gefestigt werden, weshalb Thissen diese Art von Lernprogrammen auch als "starre Paukmaschinen" bezeichnet. (Thissen, 1999 S. 6) Diese Art des Lernens kann eindeutig der behavioristischen Lerntheorie zugeordnet werden, da der Lernende ein passives Lernverhalten aufweist und die Lerninhalte klar vordefiniert sind. Eine gute Einsatzmöglichkeit dieser Programme ist das eigenständige Üben und Wiederholen von Lerninhalten zu Hause.

Nach Weidenmann weisen 'Drill-and-Practice'-Programme mehrere oder alle der folgenden Merkmale auf: (Weidenmann, 2001 S. 455)

- Es gibt einen Pool von Übungselementen (Beispielsweise Vokabeln).  $\bullet$
- Das Programm präsentiert nach einem Zufallsverfahren Elemente aus dem Pool im Rahmen einer Aufgabe (Beispielsweise auffinden von Rechtschreibfehlern).
- Der Lernende erhält sofort Feedback durch die Software.
- Am Schluss des Trainingsdurchgangs wird ein Gesamtwert angezeigt.
- Die Schwierigkeit ist einstellbar.
- Die Trainingsdurchgänge können beliebig oft wiederholt werden.

#### **2.2.2 Typ 2: Tutorielle Programme**

Tutorials dienen dem Darstellen und Erklären von Lerninhalten sodass der Lernende mit ihrer Hilfe etwas verstehen kann und eine eigene Wissensstruktur zur Lerndomäne aufbaut (Weidenmann, 2001 S. 455). Als Beispiel für ein tutorielle Lernprogramm erwähnt Thiessen die Bildbearbeitungssoftware Photoshop, in deren Umfang eine CD-ROM enthalten ist, auf welcher Experten mittels Videosequenzen die Benutzung des Programms vorführen und erläutern. Es wird dabei darauf geachtet, dass die Vorgehensweisen und Aktionen bei der Bildbearbeitung deutlich dargestellt werden, damit der Zuschauer sie versteht und nachvollziehen kann. (Thissen, 1999 S. 7)

Tutorials funktionieren nach dem Muster der Programmierten Unterweisung, welche auf den Psychologen B.F. Skinner zurückgehen. Skinner teilte die Lerninhalte in kleine Lerneinheiten auf an deren Ende eine Frage gestellt wurde (Weidenmann, 2001 S. 455). Aufgrund der Korrektheit der Antwort entscheidet das Programm dann ob die Lerneinheit zu wiederholen ist. [Abbildung 1](#page-15-0) bereitet die Abfolge der Aktionen in tutoriellen Programmen grafisch auf.

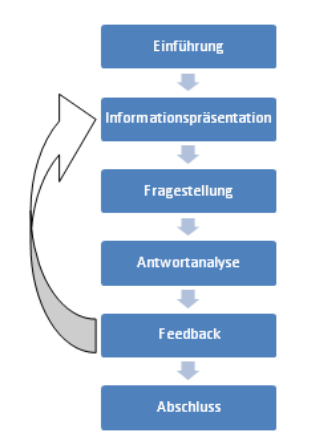

<span id="page-15-0"></span>**Abbildung 1 Ablauf tutorieller Lernprogramme nach Thiessen, 1999 S.11**

Dieser starre Ablauf der Lernsituationen entspricht dem behavioristischen Grundgedanken, welcher über die grösstmögliche externe Kontrolle des Lernprozesses verfügen will (Weidenmann, 2001 S. 455). Demgegenüber steht die kognitivistische Idee, dass dem Lernenden ein geleiteter Einstieg in ein Thema gegeben wird, ihm Vorgehensweisen und Zusammenhänge aufgezeigt werden und das Programm als "Tutor" dem Lernenden nur begleitend zur Hilfe steht. (Thissen, 1999 S. 11) Dem kognitivistischen Ansatz kann jedoch nur Folge geleistet werden wenn sich die Lerninhalte für diese Art der Vermittlung auch eignen, wie dies im erwähnten Beispiel der Bedienung einer komplexen Software der Fall ist.

Modernere tutorielle Systeme haben die Möglichkeit die Präsentationsweise der Inhalte und Fragen zu variieren und unterstützen die Lernmotivation mit multimedialen Inhalten. Sogenannte adaptive Lernprogramme besitzen zudem ein Steuerungsprogramm, welche eine differenzierte Lern- respektive Fehlerdiagnose erlaubt (Weidenmann, 2001 S. 456). Die Lernfortschritte des Benutzers werden dabei erfasst und die Reihenfolge der Lerneinheiten gegebenenfalls angepasst. Diese Systeme erkennen auch wenn der Lernende eine Vorliebe für einen Medientyp wie beispielsweise Videos entwickelt und kann dann die Lerninhalte entsprechend arrangieren. Bei sogenannten intelligenten tutoriellen Programmen werden diese Funktionen kombiniert. Die Software ist im Stande ein "genaues Bild des individuellen Lernenden" zu machen (Weidenmann, 2001 S. 456). Neben einer genauen Fehleranalyse werden andere Lernmerkmale wie Interessen, Lernstil und Aufmerksamkeit fortlaufend gespeichert um aus diesen Daten für den Studenten fortlaufend ein optimal adaptives Lernangebot zu generieren. So kann beispielsweise die Reihenfolge der Lernschritte variieren, ohne dass der Lernende etwas davon bemerkt (Weidenmann, 2001 S. 456).

#### <span id="page-16-0"></span>**2.2.3 Typ 3: Hypertext und Hypermedia**

Die bekannteste Anwendung für Hypertext und Hypermedia ist das World Wide Web. Die verschiedenen Inhalte sind wie ein Netzwerk strukturiert: In sogenannten "Knoten" befinden sich die Informationseinheiten, welche untereinander mittels Verbindungen, sogenannten "Links", vernetzt sind (Weidenmann, 2001 S. 457). Die Idee für diese Art von Konstruktion war, dass diese Wissensnetze fortlaufend wachsen können indem die Nutzer neue Informationsinhalte respektive neue Knoten anlegen und diese (wie auch bestehende Knoten) miteinander verlinken.

Nach Weidenmann unterscheidet sich Hypermedia von Hypertext dadurch, dass die Lerninhalte nicht nur aus Text sondern auch aus anderen Medien wie beispielsweise Video- oder Audiodateien bestehen (Weidenmann, 2001 S. 457).

Als Beispiel für Lernsoftware können hier elektronische Lexika erwähnt werden welche als CD-ROM oder DVD zu kaufen sind. Die verschiedenen Wissensinhalte dieser Lexika sind miteinander verknüpft sodass der Benutzer ohne grosse Mühe von Thema zu Thema springen kann.

Hypertext- und Hypermedia-Anwendungen eignen sich sehr gut zu Lernzwecken, wenn auch vom Lerner einige Vorbedingungen erfüllt werden müssen: Der Lerner hat bei diesen Anwendungen in der Regel keinen festen Lernpfad vorgeschrieben – er kann innerhalb der Wissensdatenbank frei navigieren und die ihn interessierenden Inhalte besuchen (siehe auch Kapitel [2.3.2](#page-24-0) zur Selbststeuerung des Lernens), was wiederum der konstruktivistischen Lerntheorie entspricht. Diese Freiheit bezüglich der Wahl der Interessensgebiete macht diese Art von Lernprogrammen für den Lernenden sehr attraktiv, benötigt aber eine klare Zielorientierung des Lernenden sowie meistens ein fundiertes Grundwissen zum Thema. Sollte der Nutzer nicht über diese Eigenschaften verfügen ist es aber denkbar, dass die Lernsoftware die Möglichkeit einer , guided tour', also eines vorprogrammierten Lehrpfades, anbietet. Des Weiteren werden vor allem bei grösseren Hypertexten gute Orientierungshilfen benötigt, welche dem Benutzer von jedem Knoten aus eine Übersicht anzeigen können, in welchem Themengebiet er sich gerade befindet und wie dieses im Gesamtkontext einzuordnen ist (Weidenmann, 2001 S. 457).

#### **2.2.4 Typ 4: Simulationen und Mikrowelten**

Wie Hypertext und Hypermedia sind auch Simulationen keine eigentlichen Lernprogramme, "aber sie können sehr effektiv zum Lernen beitragen, wenn sie durch tutorielle Elemente ergänzt werden. (Weidenmann, 2001 S. 458)" Als Beispiel hierfür wird das Simulations-Lernspiel ,Ökolopoly' von Frederic Vester<sup>1</sup> erwähnt, in welchem der Lernende in der Regierungsfunktion eines Kleinstaates Entscheidungen über Investitionen treffen muss. Dabei verändert jede Entscheidung die Simulation indem sie auf andere vernetzte Faktoren einwirkt (Weidenmann, 2001 S. 458). Die Lernanwendung gibt hierbei dem Spieler keine Anweisungen, sondern stellt eine Hilfefunktion im Sinne eines Coaches zur Verfügung, welche dem Spieler nicht verstandene Abhängigkeiten erklären kann.

Mikrowelten sind Lernanwendungen die nur einen eng Begrenzten bereich simulieren, beispielsweise die Brechung eines Lichtstrahls in der Optik (Weidenmann, 2001 S. 458).

 $\overline{\phantom{a}}$ 

<sup>&</sup>lt;sup>1</sup> Siehe auch http://www.frederic-vester.de/

Je nachdem ob die Problemstellung von der Software vorgegeben wird oder nicht kann man Simulationen und Mikrowelten im kognitivistischen oder konstruktivistischen Lernparadigma unterordnen. Dadurch dass die Lernumwelt in hohem Masse mit der realen Umwelt übereinstimmt wird das Transferproblem reduziert, was bedeutet, der Lernende kann das angewendete, neu erworbene Wissen einfacher von der Lernumgebung in die Praxis übernehmen kann. Ein weiterer Vorteil der Simulationen und Mikrowelten ist nach Weidenmann (2001) auch, dass Erfahrungen ermöglicht werden, die in der Realität nicht möglich sind. "Das Geschehen in der Simulation kann beliebig wiederholt werden, man kann Parameter gezielt verändern, man kann ohne realen Schaden ausprobieren. (Weidenmann, 2001 S. 458)"

Auch für das Lernen in einer Gruppe sind Simulationen und Mikrowelten gut geeignet. Gemeinsam können die Lernenden in dieser virtuellen Umgebung wirken, mit zahlreichen Handlungsmöglichkeiten Einfluss auf die Simulation nehmen und ihre Annahmen am Modell überprüfen (Weidenmann, 2001 S. 458). Die dabei entstehenden Diskussionen verstärken den Lerneffekt und schulen gleichzeitig das kooperative Handeln.

#### **2.2.5 Typ 5: Interaktive Lernumgebungen**

Bei interaktiven Lernumgebungen werden Tutorials, Simulationen und Hypertext/Hypermedia miteinander kombiniert und sind dementsprechend sehr aufwendig in der Entwicklung. Weidenmann (2001) führt als Beispiel für eine solche Lernumgebung eine interaktive Anwendung für Fondsmanager auf, welche von der Dresdner Bank verwendet wird. [Abbildung 2](#page-19-0) zeigt einen Screenshot aus diesem Trainingsprogramm. Dem trainierenden Fondsmanager steht die gesamte Arbeitsumgebung zur Verfügung. Notizbuch, Telefon Fax und PC sind per Mausklick anwählbar. Um geeignete Anlageentscheidungen zu treffen um mit seinem Fonds eine möglichst hohe Performance zu erzielen stehen ihm verschiedene Informationsquellen zur Verfügung. Einige Informationen werden ihm wie in der Praxis vom System automatisch zugestellt, andere wie beispielsweise historische Daten, die in einer Hypertextstruktur vorliegen, werden nicht aufbereitet und müssen selbstständig gesucht werden (Weidenmann, 2001 S. 459 - 460).

Diese Art des Lernens ist in hohem Masse selbstgesteuert, was die Einordnung im konstruktivistischen Lernparadigma unterstützt.

10

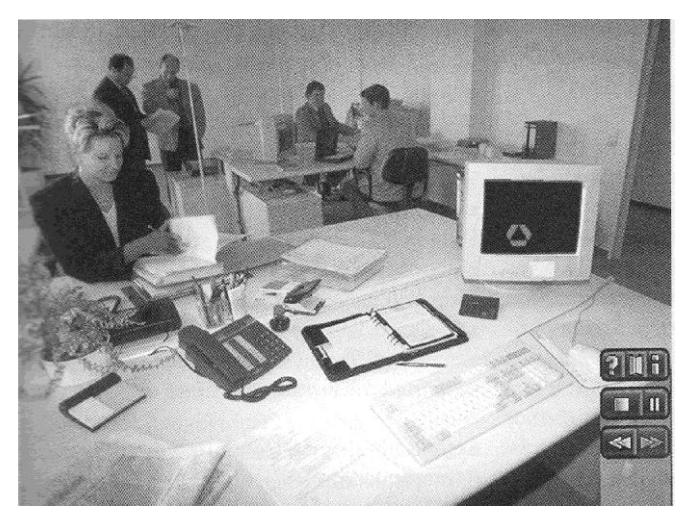

**Abbildung 2 Screenshot aus einer interaktiven Lernumgebung zum Training von Fondsmanager der Dresdner Bank Quelle: Krapp 2001, S.459**

### <span id="page-19-0"></span>**2.2.6 Zusammenfassung und Zuordnung**

[Tabelle 2](#page-19-1) stellt zusammenfassend für diesen Abschnitt die Lernparadigmen den entsprechenden Softwaretypen gegenüber.

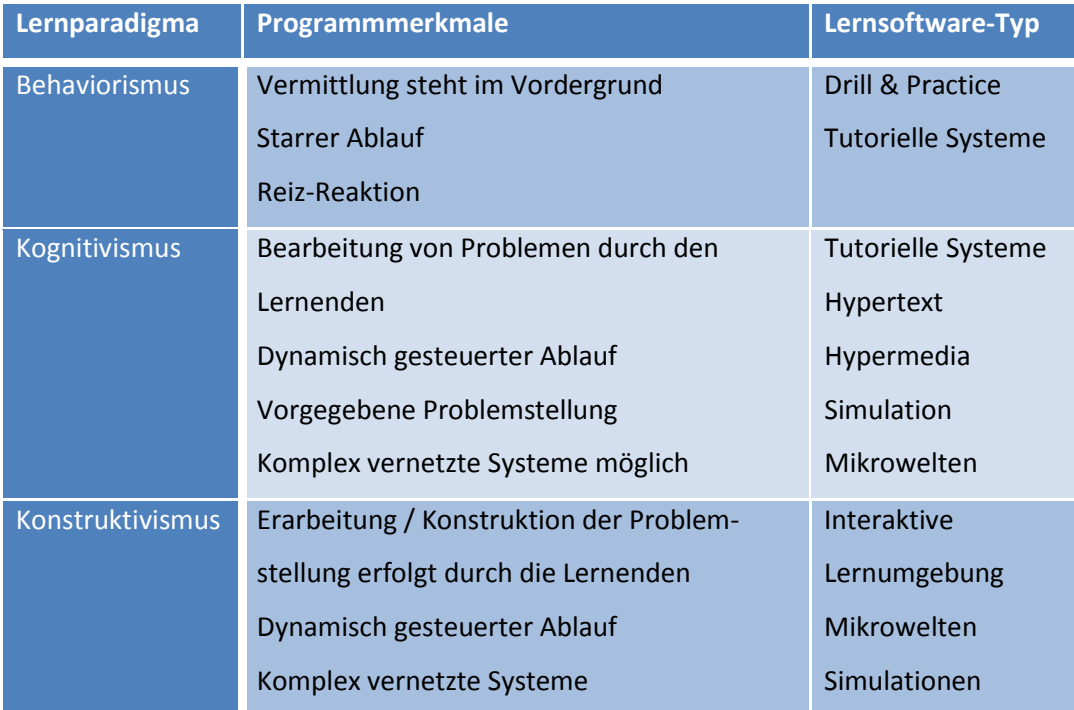

<span id="page-19-1"></span>**Tabelle 2 Übersicht der Lerntheorien, Programmmerkmale und Lernsoftwaretypen. Eigene Darstellung angelehnt an Willige, 1999 S.17 und Baumgartner, 1994 S. 174**

Die SmartTravel-Applikation kann den Hypermedia-Softwaretypen und demnach dem kognitivistischen Lernparadigma zugeordnet werden. Die geforderten Programmmerkmale werden folgendermassen erfüllt:

- Der Programmablauf ist insofern dynamisch, dass überhaupt keiner vorgegeben  $\bullet$ ist. Die Nutzer entscheiden selbstständig über die Abfolge der Lerninhalte. Auch ob und wie sie die Inhalte lernen steht ihnen frei. Eine Erfolgskontrolle durch das Lernsystem ist nicht vorgesehen, da nicht ermittelt werden kann, welche Inhalte der Lernende sich genau einprägen will.
- Bei SmartTravel handelt es sich, wie bei Hypermedia üblich, um ein komplex  $\bullet$ vernetztes System. Die Nutzer können eine Beratung durchführen welche mehrere Produktarten umfasst, was auch hohe Anforderungen an vernetztes Denken seitens der Berater setzt.
- Eine genaue Problemstellung ist jedoch nicht vorgegeben. Der Nutzer kann  $\bullet$ selber entscheiden für welche Arbeitsaufgaben er SmartTravel unterstützend benutzen möchte.

Auch Kerres bemerkte in seinen Untersuchungen, dass sich gelungene hypermediale Anwendungen oft bei Reise- und Städte-Informationssystemen finden lassen. (Kerres, 2001 S. 227)

## **2.3 Lernverhalten und Steuerung des Lernprozesses**

Die Steuerung des Lernprozesses und das Lernverhalten des Nutzers sind zwei Aspekte, welche die Interaktion zwischen Nutzer und Programm näher kennzeichnen. "Die Interaktion zwischen Nutzer und Programm ist je nach Softwaretyp bzw. zugrundeliegendem Lernparadigma anders. Sie kann von einer starr vorgegebenen Interaktion (ein Rezipieren, Erinnern und Nachahmen des Lernstoffes steht im Vordergrund), über eine dynamische Interaktion (das Auswählen und Anwenden seitens der Lernenden herrscht vor) bis zu einer selbst-referentiell zirkulären (autonomen) Interaktion (seitens der Nutzer wird ein Entwickeln, Handeln, Verstehen und Entscheiden angeregt) reichen (Willige, et al., 2002 S. 19ff)".

[Tabelle 3](#page-21-0) zeigt wie die in Kapitel [2.2](#page-14-0) behandelten Softwaretypen bezüglich des Lernverhaltens und der Steuerung des Lernprozesses eingeordnet werden können. Ob die SmartTravel-Applikation selbstgesteuertes Lernen unterstützt und tatsächlich ein exploratives Lernverhalten an den Tag legt wie dies nach Tabelle XX bei hypermedialen Lernumgebungen der Fall ist soll nun im weitern untersucht werden.

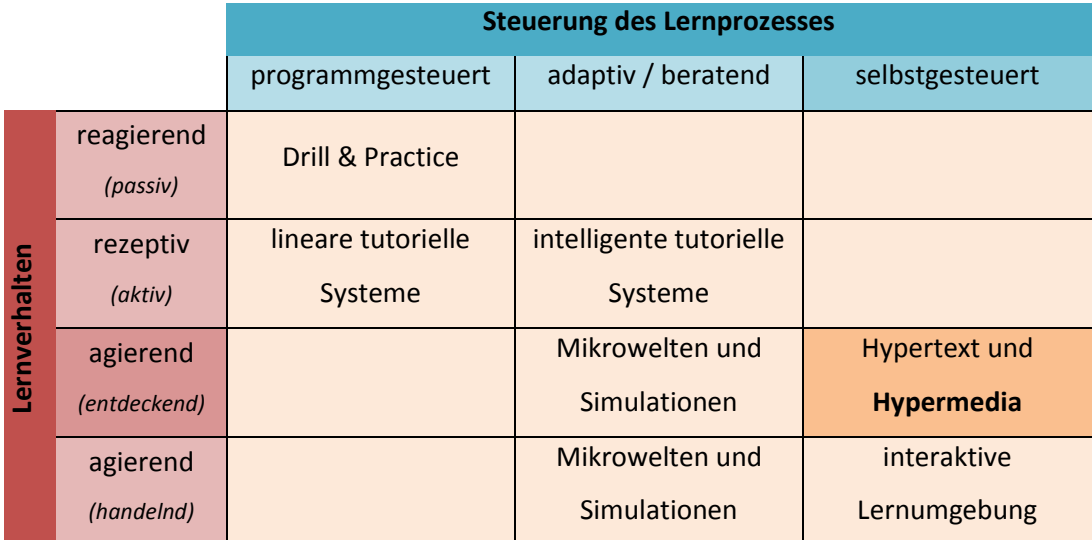

<span id="page-21-0"></span>**Tabelle 3 Einordnung der Softwaretypen bezüglich Lernverhalten und Steuerung des Lernprozesses, eigene Darstellung, angelehnt an Willige, et al.,2002 S.19 und Pohl, 1999 S.71**

#### **2.3.1 Entdeckendes Lernen**

Entdeckendes oder auch exploratives Lernen wurde erstmals 1961 durch den amerikanischen Psychologen Jérôme Seymour Bruner in verschiedenen pädagogischpsychologischen Diskussionen verwendet, wobei der gedankliche Ansatz bereits im alten Griechenland bekannt war (Reinmann-Rothmeier, et al., 2001 S. 622) (Wikipedia). Als Beispiel für exploratives Lernen können hier wie bereits unter [2.2.3](#page-16-0) erwähnt elektronische Lexika genannt werden, deren Inhalte untereinander Verknüpft sind und so richtiggehend durchforscht werden können. Nach Reinmann-Rothmeier und Mandl (2001) bedeutet entdeckendes Lernen nicht dass in allen Lernsituationen etwas völlig Neues durch den Lerner entdecket wird. Vielmehr geht es beim explorativen Lernen darum, dass der Lernende mit der aktiven Problemlösung eigene Erfahrungen sammeln kann und so neue Einsichten auf komplexe Sachverhalte und Prinzipien erhält. Lernen zeichnet sich auch durch Nicht-Linearität aus, also durch Sackgassen, Rückschläge und neue Sichtweisen durch wiederholtes Bearbeiten (Wollburg-Claar, et al., 2001). Bezüglich explorativem Lernen mit elektronischen Lernmitteln hat dann auch die Verbreitung von Hypertext-Anwendungen in den 90er Jahren die Diskussion über die Möglichkeiten dieses Lernverhaltens wieder entfacht (Willige, et al., 2002 S. 8).

Voraussetzung für entdeckendes Lernen ist Interesse für die Lerninhalte seitens des Lernenden. Ist diese Neugierde vorhanden so wird der Lerner solange weiterlernen, bis seine Neugierde gestillt ist und die offenen Fragen beantwortet sind (Reinmann-Rothmeier, et al., 2001 S. 622).

Um entdeckendes Lernen zu fördern, sollten die Lernenden möglichst oft mit realen Situationen konfrontiert werden, in denen sie die Chance haben neues Wissen selbstständig und explorativ zu erwerben (Reinmann-Rothmeier, et al., 2001 S. 622). Diese Voraussetzung ist bei SmartTravel dadurch gegeben, dass die Software im Berufsalltag für die Kundenberatung mit denselben Produkten und Informationen eingesetzt werden kann.

Wollburg-Claar et al. (2001) fassen folgende Merkmale einer explorativen Lernumgebung zusammen:

Die Person steckt sich selbst ein Lernziel: Sie möchte etwas wissen oder können.

- Die Person initiiert verschiedene Handlungen, um dieses selbst gesteckte Ziel zu erreichen: Sie entscheidet, welche Lernaktivitäten in welcher Sequenz auszuführen sind.
- Das Lernen vollzieht sich dabei nicht als linearer Prozess von einer Thematik bzw. Schwierigkeitsstufe zur nächsten, sondern eher spiralförmig.
- Der Vollzug dieser Aktivitäten kann als befriedigend erlebt werden (und nicht nur das Handlungsergebnis).

Beim Design explorativer Lernumgebungen muss demnach vor allem auf die "sachlogische Struktur des Interaktionsraumes" geachtet werden, welche "im Unterschied zu eher linearen Lernwegen (beispielsweise ,Drill-and-Practice' und tutorielle Systeme) ein komplexeres Netz von Informationselementen aufweisen (Kerres, 2001 S. 232)." Des weiteren fordert Kerres (2001) dass die Planung von Interaktionsräumen mit hyperstrukturierten Informationseinheiten darauf abzielen soll, dass der Benutzer beim Aufbau einer kognitiven Landkarte unterstützt wird und sich so die gesamten Lerninhalte ähnlich einem Mind Map vorstellen kann (Kerres, 2001 S. 232). Bei SmartTravel wird dies durch die Visualisierung der Informationsinhalte auf der Weltkarte ganz klar abgedeckt.

Kreatives Entdecken und explorieren wie dies hypermediale Systeme gewährleisten ist nach Martin (2002) eine der Bedingungen dafür, dass der Lerner in einen sogenannten Flow-Effekt gelangen könnte. In einen Flow-Effekt gerät ein Lernender, wenn gewisse (Lern-)Aktivitäten ein hohes Potential an intrinsischer Befriedigung enthalten. Der Lernende geht hierbei vollständig (bis zur Selbstvergessenheit) in der Aktivität (dem Lernen) auf, ohne aber die Kontrolle über die Aktivität zu verlieren (Martin, 2002). Dieser Zustand wird nach Rheinberg et al. (2003) als sehr angenehm erlebt, was auch für den Lernerfolg förderlich ist. (Rheinberg, et al., 2003) Die weiteren Bedingungen neben der Explorationsmöglichkeit für das Erreichen eines Flow-Zustandes sind nach Martin (2002) die folgenden:

- Erfahrungen sollen gemacht werden können deren Ausgang offen ist welcher  $\bullet$ wiederum vom Ausübenden (dem Lernenden) bestimmt werden kann.
- Schwierigkeiten und Probleme sollen gelöst, Anforderungen (an den Lernenden) bewältigt werden.
- Die Fähigkeiten des Lernenden sollen ausgeschöpft werden.
- Der Lernende soll ein Gefühl der Kontrolle über die Handlung und die Umwelt erfahren.
- Das Erreichte und Bekannte soll überschritten werden (Gefühl der Selbstentgrenzung).

Auch wenn die Bedingungen vollends erfüllt werden bedeutet dies aber nicht, dass der Flow-Zustand durch den Lernenden in jedem Fall erreicht wird (Huhn, 2004).

#### <span id="page-24-0"></span>**2.3.2 Selbststeuerung des Lernens**

Die nicht-linearen Verknüpfungsmöglichkeiten von Hypertext und Hypermedia-Anwendungen sind ein schönes Beispiel für selbstgesteuertes Lernen: Sie bieten den Nutzern zahlreiche Möglichkeiten zur individuellen Gestaltung der Reihenfolge des Lernstoffs (Reinmann-Rothmeier, et al., 2001 S. 635).

Ein Lernprozess dann selbstgesteuert, wenn der Lernende selbstbestimmt eine oder mehrere Selbststeuerungsmassnahmen ergreift und den Lernprozess eigenständig überwacht. "Selbstgesteuertes Lernen ist auch dann möglich, wenn einzelne Handlungsabschnitte fremdbestimmt sind, sofern der lernende nicht das Gefühl hat, in seinem tun völlig eingeschränkt oder kontrolliert zu sein (Reinmann-Rothmeier, et al., 2001 S. 631)." Im Folgenden wird vermehrt Bezug auf das selbstgesteuerte Lernen in Organisationen genommen.

Die zunehmende Komplexität der Arbeitstätigkeiten in der Praxis und entsprechende Wissensexplosion in der beruflichen Aus- und Weiterbildung führen dazu, dass man sich nach neuen, effizienteren Lernformen umsieht. Indem den Mitarbeitern die Möglichkeit gegeben wird ihr Lernen innerhalb einer Wissensdomäne selbständig zu organisieren kann teures und zeitraubendes Lernen auf Vorrat vermieden werden, welches vor allem träges Wissen erzeugt und im Berufskontext nur selten verwendet werden kann (Geldermann, et al., 2006 S. 110). Oftmals ist es auch ein Anliegen der Mitarbeiter, ihr Lernen nach individuellen Bedürfnissen gestalten zu könne um so die persönliche Kompetenzenentwicklung zu steuern (Müllner, 2006 S. 18).

Bezüglich der Lerneffizienz gehen Geldermann et al. (2006) von der Vermutung aus, dass wenn die Lernenden wissen wofür sie lernen und während dem Lernen den beruflichen Hintergrund stets spüren, der Lernvorgang motiviert und entsprechend erfolgreich abläuft (Geldermann, et al., 2006 S. 110).

Müllner (2006) stellte in seinen Untersuchungen fest, dass obwohl sich selbstgesteuerte Lernformen oftmals nur an Einzelpersonen richten und somit hauptsächlich individualisiertes Lernen unterstützen viele Unternehmen das individuelle Lernen mit selbstgesteuertem Lernen in der Gruppe kombinieren (Müllner, 2006 S. 18).

Welche Beweggründe im Detail Lernende dazu motivieren sich in einer Lerngruppe zu engagiere ist nicht Bestandteil dieser Arbeit. Gemäss Reimann-Rothmeier und Mandl beinhaltet Lernen und andere kognitive Prozesse keine ausschliesslich individuelle Vorgänge sondern auch immer soziale Aspekte (Reinmann-Rothmeier, et al., 2001 S. 636). Zum einen wird das menschliche Denken und Handeln stets durch allgemeine soziale Normen beeinflusst, zum anderen kann (bezüglich des Lernens) die soziale Umwelt (der Lehrer, Mitschüler, Mitarbeiter) kaum von den Inhalten und Vorgängen des Lernens getrennt werden. Der Community-of-Practice-Ansatz beschreibt das Lernen als Enkulturation oder "Hineinwachsen in eine Gemeinschaft praktisch tätiger Menschen", also die Einbettung des Lernens in soziale Kontexte wie beispielsweise einer Lern-Gemeinschaft (Reinmann-Rothmeier, et al., 2001 S. 636). Dieses , Hineinwachsen' bedeutet nicht nur dass Kenntnisse und Fertigkeiten der Gruppe erworben werden, sondern schliesst auch "die Übernahme von gruppenspezifischen Denkmustern, Einstellungen und normativen Standards sowie die Aneignung von Expertenkniffen ein. (Reinmann-Rothmeier, et al., 2001 S. 636)"

Kooperation unter Lernenden, also das Bildern einer Lerngruppe, ist aber nicht immer möglich. "Erfolgreiche Kooperation erfordert von den Gruppenmitgliedern, dass sie willens und in der Lage sind sich mit anderen auszutauschen, bei Bedarf über Probleme zu diskutieren und gemeinsam Aufgaben zu bearbeiten oder Lösungsansätze zu entwickeln. (Reinmann-Rothmeier, et al., 2001 S. 637)" Für kooperative Lernformen eigen sich demnach vor allem Lernende die "mehr über sich und ihre Umwelt erfahren wollen" und "vor unsicheren Situationen nicht zurückschrecken", während Lernende die sozialen Konflikten (beispielsweise einer angeregten Diskussion über ein Problem) lieber aus dem Weg gehen "unter der Bedingung eines traditionellen Unterrichts" wesentlich besser lernen (Reinmann-Rothmeier, et al., 2001 S. 637).

Im Zusammenhang von selbstgesteuertem, kollaborativen Lernen mit neuen Medien wie dies bei hypermedialen elektronischen Lernumgebungen der Fall ist müssen neben der Fähigkeit zur Kooperation noch weitere Voraussetzungen erfüllt werden, welche Kopp und Mandel wie in [Tabelle 4](#page-26-0) zusammengefasst haben :

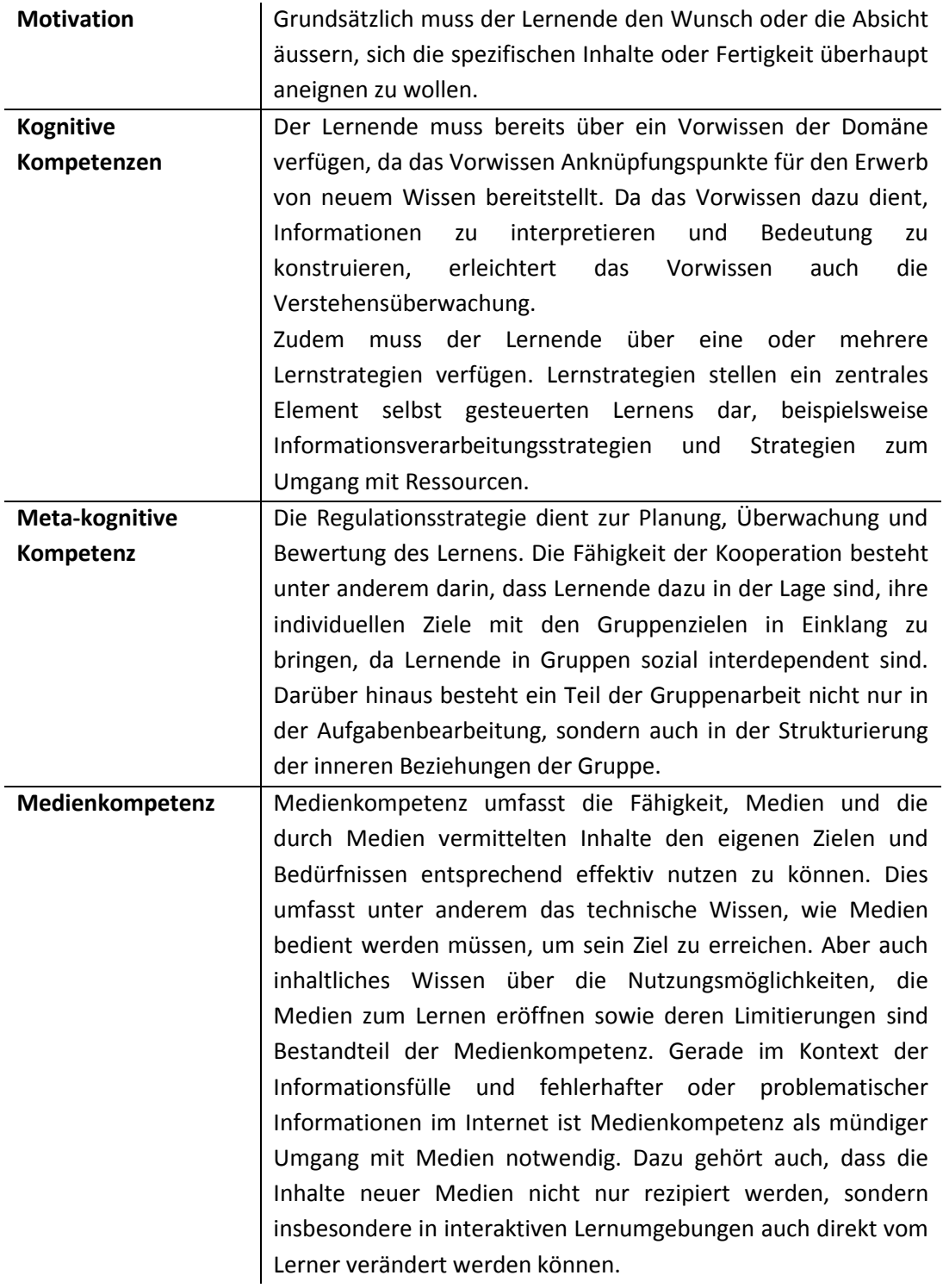

<span id="page-26-0"></span>**Tabelle 4 Voraussetzungen für selbstgesteuertes kollaboratives Lernen mit neuen Medien nach Kopp, et al., 2006 S. 86ff**

Bezüglich der Förderung der Motivation von kooperativem Lernen und Arbeiten herrscht noch immer eine kontroverse Diskussion. So vertritt beispielsweise Richard Slavin die Meinung, dass Gruppenbelohnungen und individuelle Verantwortlichkeiten für kooperatives Lernen eine notwendige Bedingung sind. Demgegenüber steht die Theorie, dass Lernende vor allem intrinsisch motiviert sind und Anreize einen schädlichen Einfluss haben würden (Reinmann-Rothmeier, et al., 2001 S. 637).

# **3 Anforderungsanalyse**

Dieser Abschnitt widmet sich der Erhebung der Anforderungen für den SmartTravel Trainings-Prototypen. Der Ablauf der Erhebungen und die Wahl der erstellten Dokumente orientieren sich dabei an den Empfehlungen zum Usability Engineering und Scenario Based Design von Rosson und Carroll.

Nach dem Identifizieren der Stakeholder und der verwendeten Lernwerkzeuge wird in Problemszenarien die fiktive Lernsituation zweier Mitarbeiter beschrieben. Mit der konkreten Beschreibung von Nutzeraktivitäten in Szenarien ist die Analyse und Diskussion, wie die Aktivitäten mit Hilfe von Technologie verändert und vereinfacht werden können, bedeutend anschaulicher (Rosson, et al., 2002 S. 16).

Das Resultat der Analysen ist eine Anforderungsspezifikation, welche die Erwartungen und Wünsche der Mitarbeiter an eine elektronisch unterstützte Lernumgebung möglichst gut abdecken soll.

[Abbildung 3](#page-28-0) zeigt den vorgesehenen Ablauf und die benötigten Dokumente.

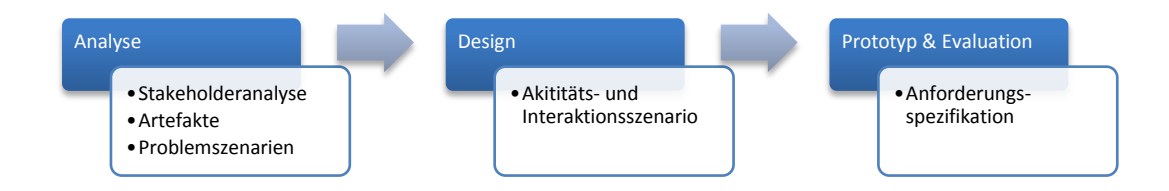

<span id="page-28-0"></span>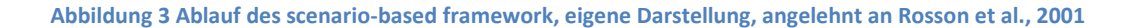

## **3.1 Lernen in der Reiseagentur**

Die Reisebranche ist sehr dynamisch und entwickelt sich schnell weiter. Neben der wachsenden Anzahl neuer Produkte<sup>2</sup> die durch die Reiseagenturen angeboten werden beeinflussen auch eine Vielzahl von anderen Faktoren im aktuellen Weltgeschehen wie beispielsweise Kriege, Wetterkatastrophen oder Seuchen den Alltag in der Reisebranche.

Ziel der Berater ist es dem Kunden eine gute und kompetente Reiseberatung zu bieten. Die Kunden haben oft eine hohe Erwartung an die Reiseberatung und gehen davon aus, dass der ihnen zugewiesene Reiseberater alles über die Zieldestination zu wissen vermag. Schulungen und Fortbildungsmöglichkeiten welche dem Berater das benötigte Wissen vermitteln sind vorhanden, das betriebliche Lernen wird aber seitens der Reiseagentur aber kaum geregelt. Es ist Sache der Berater ihr Wissen bezüglich den Produkten und Destinationen zu erweitern und aktuell zu halten.

Nach Kopp et al. ist eine der wichtigsten Voraussetzungen für erfolgreiches Lernen das persönliche Interesse (Kopp, et al., 2006 S. 86). Bei allen geführten Interviews und Begegnungen mit Mitarbeitern der Reiseagentur stach die grosse Passion fürs Reisen und fremde Kulturen hervor.

## **3.2 Vision**

 $\overline{a}$ 

Die Vision lautet, für die Mitarbeiter der Reiseagentur eine Lernumgebung zu schaffen, welche die Bedürfnisse ihrer persönlichen Fortbildung möglichst gut abdeckt. Die benötigten Informationen sollen in einem elektronischen Lernsystem zusammengefasst werden um ein ganzheitliches Lernen zu ermöglichen. Durch die Einbindung von elektronischen Kommunikationsmitteln soll auch der Aspekt des kollaborativen Lernen und Arbeiten miteinbezogen werden.

<sup>&</sup>lt;sup>2</sup> Unter Produkten werden die Angebote zusammengefasst, welche bei der Reiseagentur gebucht werden können. Klassische Produkte hierfür sind Hotelreservationen oder Flugbuchungen. Das Angebotsspektrum erweitert sich stetig und umfasst inzwischen beispielsweise Buchungen von Erlebnistouren vor Ort, Sprachschulen, Reservation von Mietwagen, Organisation von Praktika und Volontariaten im Ausland oder der Verkauf von Reiseversicherungen.

## **3.3 Stakeholder und Systemnutzen**

Da als Designgrundlage das bestehende SmartTravel-System übernommen wird, welches für die kooperative Reiseberatung entwickelt wurde, werden die Anforderungen von Mitarbeitern und Lehrlingen erhoben, welche mit direkten Kundenberatungen in den Filialen oder im Telefonverkauf betreut sind.

In einer Reihe von informellen Interviews wurden die Reiseberater der Reiseagentur befragt, wie sie sich das benötigte Know How für ihre tägliche Arbeit aneignen und erweitern. Das Ergebnis der Analyse des Lernvorgehens und Lernverhaltens der Berater wird im Folgenden näher beschrieben.

Die Reiseberater der Reiseagentur können basierend auf ihrem Wissensstand und Funktion in der Organisation grob in zwei Gruppen unterteilt werden die unterschiedliche Lernanforderungen haben:

- Langjährige (ausgelernte) Mitarbeiter, welche über ein homogenes Grundwissen  $\bullet$ sowie unterschiedliches Spezialwissen bezüglich Destinationen und Produkten verfügen und
- Lehrlinge in verschiedenen Ausbildungsstufen, die sich das benötigte Wissen für die Arbeit in der Reisebranche gerade aneignen.

[Abbildung 4](#page-30-0) zeigt wie die Stakeholder zum Management, den Endkunden und den Ausbildungsinstitutionen in Beziehung gesetzt werden können.

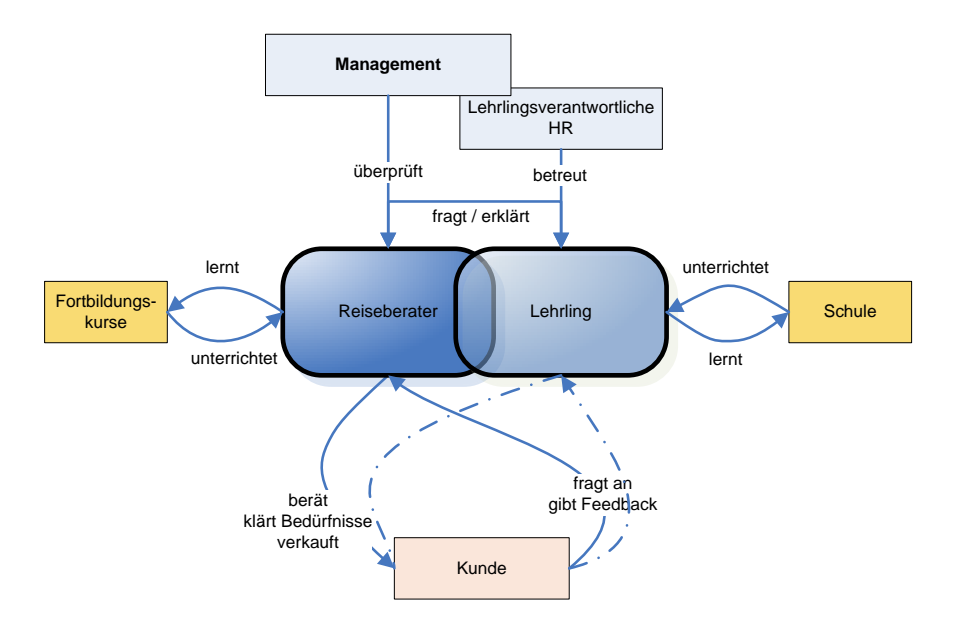

<span id="page-30-0"></span>**Abbildung 4 Stakeholderanalyse für Berater und Lehrling der Reiseagentur, eigene Darstellung**

#### **3.3.1 Lehrlinge**

#### Hintergrund

Die Lehre zum Reisebüroangestellten besteht aus einer dreijährigen kaufmännischen Ausbildung welche mit Touristik-Fachkursen ergänzt wird.

Die ersten zwei Lehrjahre werden die Auszubildenden entsprechend ihres Wissensstandes für Funktionen im Backoffice eingesetzt, wo sie die administrativen Abläufe in der Reisebranche von Grund auf kennenlernen. Die Lehrlinge besuchen sich auch gegenseitig an den jeweiligen Arbeitsplätzen und führen den ,Gast' während vier Tagen in ihre Arbeit ein, sodass möglichst alle Backofficeaufgaben kennengelernt werden können.

Zum Ende des zweiten Lehrjahres wird in den Fachkursen verstärkt Destinationskunde unterrichtet um den Auszubildenden das notwendige Wissen über Destinationen sowie Sitten und Gebräuche in den entsprechenden Ländern zu vermitteln. Auch werden im Klassenverband Verkaufsschulungen durchgeführt um die Lehrlinge auf die neue Beratungsaufgabe vorzubereiten.

Im dritten Lehrjahr werden die Lehrlinge in den Filialen der Reiseagentur eingesetzt um das Beratungshandwerk in der Praxis zu üben. Voraussetzungen für die Kundenberatung sind neben fundierten Destinationskenntnissen gute Produktkenntnisse, welche on-thejob vertieft werden.

Mit der Nutzung von Computern und elektronischen Kommunikationsmitteln wie E-Mail oder Instant Messaging sind die Auszubildenden vertraut.

#### Erwartungshaltung

Im Hinblick auf das dritte Lehrjahr soll der Übergang zur persönlichen Reiseberatung für die Auszubildenden vereinfacht werden, indem die benötigten Produktkenntnisse bereits im Vorfeld erworben und zusammen mit den vorhandenen Destinationskenntnissen vertieft werden können. Dies bedingt dass alle Produkte und Destinationen im System verfügbar sind. Wenn möglich soll auch das fachbezogene schulische Lernen unterstützt werden um sich beispielsweise auf eine Prüfung der Destinationskenntnisse vorzubereiten.

Das System sollte das Lernen möglichst kurzweilig gestalten. Einige Auszubildende haben bereits positive Erfahrungen mit interaktiven Systemen gemacht. Mit multimedialen Inhalten wie Bilder und Videos soll das Aufnehmen der Informationen erleichtert werden.

#### Erwarteter Systemnutzen

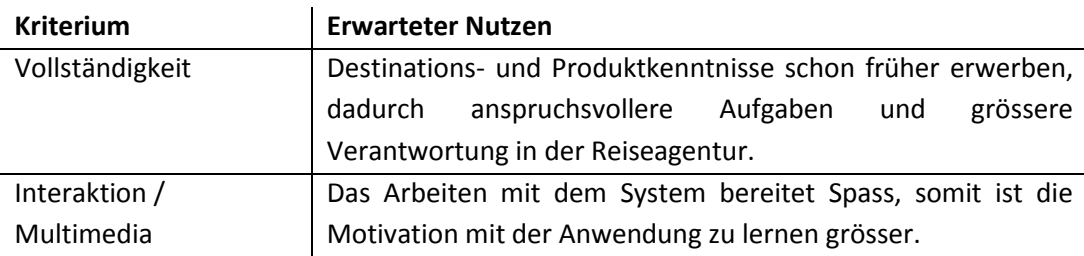

#### **3.3.2 Reiseberater**

#### Hintergrund

Die ausgebildeten Reiseberater verfügen über ein breites Wissen über Produkte und Dienstleistungen der Reiseagentur. Für die Vertiefung dieser Kenntnisse haben sie eigene, individuelle Lernstrategien entwickelt. Von Seite der Reiseagentur gibt es keine Vorgaben welche die Fortbildung betreffen, das Lernen verläuft selbstgesteuert und wird von den Mitarbeitern selbst initiiert.

Den Mitarbeitern wird für die persönliche Fortbildung keine spezielle Arbeitszeit eingeräumt<sup>3</sup>, ihr Lernen findet unbewusst während der Beratung der Kunden, also onthe-job statt. Bei der grossen Produktvielfalt ist es auch unmöglich alle Angebote zu kennen. Bei selten verkauften oder sehr komplexen Produkten beschränken sich einige Berater auch darauf den Aufbau und Struktur der Kataloge zu kennen um bei Bedarf gezielt auf die Angebote Zugriff zu haben, ohne diese im Detail zu kennen.

Im Umgang mit IT-Werkzeugen sind die Berater sehr geübt, elektronische Kommunikationsmittel werden regelmässig im Arbeitsalltag verwenden.

#### Erwartungshaltung

 $\overline{\phantom{a}}$ 

Das System muss möglichst gut in den Arbeitsalltag integriert werden können, eine weitere ,zusätzliche' Anwendung würde von den Beratern nur schwer akzeptiert

 $3$  Ausnahmen sind Besuche von Destinations- und Produktkursen sowie Studienreisen.

werden. Die Berater möchten zudem ihr gewohntes selbstgesteuertes Lernen beibehalten, da sich dieses als sehr effizient herausgestellt hat.

Ein wichtiger Aspekt ist die Vollständigkeit der Angebote und Informationen. Diese sollen schnell und ohne grossen Suchaufwand erreichbar sein. Dies bedeutet, dass alle angebotenen Produkte im System integriert werden sollen, damit nicht noch weitere Artefakte wie beispielsweise Kataloge oder Reiseführer hinzugezogen werden müssen. Das System sollte es ermöglichen, dass man eigene Notizen hinzufügen kann. Dies wird beispielsweise beim Lernen mit Produktkatalogen praktiziert: viele Berater haben sich persönliche Kataloge beschafft welche sie mit eigenen Anmerkungen versehen, welche Sie so während der Beartung zur Hand haben. Interessant wäre auch wenn diese Anmerkungen mit anderen Mitarbeitern geteilt werden könnten.

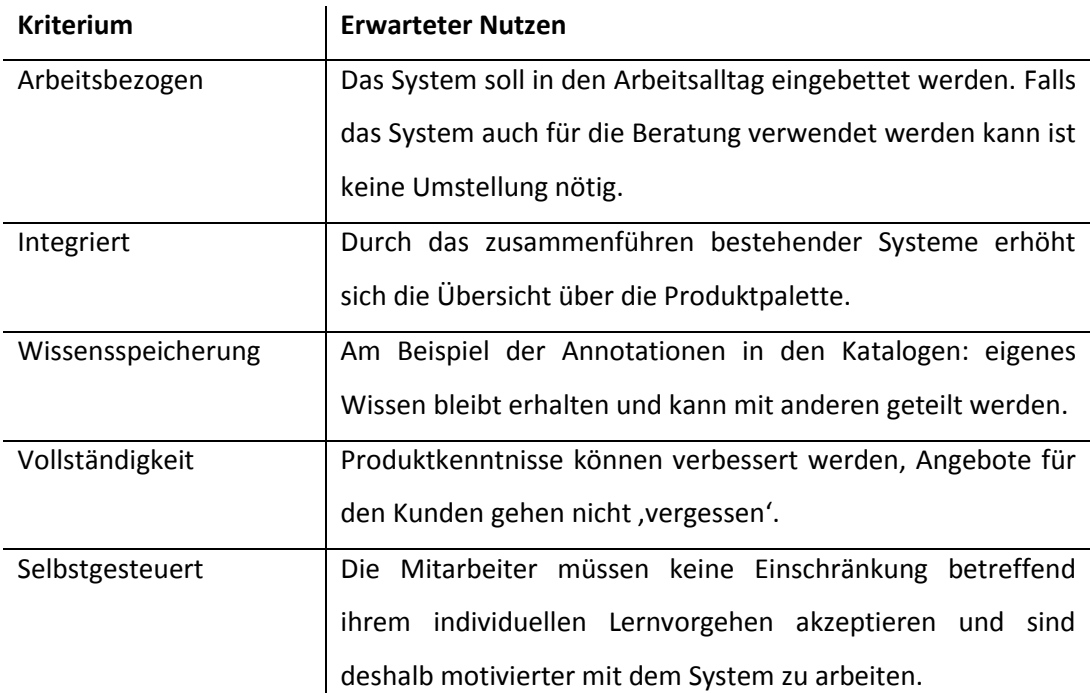

#### Erwarteter Systemnutzen

**Tabelle 5 Erwarteter Systemnutzen**

# **3.4 Lernmittel in der Reiseagentur**

Dieser Abschnitt beschreib die Artefakte mit welchen sich die Reiseberater befassen um ihr Wissen auf- und auszubauen. Es wird hierbei unterschieden in Lernmittel für den expliziten und den impliziten Wissenserwerb. Nach Nonaka und Takeushi ist explizites Wissen in kodierter Form festgehaltenes Wissen und ist leicht übertragbar, wohingegen implizites Wissen weitgehend auf individuellen Erfahrungen beruht, die zwar beschrieben werden können, aber nicht ohne weiteres erfassbar sind (Nonaka, et al., 1997)

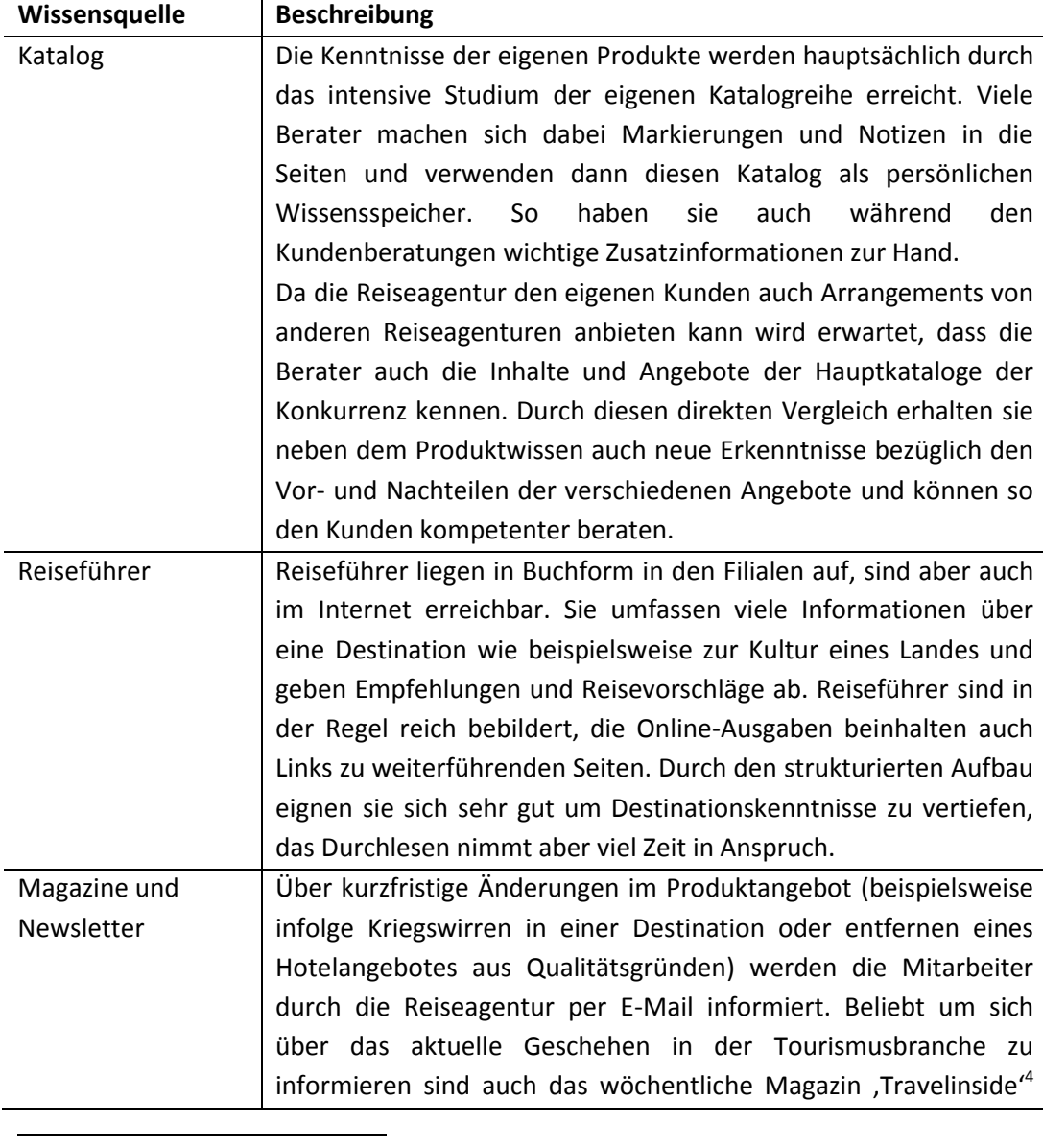

## **3.4.1 Erwerb von explizitem Wissen**

<sup>4</sup> www.travelinside.ch, herausgegeben durch den Primus Verlag, Zürich

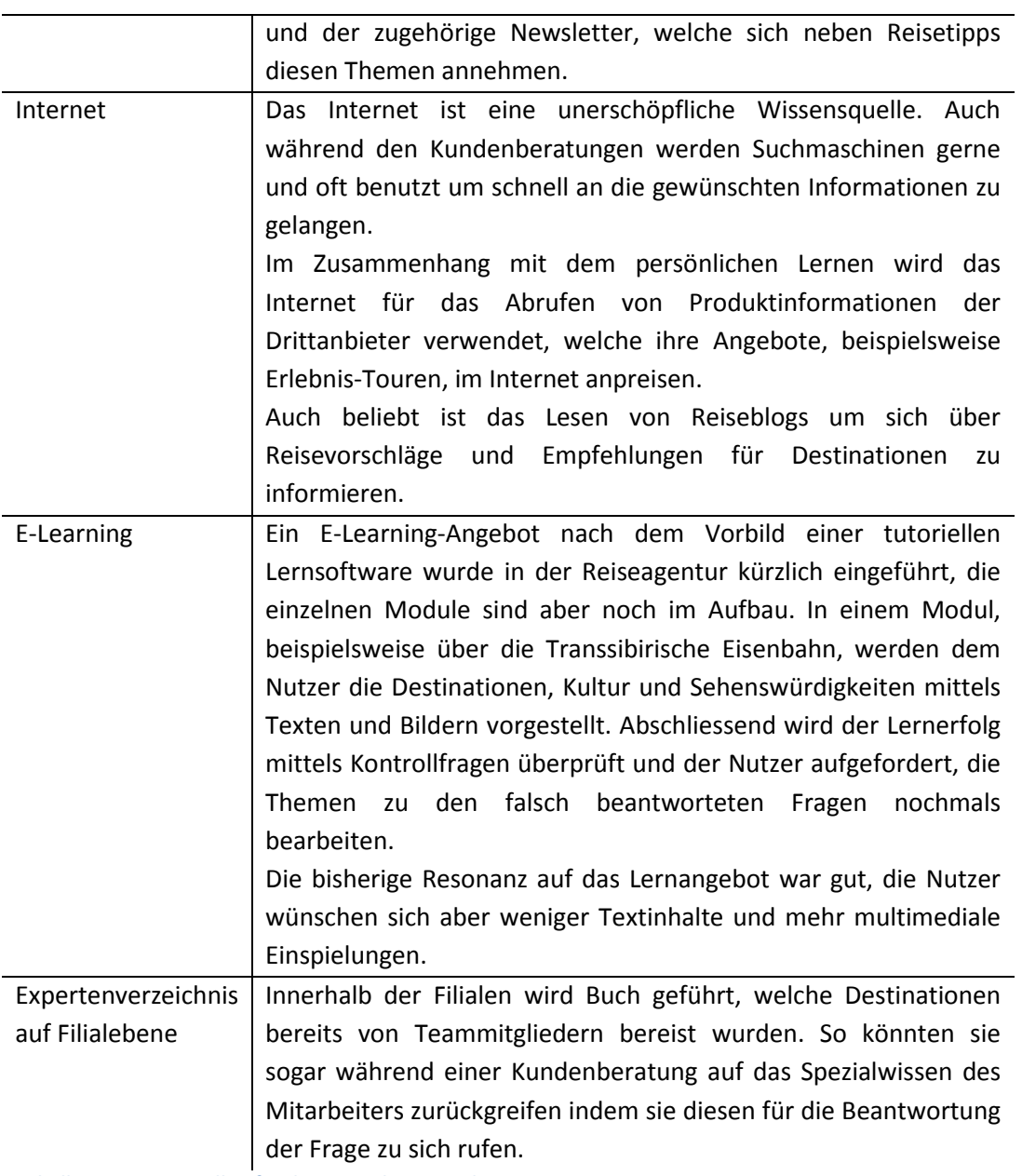

**Tabelle 6 Wissensquellen für den Erwerb von explizitem Wissen**
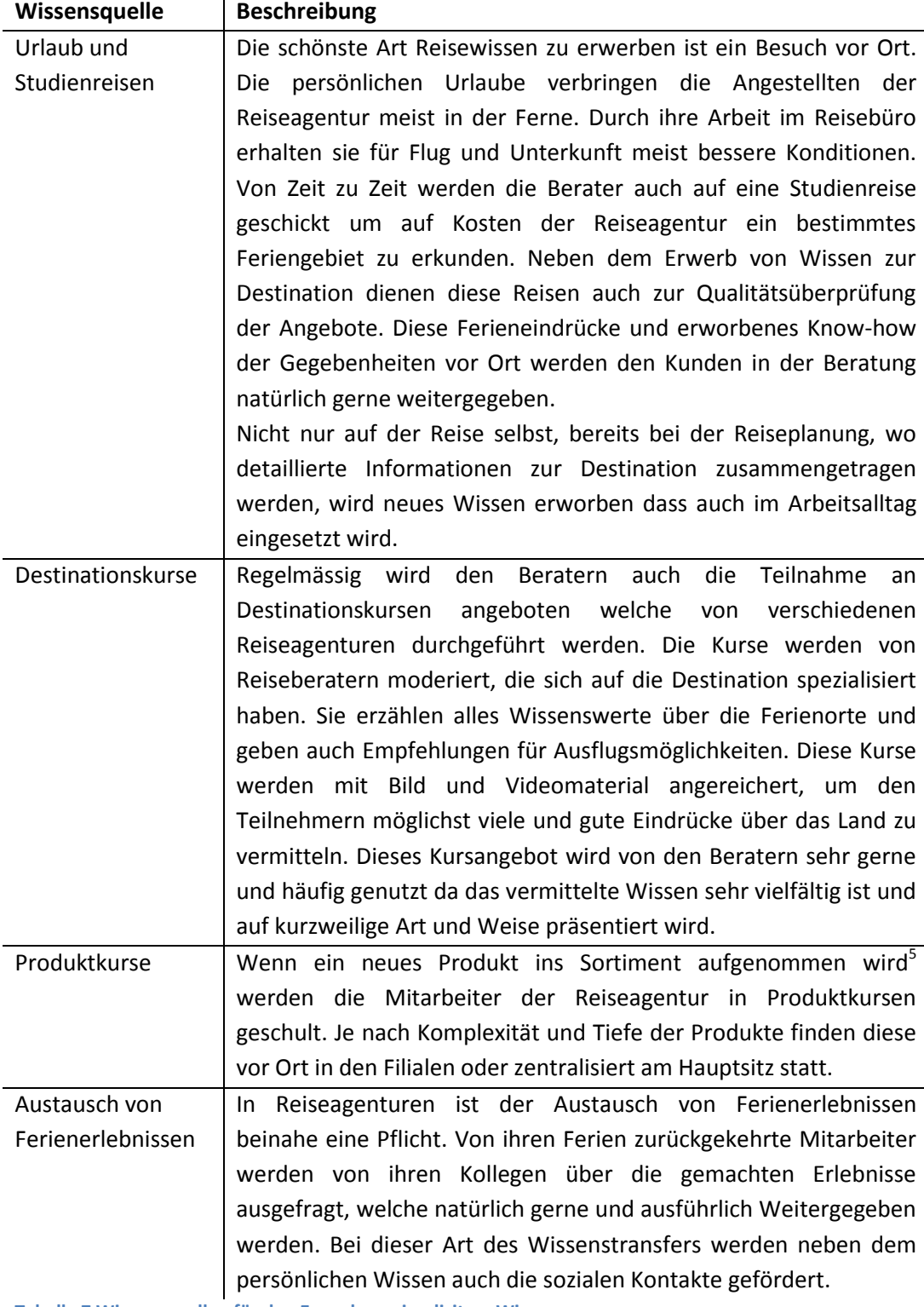

# *3.4.1.1 Erwerb von implizitem Wissen*

**Tabelle 7 Wissensquellen für den Erwerb von implizitem Wissen**

 $\overline{\phantom{a}}$ 

<sup>&</sup>lt;sup>5</sup> In der Reiseagentur wurden beispielsweise im Jahr 2008 sogenannte Work & Travel Angebote eingeführt, welche einen Auslandsaufenthalt mit einem Praktikum oder Volontariat kombinieren.

# **3.5 Problemszenarien**

In Problemszenarien werden nun fiktive Lernsituationen der in Abschnitt [3.3](#page-30-0) identifizierten Stakeholdern beschrieben. Bei der Auswahl der Szenarien wurde darauf geachtet, dass die Situation möglichst repräsentativ für die Berater der Reiseagentur ausfällt, aber auch Einzelfälle in Betracht gezogen werden.

#### **3.5.1 Szenario 1: Manuela (Lehrling)**

Manuela ist in Ausbildung zur Reisebüroangestellten und hat soeben ihr drittes Lehrjahr begonnen. Auch ihre Arbeitssituation bei der Reiseagentur hat eine Veränderung erfahren: Mit Beginn des Schuljahres ist sie nicht mehr im Backoffice für Internetbuchungen zuständig, sondern wurde in eine der Filialen versetzt, um die Beratertätigkeit zu erlernen.

Manuela freut sich auf die neue Arbeitsumgebung und den direkten Kundenkontakt – in den Fachkursen der Berufsschule wurden auch schon erste Verkaufstrainings abgehalten. Die Handhabung der Buchungssysteme bereitet ihr keine Mühe und die Destinationskunde liegt ihr.

Neben den Destinationen muss sich Manuela nun vermehrt mit den verschiedenen Produkten auseinandersetzen da sich die Kunden nicht mehr nur mit der Organisation des Fluges und der Hotelreservation begnügen. So gut es neben der anliegenden Arbeit geht studiert sie deshalb die Produktkataloge der Reiseagentur und der Konkurrenz, versucht sich die Angebote zu merken, macht sich Notizen und Versucht einen Überblick über die Produktpalette zu erhalten, was ihr aber wegen der grossen Vielfalt nicht leicht fällt. Schade ist auch, dass in den Katalogen aus Platzmangel nicht alle Angebote aufgeführt werden und die vorhandenen nur sehr kurz beschrieben sind. Aus diesem Grund besucht sie die Internetseiten der Anbieter für Touren. Dort findet sie neben ausführlichen Tourbeschreibungen auch Fotostrecken, Videos und Erlebnisberichte von Teilnehmern welche sie sich mit grossem Interesse ansieht.

#### <span id="page-37-0"></span>**3.5.2 Szenario 2: Anita (Beraterin)**

Anita hat vor sechs Jahren ihre Ausbildung als Reisebüroangestellte abgeschlossen und arbeitet seit drei Jahren bei der Reiseagentur. Anita ist vom Reisevirus wahrlich infiziert und hat schon viele Länder bereist.

Sie besitzt ein breites Grundwissen über die angebotenen Produkte und Destinationen und kann durch ihre zahlreichen Reiseerfahrungen den Kunden viele Tipps mit auf den Weg geben. Aber auch sie muss sich auf dem Laufenden halten: Sie studiert regelmässig Reise- und Touristikmagazine und besucht wenn immer möglich die Destinationskurse die immer einen sehr unterhaltsamen Abend versprechen.

Momentan bereitet Anita ihre nächste grössere Reise vor. Mit ihrem Freund will sie für einige Wochen nach Alaska um die Natur zu geniessen. Ihr Ziel ist es einige Tage campierend in der Wildnis zu verbringen. Anita möchte nun abklären, was man dabei alles beachten muss und welche Gefahren eventuell auf sie lauern.

Die USA hat sie schon mehrmals besucht, aber über Alaska weiss sie kaum etwas. Kurzerhand schaut sie in einen Reiseführer, doch über Abenteuer in der Wildnis steht leider nichts Ausführliches drin. Auch die Suche im Internet ergibt auf die schnelle nicht die gewünschten Informationen. Durch die Reiseliste, wo alle bereisten Destinationen ihrer Teamkollegen aufgeschrieben sind, weiss sie, dass ihre Kollegin Martina die Südstaaten bereist hat, nicht aber Alaska. Kurzerhand schreibt sie eine E-Mail an alle Mitarbeiter der Reiseagentur und beschreibt ihr Anliegen.

# **3.6 Begehren**

Im Hinblick auf die Anforderungsspezifikation werden mit den Begehren die Vor- und Nachteile der aktuellen Vorgehensweise, respektive den zur Verfügung stehenden Artefakten, zusammengefasst.

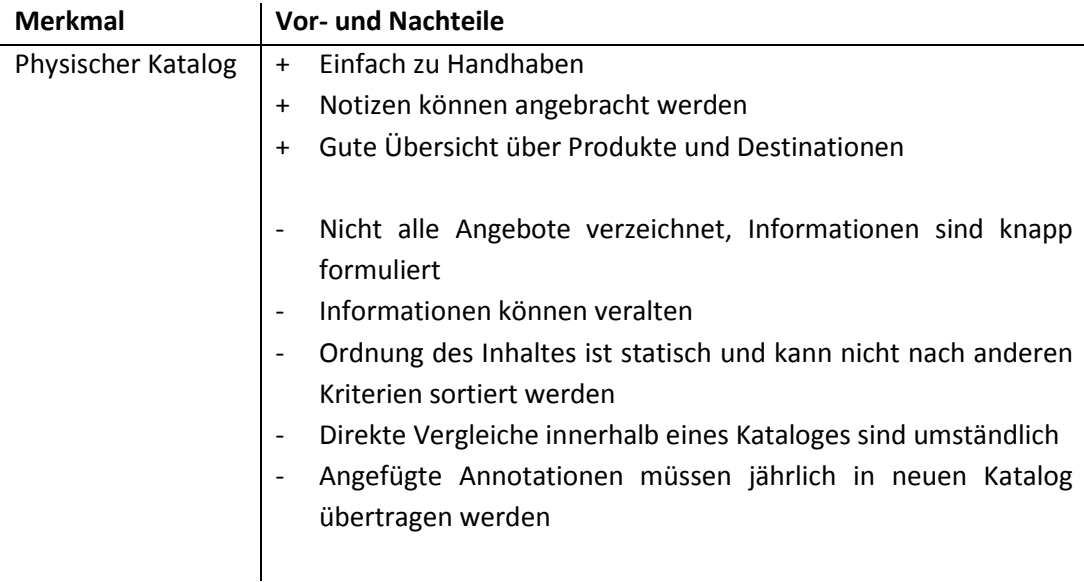

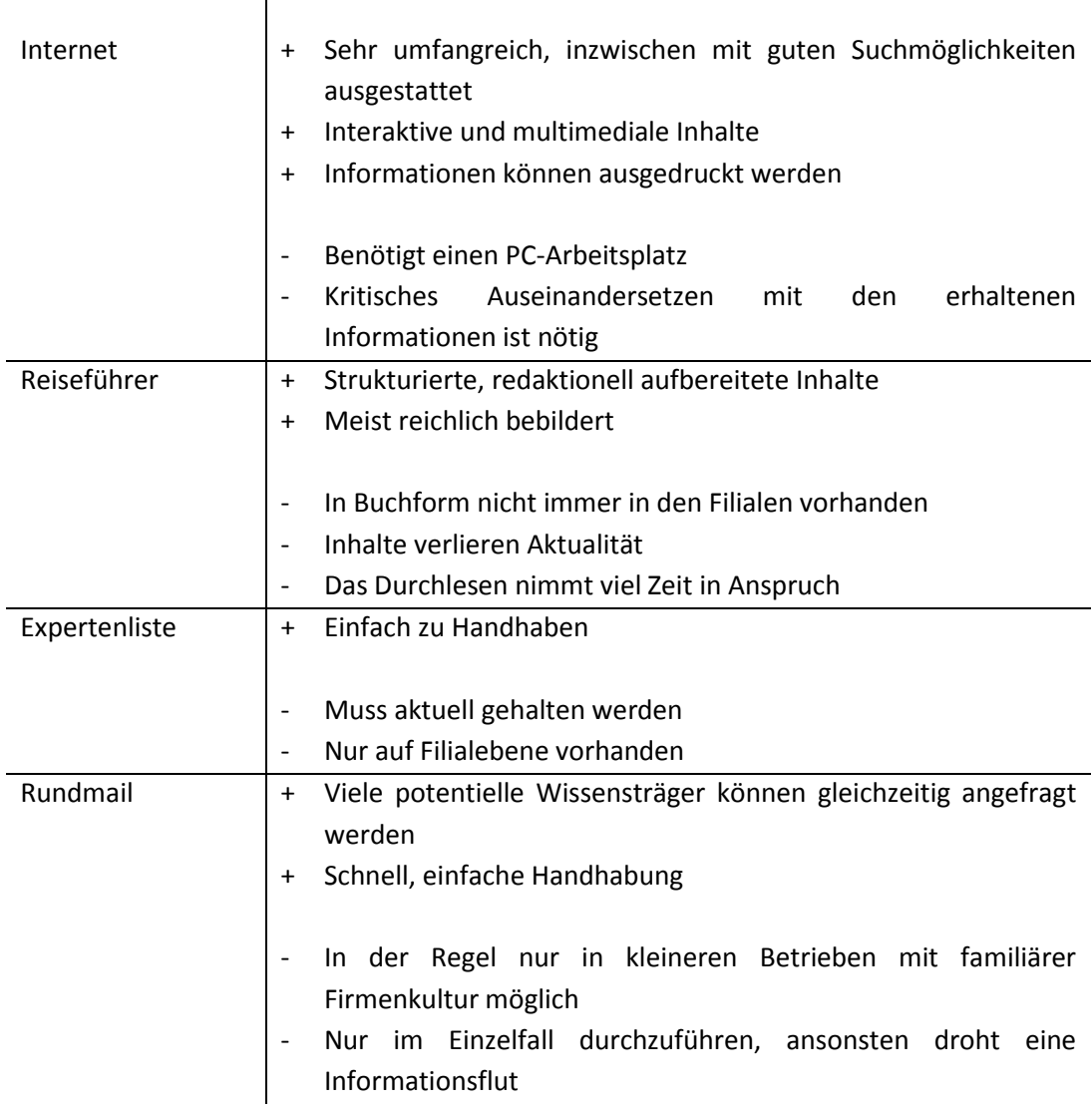

**Tabelle 8 Begehren aus dem Umständen in Problemszenarien**

# **4 Design**

Basierend auf dem erwarteten Systemnutzen und der Analyse der Artefakte beim Lernen werden die bestehenden Szenarien in diesem Kapitel zu Aktivitäts- und Interaktionsszenarien weiterentwickelt.

Anschliessend werden die Vorgaben der Nutzer an die Lernumgebung (Training der Destinations- und Produktkenntnisse) und die Vorgaben an die Beratungssoftware (Training der Smartboard-Beratung), welche aus der Aufgabenstellung hervorgehen, in der Anforderungsspezifikation zusammengefasst.

Da es sich bei diesem Prototypen um eine Weiterentwicklung des SmartTravel-Systems handelt wird bezüglich Designanforderungen und Designkonzept auf die Arbeit von Aggeler verwiesen (Aggeler, 2007 S. 29).

# **4.1 Aktivitäts- und Interaktionsszenario**

In den Aktivitäts- und Interaktionsszenarien wird der erste Kontakt der Nutzer mit dem System beschrieben. Hierbei werden auch schon erste Ideen der Entwickler bezüglich Design, Funktionen und Informationsdarstellung eingearbeitet. Die Szenarien sollen aufzeigen, welche Aufgaben der Nutzer mit dem neuen System erledigt und welche Informationen er dafür benötigt (Rosson, et al., 2002 S. 79ff).

#### **4.1.1 Szenario 1: Manuela**

Durch ihre Filialleiterin erfährt Manuela von dem neuen System, in welchem angeblich alle Produkte, welche durch die Reiseagentur angeboten werden, zusammengefasst worden sind. Gespannt startet sie an ihrem Arbeitsplatz den Webbrowser und tippt die Intranet-Adresse ein.

In ihrem Browserfenster wird eine Weltkarte geladen über welcher sich noch eine Suchmaske befindet. Tatsächlich, als Suchkriterien sind alle Produkte aufgelistet, welche Manuela gerade am erlernen ist. Den Aufbau der Seite empfindet sie intuitiv und sie ist gespannt, was man mit der Karte alles anstellen kann. Spontan beschliesst sie die neue Software auszuprobieren und lässt sich die Angebote für geführte Touren in Südamerika, genauer Venezuela anzeigen. Die Suchresultate werden zum einen in einer Liste aufgeführt, wo neben dem Angebotsnamen auch die Preise und Dauer der Tour angegeben werden. Gleichzeitig wird für jedes Angebot am jeweiligen Ort eine Markierung auf der Karte angebracht. Manuela vergrössert den Kartenausschnitt und drückt auf eine dieser Markierungen die sich in nahe der Hauptstadt Caracas befindet. Es öffnet sich darauf hin ein Fenster worin eine kurze Beschreibung der Tour angezeigt wird, ähnlich wie sie es im Katalog vorgefunden hat. Zusätzlich werden aber noch weiterführende Links angezeigt. Mit dem Betätigen des ersten Links wird ein neues Fenster geöffnet und die Internetseite des Touranbieters geladen. Hinter dem zweiten Link verbergen sich die Videos und Fotos zu dieser Tour.

Manuela beschliesst ihre Suche auf weitere Produkte zu erweitern und entdeckt ganz in der Nähe drei Sprachschulen. Auch hier wird im Informationsfenster auf den Internetauftritt der Schule verwiesen. Zusätzlich findet Manuela aber noch eine Seite mit Bewertungen der Studenten, die dort ihr Spanisch verbessert haben. Kurzerhand fügt sie die drei Schulen der Favoritenliste hinzu um die Angebotsdetails und Bewertungen der Schüler besser vergleichen zu können.

Auf der Karte wurde auch ein Symbol eines Flugzeuges eingezeichnet, welches ihr Interesse geweckt hat. Dahinter verbirgt sich eine Auflistung von Flügen mit speziellen, preiswerteren Konditionen die von Caracas aus in die Welt hinaus gehen. Es ist sogar möglich, sich die Flugrouten in die Karte einzeichnen zu lassen, um so einen optimalen Überblick über das Flugangebot zu erhalten.

#### **4.1.2 Szenario 2: Anita**

Anita erhält keine Antwort auf ihre E-Mail, sie wird jedoch am nächsten Tag von Martina angerufen, die in der Filiale in Bern arbeitet. Martina erzählt ihr, dass sie vor zwei Jahren ihren Urlaub in Alaska verbracht hat und gerät dabei gleich ins Schwärmen. Sie gibt ihr den Tipp, dass ein Touranbieter, mit welchem auch die Reiseagentur zusammenarbeitet, geführte Wanderungen mit Übernachtungen in der Wildnis anbietet.

Martina erwähnt auch, dass sie sich über das Rundmail wunderte, da Sie im neuen System als Expertin für Reisen nach Alaska aufgeführt sei. Anita hat von diesem neuen System schon gehört, fand aber bisher noch keine Zeit um es auszuprobieren. Dies will Anita nun ändern und startet die Applikation auf. Neben der Suchmaske wo die Suche nach Region und Produkt eingegrenzt werden kann befindet sich tatsächlich das von Martina erwähnte Expertenverzeichnis. Darin haben sich bereits viele Mitarbeiter der Reiseagentur eingetragen und so ihr Spezialwissen über Destinationen offengelegt. Die Suche im Verzeichnis nach dem Begriff, Alaska' ergibt, dass neben Martina auch schon Marie aus Genf in Kanada und Alaska gewesen ist.

Anita sucht nun nach der besagten Tour in Alaska und findet diese auch prompt. Dabei entdeckt sie, dass Martina dieser Tour noch eine Notiz hinzugefügt hat in der sie die Organisation und Gastfreundschaft der Anbieter lobt. In einem eigenen Marker findet sie allgemeine Informationen zu Alaska. Anita folgt einem Link zu einem Online-Reiseführer wo alle wichtigen Informationen übersichtlich aufgeführt sind. Durch betätigen eines weiteren Links erscheinen mehrere Klimadiagramme von Orten in Alaska, welche sie oft auch für Kundenberatungen zu Rate zieht. Dabei erkennt sie dass es in Alaska grosse Klimatische unterschiede gibt und nicht einfach nur kalt ist. Auch aufgeführt ist ein Youtube-Video dass erklärt, wie man sich verhalten muss wenn man in der Wildnis einem Bär begegnet. Die Szene mit dem Moderator und einer Person im Bärenkostüm findet sie sehr amüsant aber auch lehrreich.

# <span id="page-43-0"></span>**4.2 Zusammengefasste Anforderungsspezifikation**

Nachfolgend werden beispielhafte Problemstellungen und die Interpretation beschrieben, wie die Anforderung im System umgesetzt werden kann.

Die Anforderungen für das Training und Erlernen der Produkt- und Destinationskenntnisse werden aus den beschriebenen Szenarien und Analysen abgeleitet.

Die Anforderungen für das Training der Smartboard-Beratung erfolgen aus den Erkenntnissen der aktuellen Forschung zum Reisebüro der Zukunft (Novak, et al., 2008) und sind in der Aufgabenstellung dieser Arbeit beschrieben. Diese Anforderungen wurden laufend mit aktuellen Prototypen in Testberatungen am Smartboard überprüft und erweitert.

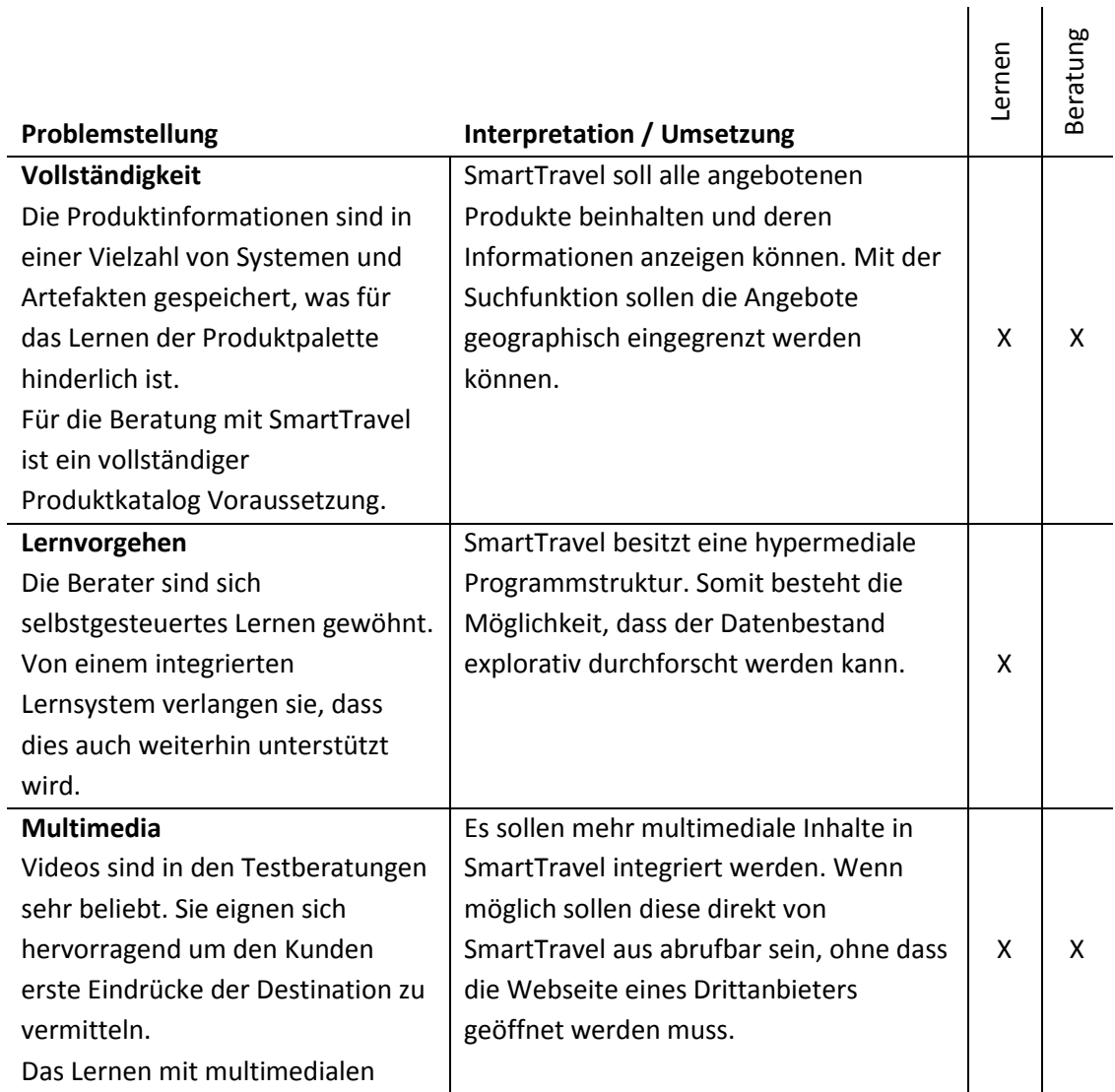

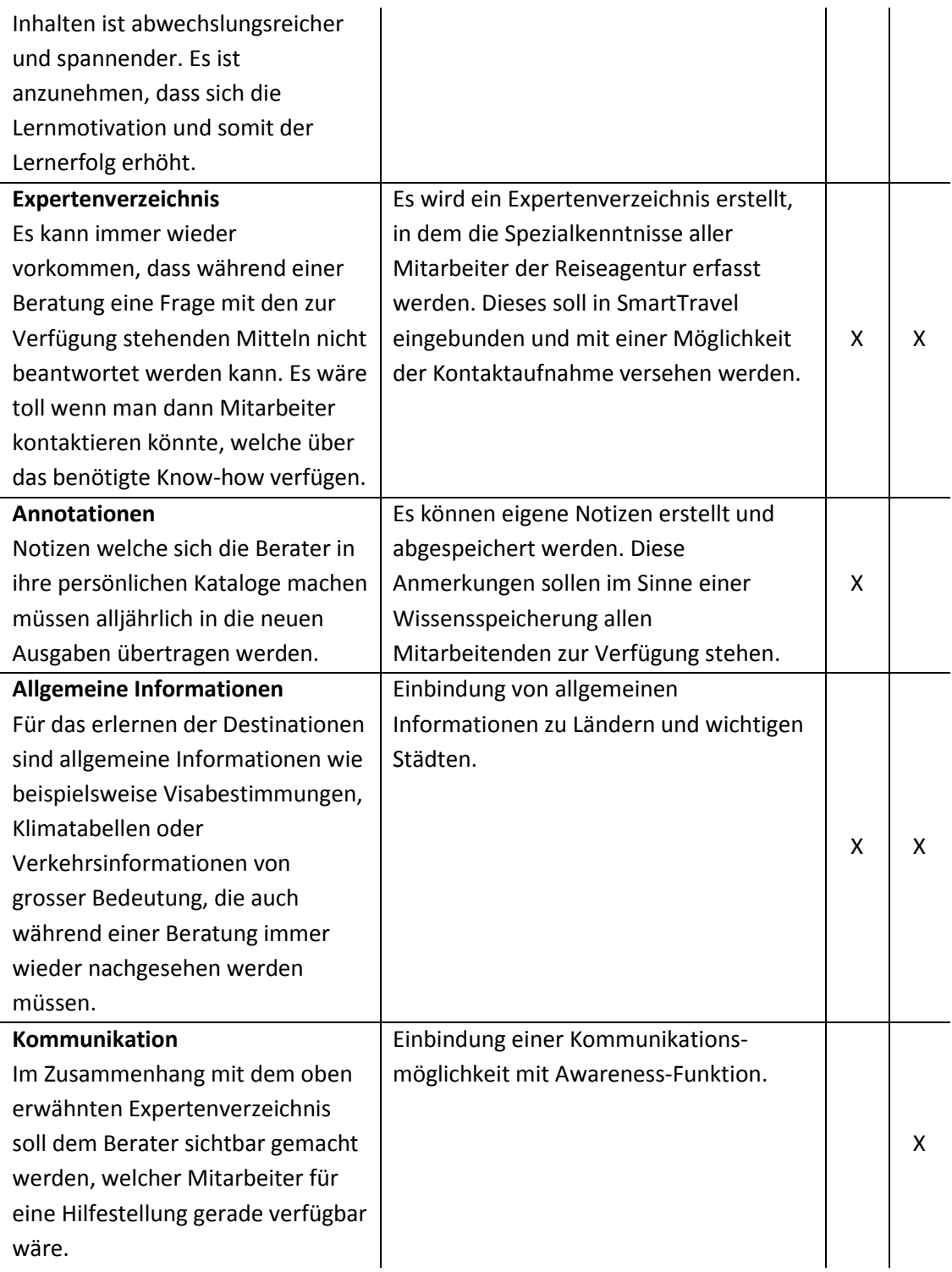

**Tabelle 9 Zusammengefasste Anforderungsspezifikation**

# **5 Prototypische Realisierung**

Im folgenden Kapitel wird die prototypische Umsetzung der in Kapitel [4.2](#page-43-0) erhobenen Interpretationen vorgestellt. Nach einer Beschreibung oft verwendeter Begriffe werden die zur Verfügung stehenden Datenbestände genauer betrachtet, da diese die Rahmenbedingungen für den gesamten Prototyp vorgegeben.

Da es sich bei diesem Trainings-Prototypen um eine Erweiterung eines bestehenden Systems handelt werden die Änderungen an Konfigurationen und Programmcode detailliert beschrieben. Abschliessend werden die neu hinzugefügten SmartTravel-Funktionalitäten anhand von Screenshots erklärt.

<span id="page-45-0"></span>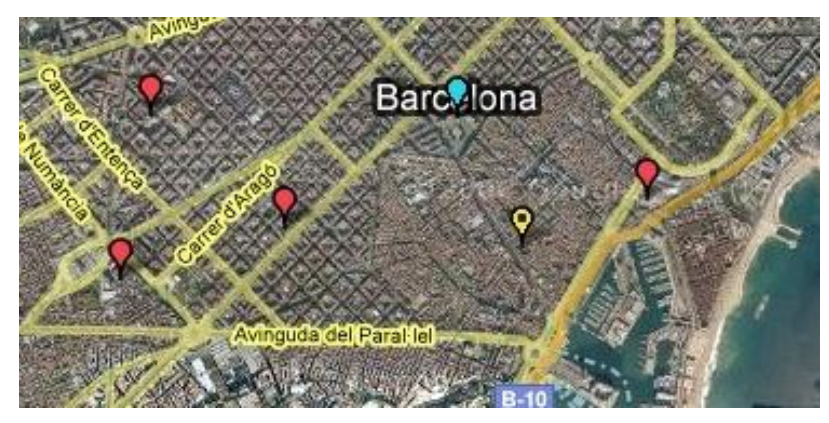

**Abbildung 5 Marker auf Google Maps Karte, eigene Darstellung**

#### **5.1 Begriffsdefinitionen**

- Marker Mals Marker werden die Markierungen auf einer Google Maps<sup>6</sup> Karte bezeichnet. Deren Form und Grösse kann durch eine Erweiterung der Funktion GIcon()<sup>7</sup> frei definiert werden verändert werden. [Abbildung 5](#page-45-0) zeigt eine Ansicht der katalanischen Stadt Barcelona mit den Markern für Hotels (rot), einer Sprachschule (hellblau) und dem ,Do it yourself'-Marker (gelb/schwarz), welcher Informationen zur ,Plaça Reial', einem belebten Ort in der Altstadt, enthält.
- Tooltip Durch anklicken eines Markers erscheint ein Tooltip, welches Informationen zum Marker enthält. [Abbildung 10](#page-54-0) zeigt zwei verschiedene Ausführungen dieser Fenster.

## **5.1 Datenquellen**

Um der Forderung der Vollständigkeit der Produktpalette nachzukommen musste die SmartTravel-Datenbank mit neuen Datensätzen erweitert werden. Die Daten beinhalten rudimentäre Informationen wie Angebotsname, Kurzbeschreibungen oder Koordinaten und werden in einer MySQL-Datenbank gespeichert. Zudem werden neu mehr Daten von Drittanbietern im System integriert oder es wird auf diese verwiesen. [Abbildung 6](#page-47-0) zeigt eine Übersicht über die verschiedenen Datenquellen.

# **5.1.1 Hotels**

Die Hoteldaten der Reiseagentur wurden von einem spezialisierten Drittanbieter als XML-Dateien zur Verfügung gestellt. Die Datenqualität war bezüglich Vollständigkeit und Inhalt erfreulich gut, dennoch mussten die Daten noch manuell überprüft werden um eine saubere Darstellung der Informationen in den Tooltips zu Gewährleisten. Hierfür wurde ein Parser in PHP geschrieben der die XML-Dateien mit Hilfe der SimpleXML-Extension<sup>8</sup> ausliest und in ein CSV-Format transformiert (vgl. Anhang A).

 $\overline{\phantom{a}}$ 

<sup>6</sup> http://maps.google.com/

<sup>&</sup>lt;sup>7</sup> http://code.google.com/apis/maps/documentation/reference.html#GIcon

<sup>8</sup> http://us2.php.net/manual/de/book.simplexml.php

Die transformierten Daten wurden dann in MS Access importiert um die inhaltliche Überprüfung vorzunehmen und die Informationen schlussendlich in die gewünschte Tabellenstruktur einzupassen.

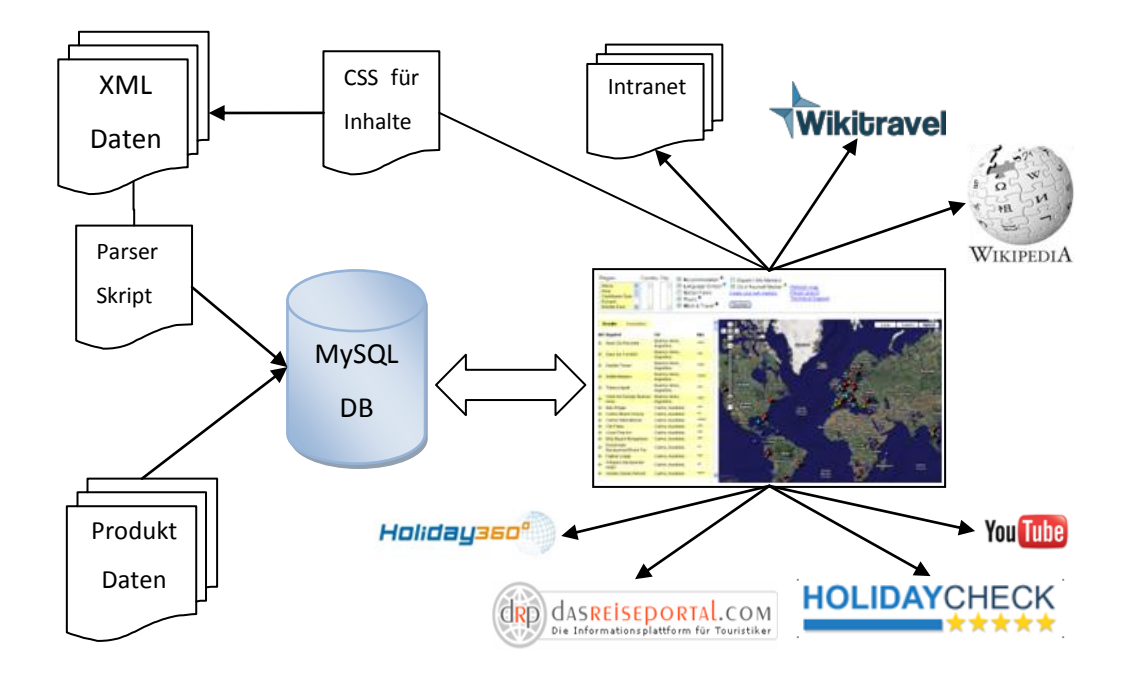

<span id="page-47-0"></span>**Abbildung 6 Übersicht über die Datenherkunft in SmartTravel, eigene Darstellung**

#### **5.1.2 übrige Produkte**

Die Daten der Touren, Sprachschulen, Flüge und Volontariat-Angebote wurden von der Reiseagentur in einer Excel-Datei bereitgestellt. Diese Daten mussten noch geringfügig mit weiteren Informationen wie beispielsweise einer Bild-URL ergänzt werden.

#### **5.1.3 Drittanbieter**

Auf Informationen von Drittanbietern wird entweder per Hyperlink verwiesen oder deren Inhalte werden, wie beispielsweise im Falle der Youtube-Videos der Touren, direkt in die entsprechenden Tooltips eingebunden (vgl. Kapitel [5.4.3\)](#page-53-0).

Der Nachteil an dieser Vorgehensweise ist, dass die Verfügbarkeit der Daten und Inhalte nicht gewährleistet werden kann. Für die prototypische Entwicklung ist dieser Umstand akzeptabel, die Speicherung wichtiger Daten, beispielsweise die bereits erwähnten Videos, für die Gewährleistung der Funktionstüchtigkeit wäre aber für eine spätere Version zu prüfen.

Für die Anfragen bei Holidaycheck wird über die URL eine Suchanfrage mittels des Hotelnamens durchgeführt. Daraufhin werden die Suchergebnisse aufgeführt, worin das gesuchte Hotel noch angewählt werden muss. Die Suche ist aber bei Hotels deren Name häufig vorkommt (beispielsweise Hilton) oder den Namen einer Stadt oder Region tragen selten erfolgreich. Keine Treffer sind auch dann zu verzeichnen, wenn die Namensgebung in den Community-Beiträgen nicht einheitlich vorgenommen wurde (Aggeler, 2007 S. 37).

# **5.2 Änderungen an der Konfiguration**

Da die IT-Infrastruktur der Reiseagentur auf Microsoft Windows ausgelegt ist mussten einige Änderungen bezüglich der Konfiguration vorgenommen werden (vgl. [Tabelle 10\)](#page-48-0). Bedingt durch den Umstand dass der Shiira Webbrowser nur für Mac OS X verfügbar ist wurde bisher auf diese Plattform gesetzt. Grund für die Verwendung dieses Browsers sind seine speziellen Funktionen für die Darstellung von Tabs, die für die Smartboard-Beratung verwendet wurden (Aggeler, 2007 S. 45). Mit dem Showcase Add-on für den Firefox Browser konnte aber eine gute Alternative gefunden werden die es dem Nutzer erlaubt, die offenen Tabs mit Hilfe kleiner Vorschaufenster in einer Seitenleiste zu organisieren.

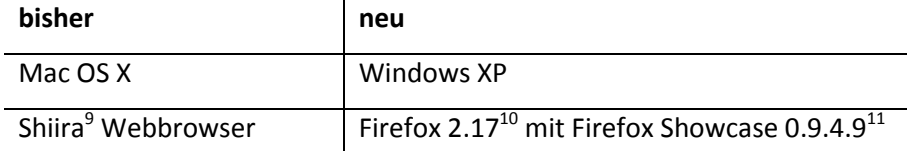

<span id="page-48-0"></span> **Tabelle 10 Vergleich der alten und neuen Systemkonfiguration**

 $\overline{\phantom{a}}$ 

<sup>&</sup>lt;sup>9</sup> http://shiira.jp/en

<sup>10</sup> http://www.mozilla.com

<sup>11</sup> https://addons.mozilla.org/en-US/firefox/addon/1810

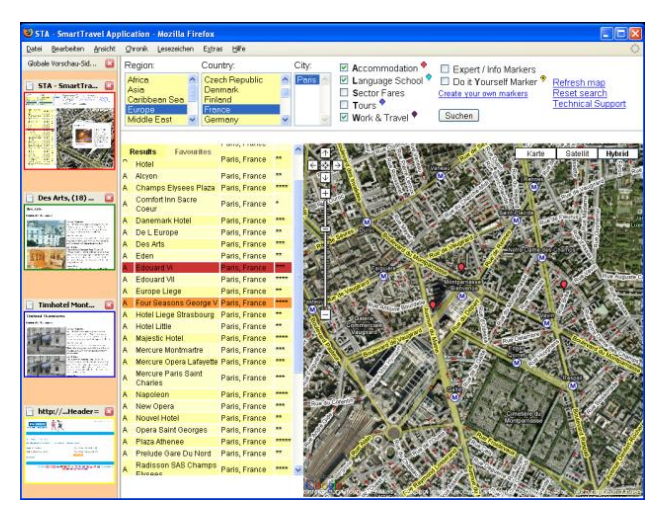

**Abbildung 7 SmartTravel mit Firefox Showcase Add-on**

# <span id="page-49-0"></span>**5.3 Änderungen am Backend**

Folgende Änderungen wurden auf Backenseite des SmartTravel-Systems vorgenommen:

Tabellenstruktur 1: Konsolidierung der Daten

SmartTravel verfügte bisher über zwei separate Applikationen für Hotels und Touren. Es mussten demnach zwei Browserfenster geöffnet werden um nach beiden Produkten suchen zu können. Ein grosser Nachteil hierbei war, dass die Favoriten nicht gemeinsam verwaltet werden konnten. Die Anforderungsanalyse ergab, dass alle Produkte in einem Browserfenster darzustellen sind, sodass ein hin und herwechseln der Fenster wegfällt. Es liegt deshalb nahe, dass neben dem Frontend auch die Tabellen im Backend angepasst werden. Um möglichst wenige Anfrageoperationen durchführen zu müssen werden neu alle Informationen zu den Produkten in eine Tabelle eingelesen. Da sich die Informationsart und –typen von Produkt zu Produkt unterscheiden können wurden 10 Felder für die individuelle Belegung freigehalten (vgl. [Tabelle 11,](#page-50-0) Felder info1 bis info10), deren Inhalt im Frontend unterschiedlich dargestellt werden kann.

Tabellenstruktur 2: Kriterienauswahl

Die Suche von Angeboten nach Kriterien (beispielsweise , Wellness' bei Hotels oder 'Adventure' bei Touren) wurde nicht mehr berücksichtigt, da die Reiseagentur diese Unterscheidung nicht vornimmt.

Tabellenstruktur 3: Expertenverzeichnis  $\bullet$ 

Für das Expertenverzeichnis wurden drei neue Tabellen (Expertenwissen, Filialen, Mitarbeiter) angelegt die zur Vermeidung von Redundanzen relational verknüpft worden sind.

Datenhaltung  $\bullet$ 

> Die Datenbanken und Programmcodes wurden auf einen Gruppenserver des Instituts für Informatik der Universität Zürich portiert. Durch diese Massnahme wird gewährleistet dass die Serversysteme laufend auf dem aktuellsten Stand der Technik sind und der Schutz vor Intrusionen erhöht wird.

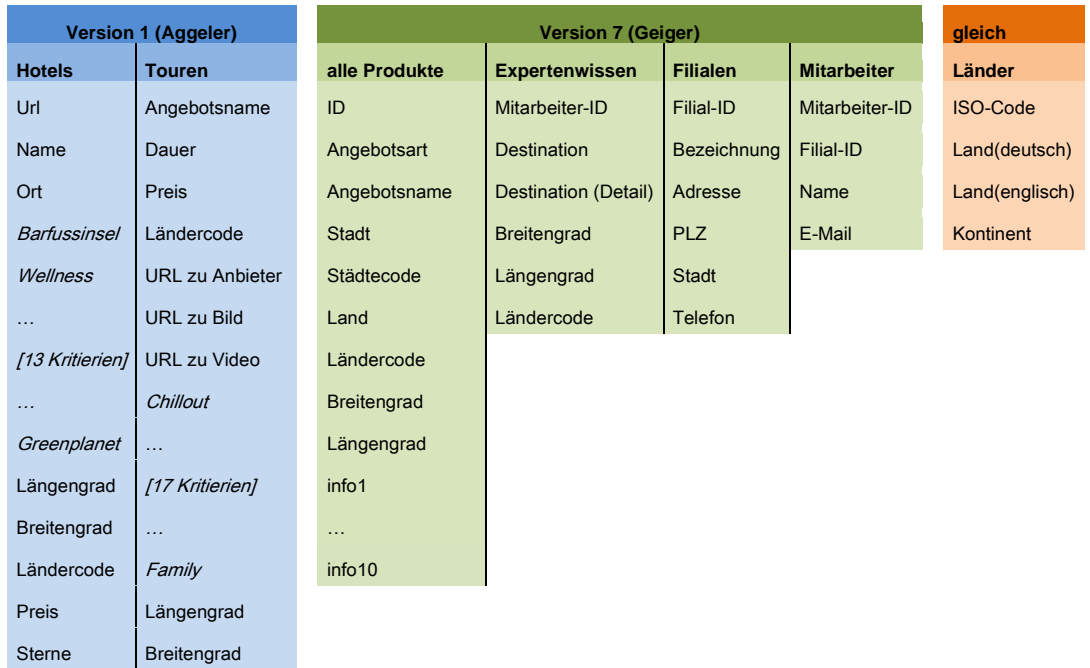

<span id="page-50-0"></span>**Tabelle 11 Vergleich der Datenbankstruktur**

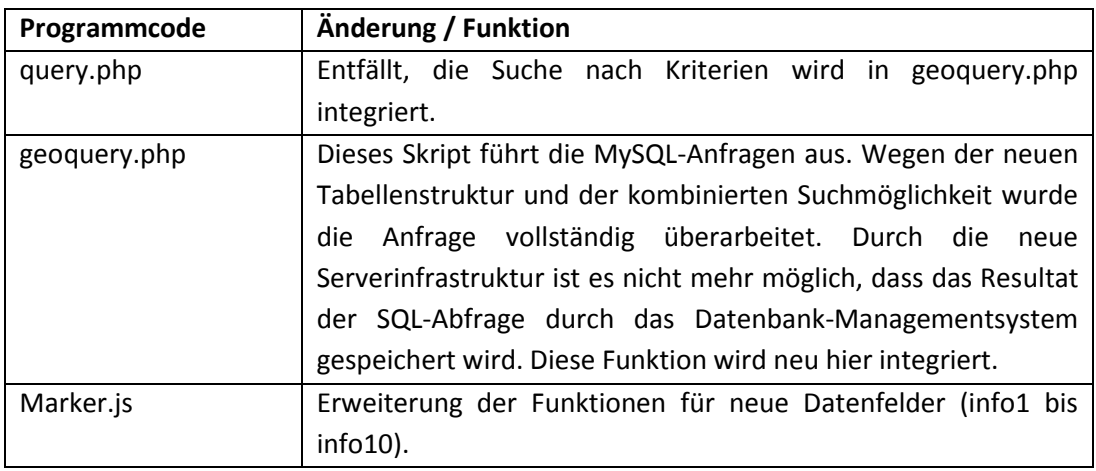

# **5.4 Änderungen am Frontend**

Auch Clientseitig mussten einige Anpassungen vorgenommen werden. Im Folgenden werden die vorgenommenen Änderungen am Design, Anpassungen von bestehenden Funktionen und die Implementation von neuen, erweiterten Funktionen beschrieben.

## **5.4.1 Designänderungen**

Wie in [5.3](#page-49-0) bereits erwähnt wird die Suche nach Kriterien nicht mehr unterstützt. Dies hat zur Folge, dass der Problemdefinitionsraum mit den Auswahlkriterien angepasst werden muss. [Abbildung 8](#page-51-0) zeigt die alte und neue Suchmaske im Vergleich. Der Reiter mit den Optionen 'Kriterienwahl' und 'Geosearch' fällt weg, womit in der Vertikalen mehr Platz zur Verfügung steht. Die Auswahlmöglichkeiten nach geographischen Kriterien ist um die Städtewahl erweitert worden, um den Suchaufwand beim finden einer passenden Unterkunft zu verkleinern.

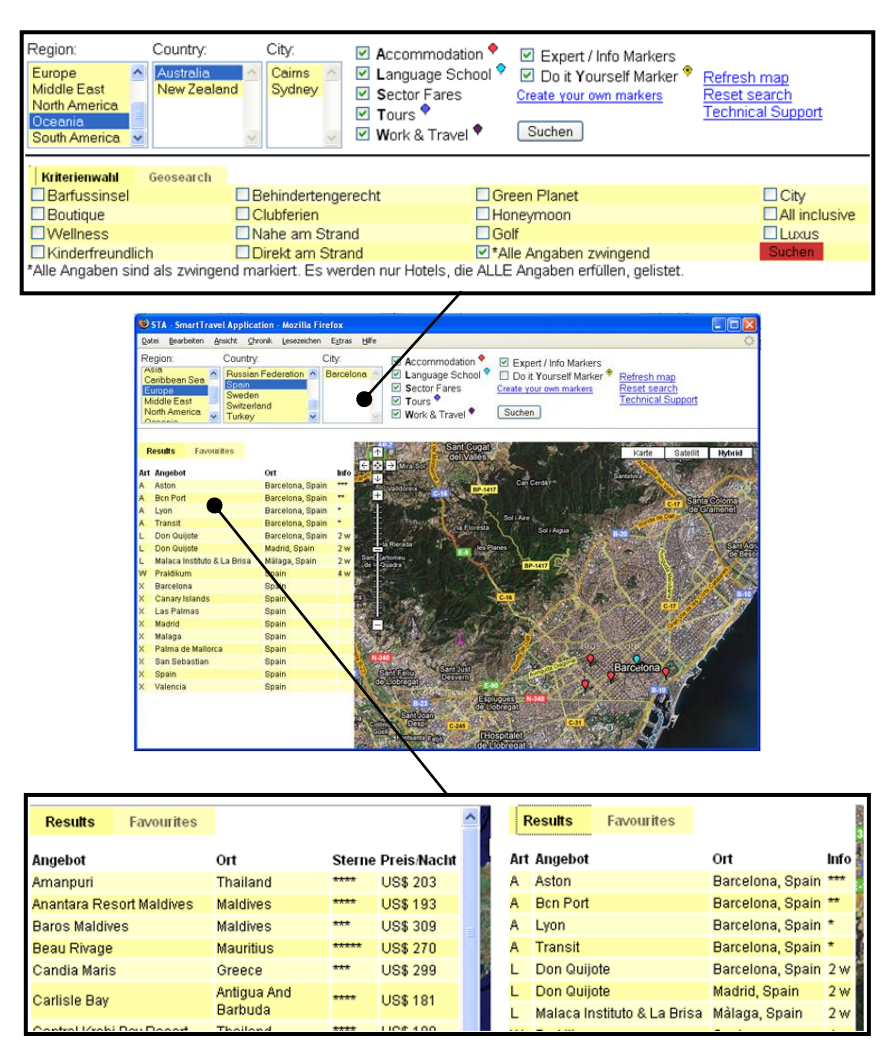

<span id="page-51-0"></span>**Abbildung 8 Vergleich altes und neues Design des Problemdefinitions- und Ergebnisbereiches**

Dadurch dass nun alle Produkte sowie weitere Informationsträger in SmartTravel integriert sind wurden die Suchmöglichkeiten entsprechend angepasst. Dass nun gleichzeitig nach verschiedenen Produkten gesucht werden kann benötigte auch eine Änderung in der Ergebnisliste (vgl. [Abbildung 8](#page-51-0)). Eine neue Spalte ,Art' wurde eingebettet um dem Nutzer den Produkttyp anzuzeigen. In der Spalte , Ort' wird nun auch, falls in der Datenbank vermerkt, der Ortsname des Angebotes angezeigt. Dies ist vor allem bei einer landesweiten Suche nach Hotels oder Sprachschulen sehr hilfreich. Auch die Spalte 'Sterne' wurde umfunktioniert und umbenannt: In der 'Info'-Spalte wird nun je nach Produkt das wichtigste Kriterium zum Produkt ausgewiesen. Bei den Hotels sind dies noch immer die Sterne, da durch die Hotelkategorie auch der Preisrahmen eruiert werden kann. Bei den Touren enthält diese Spalte die Reisedauer, bei Sprachschulen und Volontariaten die Dauer des Mindestaufenthaltes und schlussendlich werden bei den Flugangeboten an dieser Stelle die Zieldestinationen aufgelistet.

Die Spalte mit den Preisinformationen wurde ersatzlos gestrichen. In der prototypischen Phase wo sich SmartTravel gerade befindet ist es noch nicht möglich tagesaktuelle Preisinformationen aus den Buchungssystemen abzurufen. Preisinformationen, falls diese den Produkten zugeordnet wurden, sind nun in den Tooltips ersichtlich. Durch den Wegfall dieser Spalte ist mehr Platz für die Übrigen darzustellenden Informationen vorhanden, was vor allem bei der Darstellung auf dem Smartboard, welches eine relativ geringe Auflösung von 1280 x 800 Punkten besitzt, sehr willkommen ist da die Lesbarkeit der Informationen verbessert wird.

Dass nun mehrere verschiedene Produkte dargestellt werden können musste auch beim Zeichnen der Markierungen auf der Weltkarte berücksichtigt werden. Die Marker haben je nach Art unterschiedliche Farben und Symbole erhalten, die in der Suchleiste erklärt werden.

| Programmcode | Änderung / Funktion                                                                                                    |  |  |  |  |
|--------------|----------------------------------------------------------------------------------------------------|--|--|--|--|
| hotels.html  | Entfernen der Kriteriensuche, Anpassungen für die Erweiterung<br>der Suche nach geographischen Kriterien und Produktauswahl. |  |  |  |  |
|              |                                                                                                    |  |  |  |  |
|              | unterschiedlicher Marker mit Hilfe der Klasse<br>Erstellen                                                                   |  |  |  |  |
|              | $Glcon()$ <sup>12</sup> .                                                                                                    |  |  |  |  |
| style.css    | Änderung der Raumaufteilung und Sichtbarkeit der Container                                                                   |  |  |  |  |

<sup>12</sup> http://code.google.com/apis/maps/documentation/reference.html#GIcon

 $\overline{\phantom{a}}$ 

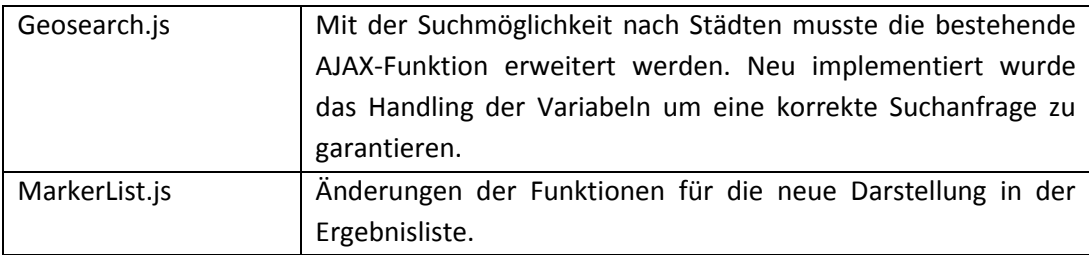

#### **5.4.2 Abgeänderte, bestehende Funktionen**

Durch den neuen Datensatz mit den Hotelinformationen musste auch die bestehende Funktion der ausführlichen Hotelbeschreibung abgeändert werden. Am Ende der Kurzbeschreibung des Hotels im Tooltip des Markers wurde ein Hyperlink eingefügt, der zur vollständigen Beschreibung führt. In diesem neuen Fenster werden, wie in [Abbildung 9](#page-53-1) gezeigt, die Hotel- und Bildinformationen einheitlich und übersichtlich dargestellt.

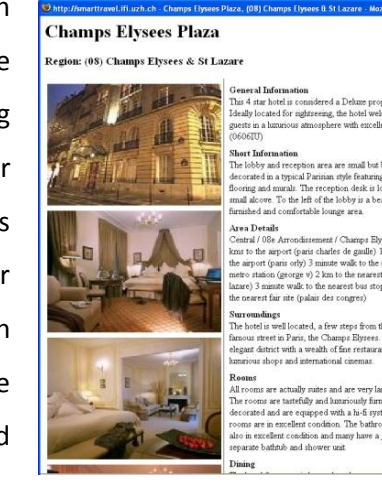

<span id="page-53-1"></span>**Abbildung 9 Hotelinformationen**

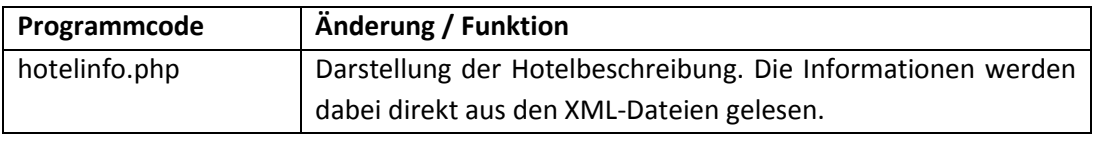

#### <span id="page-53-0"></span>**5.4.3 Einfügen der erweiterten Funktionen**

Dieser Abschnitt widmet sich den neuen Funktionen welche aus den Anforderungsanalysen hervorgingen.

## *Tabbed InfoWindow*

Um der Anforderung nach mehr Informationen nachzukommen, müssen diese auch übersichtlicher dargestellt werden können. Da der Platz im Tooltip zu einem Marker, das sogenannte InfoWindow, sehr begrenzt ist, wurde die Klasse tabbedInfoWindow aus der Google Maps API implementiert. Dies erlaubt dem Designer den Nutzern mehrere InfoWindows anzubieten, welche durch Betätigen des entsprechenden Tabs gewechselt werden können. zeigt das InfoWindow eines Hotels in der Pariser Innenstadt. Im ersten

Tab 'Overview' erhält der Nutzer neben Hotelname und Kategorie einen Kurzbeschrieb der Unterkunft sowie ein zugehöriges Bild der Anlage. Die Inhalte können mit HTML und CSS-Befehlen angeordnet und angepasst werden. Zum Vergleich ein einfaches Tooltip in der rechten Bildhälfte, dessen gestalterische Möglichkeiten stark eingeschränkt sind.

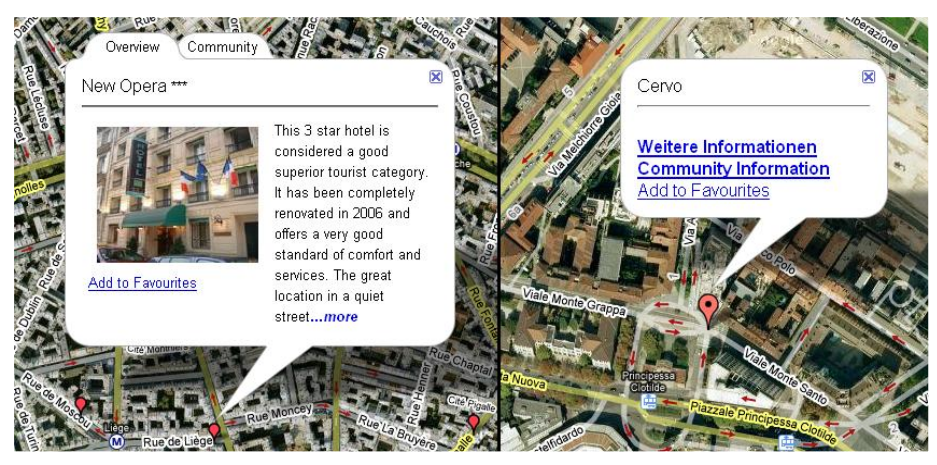

**Abbildung 10 neues Tooltip mit Tab (links) und herkömmliches Tooltip**

<span id="page-54-0"></span>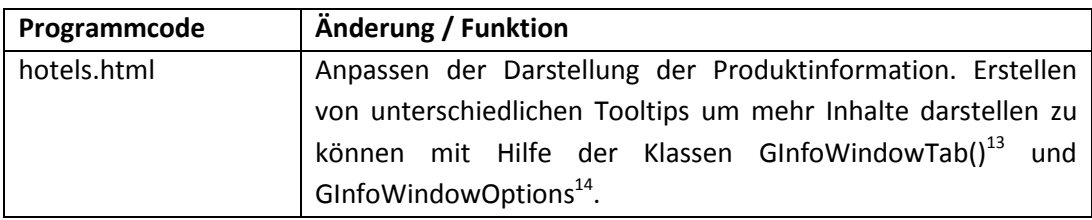

## *Erstellen von eigenen Markern*

 $\overline{\phantom{a}}$ 

Die Anforderung, dass dem System eigene Annotationen hinzugefügt werden können, wurde durch die Funktion der ,Do it yourself'-Marker Folge geleistet. Die Mitarbeiter können in einem eigenen Interface auf einer Karte die Position des Markers definieren (vgl. [Abbildung 11\)](#page-55-0). Durch einen Doppelklick wird der Marker auf der Karte gesetzt und der Kartenausschnitt vergrössert. Die Position des Markers sowie der Zoom der Karte kann beliebig oft verändert werden. Auf der nächsten Seite des Interfaces wird ein Formular angezeigt, in welches der Nutzer die Zusatzinformationen wie Region, Land, Stadt, Art des Markers (beispielsweise , Museum' oder , Bar', Text ist frei definierbar). Das wichtigste hierbei ist die eigene Annotation bzw. die Beschreibung des Ortes oder des

<sup>13</sup> http://code.google.com/apis/maps/documentation/reference.html#GInfoWindowTab

<sup>14</sup> http://code.google.com/apis/maps/documentation/reference.html#GInfoWindowOptions

Angebotes. Zudem kann der Nutzer noch drei Webadressen hinzufügen und deren Art noch definieren (Website mit Informationen, Bild, Video oder Blog). Zum Schluss besteht noch die Möglichkeit, dass der Eintrag mit dem eigenen Namen versehen wird um der Funktion eine persönliche Note zu verleihen und um eine Referenz für weitere Fragen anzugeben, da diese Annotationen allen Nutzern des Systems zugänglich gemacht werden können.

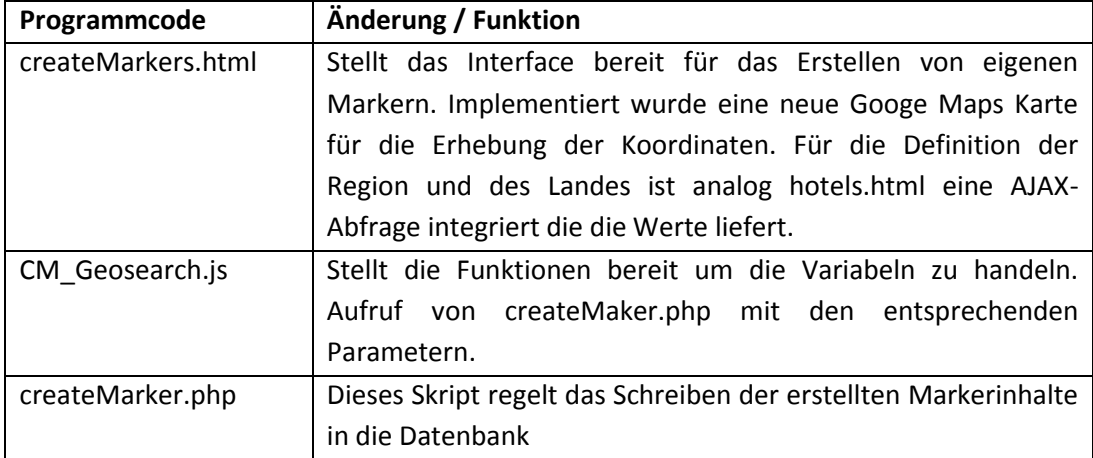

| Thttp://smarttravel.ifi.uzh.ch - STA - SmartTravel Application: Create Expert Marker                                                 |                                                    | b http://smartfravel.ifi.uzh.ch - STA - SmartTravel Application: Create Expert M                                                                                                    |           |    |
|----------------------------------------------------------------------------------------------------|----------------------------------------------------|----------------------------------------------------------------------------------------------------|-----------|----|
| create your own marker                                                                                                    | Please add now your information to this place.     |                                                                                                    |           |    |
| Define your own marker and add your own hints for this place.<br>First Step: Click on the map to get the coordinates for your place. | Region:<br>Antarctica                              | Country.<br>I MEINE ISIMING                                                                                                    |           |    |
| In step two you can add your information.                                                                                            | Asia<br>Caribbean Sea                              | Finland<br>France                                                                                                    |           |    |
| left double click: set marker and zoom in<br>right double click: zoom out                                                            | Europe<br>Middle East                              | Georgia<br>Germany<br>Gibraltar                                                                                                    |           |    |
| Latitude: 47.41452080977244<br>Longitude: 8.549943566322327                                                                          | Name of your place:                                | Hamburg Fischmarkt                                                                                                    |           |    |
| Satellit<br><b>Hybrid</b><br>Karte                                                                                                   | City (if needed):                                  | Hamburg                                                                                                    |           |    |
|                                                                                                    | Type (eg. 'event', 'nice<br>view'):                | Event                                                                                                    |           |    |
| Kade   Soleit   Hyteld<br>an<br>Kalima<br><b>YESS</b><br>France<br>España<br>North<br>Atlantic<br>Ocean<br><b>Ligeria</b><br>Libya   | Description of your place:<br>(max 250 characters) | Every Sunday @ 5 in the morning, the<br>famous 'Fischmarkt' takes place.<br>There you can enjoy your breakfast<br>with live music or buy some fish,<br>fruits or souvenirs. Even you can<br>watche the famous market crier trying<br>to sell their goods. |           |    |
| <b>Nicell</b> also                                                                                                    | Link and Linktype:                                 | [URL mit Informationen]                                                                                                    | website   |    |
|                                                                                                    | Link and Linktype:                                 | [URL eines Videos, bspw. bei Youtube]                                                                                                    | video     |    |
|                                                                                                    | Link and Linktype:                                 |                                                                                                    | website v |    |
| @2008 TerraMetrics, NASA, Kartendaten @2008 EukareaTeginologies - Nutzialiasbegingungen.                                             | Your name:                                         | [Name des Mitarbeiters]                                                                                                    |           |    |
| go to step two ->                                                                                                    |                                                    | <- go to step one<br>create marker                                                                                                    |           |    |
| $\Box$ o<br>Fertig                                                                                                    | Fertig                                             |                                                                                                    |           | 四〇 |

<span id="page-55-0"></span>**Abbildung 11 Interface für die Erstellung der 'Do it yourself'-Marker**

### *Expert-Marker*

In sogenannten Expert-Markern werden allgemeine Informationen über ein Land, eine Region oder eine Stadt zusammengefasst. Zudem wird über diese Marker das Expertenverzeichnis eingebunden welches in der Anforderungsspezifikation gefordert wurde. [Abbildung 12](#page-57-0) zeigt den Expert Marker am Beispiel der Stadt Madrid. Im Folgenden werden die Funktionen des Markerserläutert:

#### Check for an Expert

Liefert die Namen und Kontaktdaten von Mitarbeitern aus dem Expertenverzeichnis die sich in der Destination bereits auskennnen. Bei Betätigung des Links wird das im Browser definierte E-Mail-Programm gestartet und Empfänger sowie die Betreffzeile eingefügt.

#### Quick Info

Verweist auf die Kurzinformationen der jeweiligen Destination. Diese Inhalte werden redaktionell durch World Travel Guide<sup>15</sup> betreut.

#### info on dasreiseportal.com

Verweist auf die entsprechenden Seiten von dasreiseportal.com. Diese Inhalte sind kostenpflichtig, weshalb zuerst ein Login mit Benutzername und Kennwort der Reiseagentur nötig ist. Die Informationen sind gegenüber den Quick Infos vielfältiger und mit Bildern unterlegt.

#### create a miniguide

dasreiseportal.com bietet zudem die Möglichkeit, die verschiedenen Inhalte zur Destination als Miniguide auszudrucken. Mit diesem Link erreicht der Nutzer direkt die Website, wo die zu druckenden Inhalte zusammengestellt werden können.

#### general country info

Fall als Destination eine Stadt ausgewählt verweist dieser Link auf die allgemeinen Länderinformationen von dasreiseportal.com.

## clima diagram

 $\overline{\phantom{a}}$ 

Liefert ein Klimadiagramm mit Temperaturverlauf sowie Niederschlagsverteilung über das ganze Jahr.

<sup>15</sup> http://www.worldtravelguide.net/

# Wikipedia

Verweist auf den Eintrag zur Destination bei wikipedia.org. Neben allgemeinen Informationen zur Stadt beinhaltet Wikipedia.org vor allem kulturelle und historische Inhalte zur Destination.

# infos on wikitravel

Der Aufbau von wikitravel.org entspricht dem von Wikipedia, die Inhalte haben aber einen stärkeren touristischen Hintergrund. Beispiele hierfür sind geeignete Reisezeiten (Klima), Anreise, Mobilität vor Ort, Sehenswürdigkeiten und Ausgehtipps.

# 360 degree view

Verweist auf externe Anbieter, welche 360° Panoramen der Destination anbieten.

# video about destination

Verweist auf eine Filmsequenz welche die Destination multimedial vorstellt. Die Videos werden von verschiedenen Videoportalen oder Tourismus-büros zur Verfügung gestellt.

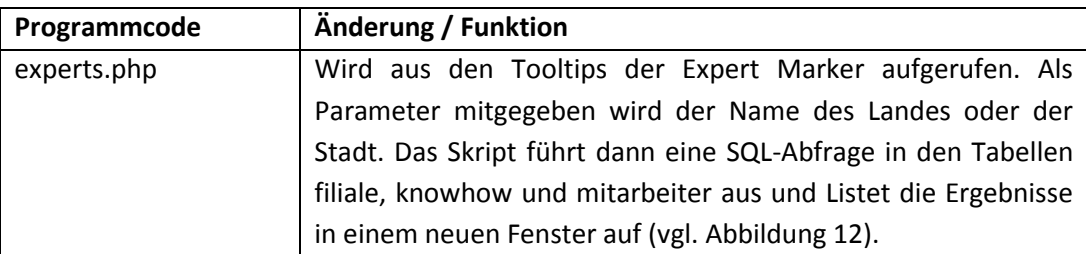

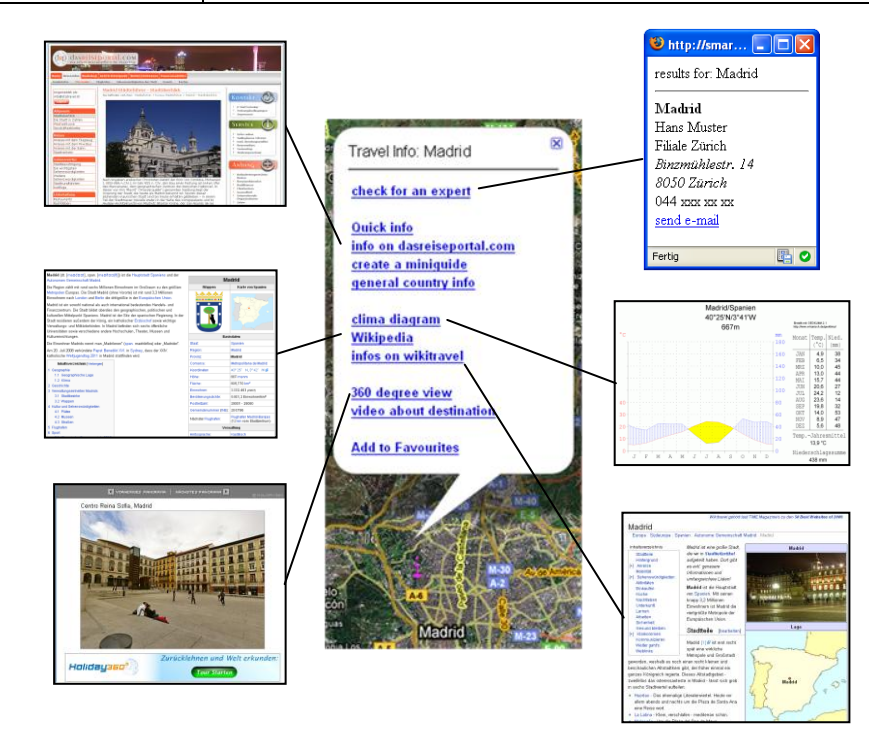

<span id="page-57-0"></span>**Abbildung 12 Expert-Marker und Beispiele für Inhalte**

#### *Einbinden von multimedialen Inhalten*

Wie schon in Kapitel [3.5.2](#page-37-0) (Problemszenario Anita) erwähnt bieten die Touranbieter auf ihren Internetseiten multimediale Inhalte wie Bildstrecken oder Videos an um den potentiellen Kunden einen ersten Eindruck vermitteln zu können, was sie vom Land und der Tour erwarten können. Einige Anbieter stellen diese Videos auf der Videoplattform YouTube<sup>16</sup> zur Verfügung. In diesem

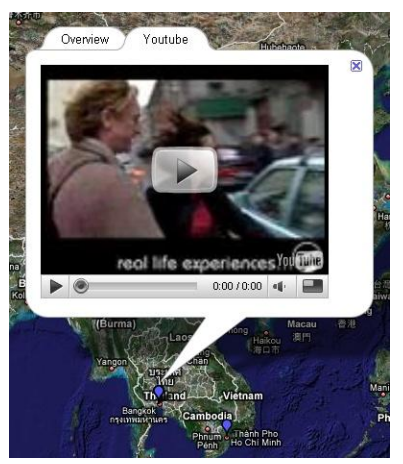

Falle ist es möglich das Video also Flash-Objekt in **Abbildung 13 Video in Tooltips**einen separaten Tab der Marker-Tooltips

einzubinden. So entfällt das Aufrufen der externen Videoplattform, was vor allem bei der Smartboard-Beratung einen professionelleren Eindruck hinterlässt.

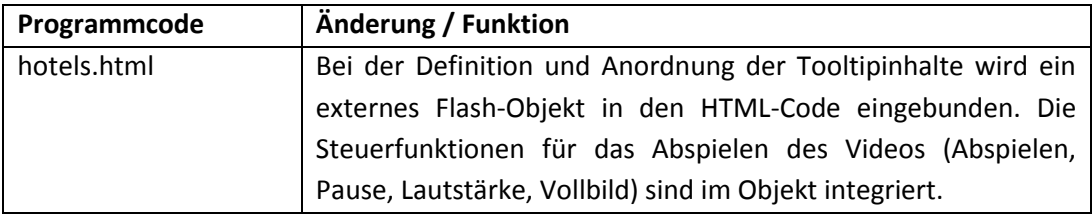

#### *Darstellung der Flugverbindungen*

Wie bei den anderen Markern erscheint beim Anwählen einer Flugverbindung der Tooltip mit den Destinationen und Flugpreisen. Gleichzeitig werden aber die Flugstrecken zu den entsprechenden Zieldestinationen auf der Karte eingezeichnet (vgl. [Abbildung 14\)](#page-58-0). Der Nutzer kann sich so schnell ein Bild machen, welche Optionen ihm zur Verfügung stehen. Die Flugrouten bleiben auch nach dem

<span id="page-58-0"></span>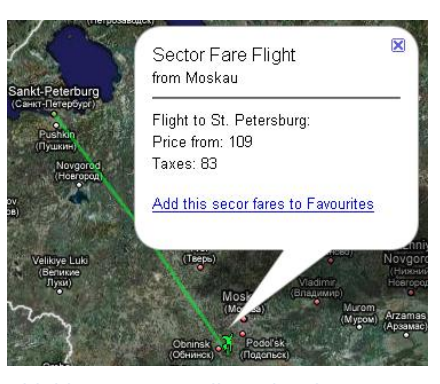

**Abbildung 14 Darstellung der Flüge**

Schliessen des Tooltips auf der Karte erhalten. Dies erlaubt es mehrere Flüge aneinander zu hängen oder andere Produkte mit dem Flug zu kombinieren ohne dass der Zusammenhang, in diesem Falle der Flug, verloren geht.

 $\overline{\phantom{a}}$ 

<sup>16</sup> http://www.youtube.com/

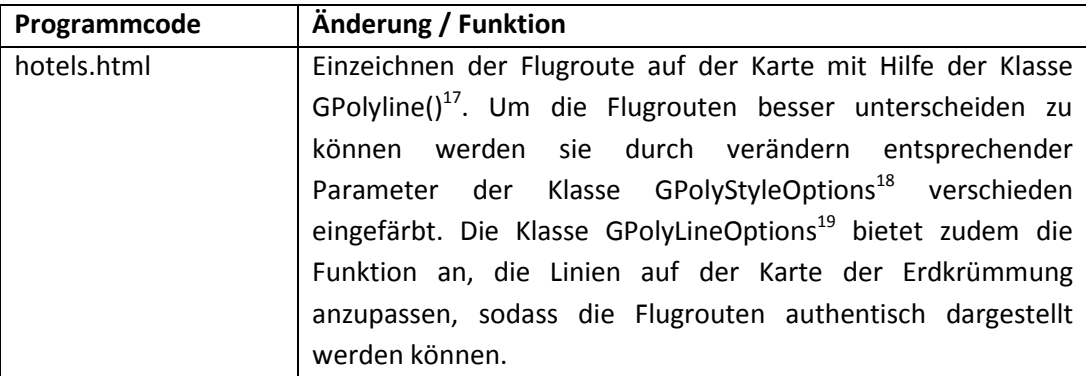

#### **5.4.4 Nicht implementierte Funktionen**

Um die Kommunikation zwischen den Beratern zu vereinfachen sollte eine Kommunikationsmöglichkeit mit Awareness-Funktion in SmartTravel integriert werden. Für diese Aufgabe wurden die Dienste der Internet-Telefonie-Software Skype<sup>20</sup> in Anspruch genommen. Skype ermöglicht neben Internet-Telefonie auch Instant Messaging, Konferenzgespräche, Remote Access und Video-Telefonie.

Das erstellen eines Anrufe-Buttons mit Awareness Funktion wird mit folgendem  $C$ odestück $^{21}$  erreicht:

```
<script type="text/javascript" 
src="http://download.skype.com/share/skypebuttons/js/skypeCheck.js">
</script>
<a href="skype: [skype-benutzername]?call">
<img src="http://mystatus.skype.com/bigclassic/[skype-benutzername]" 
style="border: none;" width="182" height="44" alt="My status" /></a>
```
Die Funktion wurde aber nicht in den endgültigen Trainings-Prototyp integriert, da eine unternehmensweite Installation der Skype-Applikation nicht durchgeführt werden konnte.

 $\overline{a}$ 

<sup>17</sup> http://code.google.com/apis/maps/documentation/reference.html#GPolyline

<sup>18</sup> http://code.google.com/apis/maps/documentation/reference.html#GPolyStyleOptions

<sup>19</sup> http://code.google.com/apis/maps/documentation/reference.html#GPolylineOptions

<sup>20</sup> http://www.skype.com

<sup>21</sup> http://www.skype.com/intl/de/share/buttons/

# **6 Evaluation**

Dieses Kapitel beschreibt das Vorgehen bei den Feldversuchen und die Interpretation der dabei erhaltenen Resultate. Im ersten Abschnitt werden die Rahmenbedingungen und das für den Test angewendete Trainingskonzept umschrieben. Abschliessend werden die Resultate präsentiert und erläutert.

## **6.1 Rahmenbedingungen**

Das Trainingskonzept für Smartboard-Beratungen wurde mit insgesamt sechs Mitarbeitenden der Reiseagentur getestet. Abbildung 15 [Übersicht der Testpersonen](#page-61-0)  [mit Arbeitsort und Funktion](#page-61-0) zeigt die Funktionen und Arbeitsorte der Testpersonen. Da die Auszubildenden unterschiedliche Kenntnisse bezüglich Produkten und Destinationskunde vorweisen wurde für deren Beratung die Art der Reise sowie die Destination im Vorfeld abgesprochen und die Testkunden entsprechend instruiert. Die zwei ausgelernten Berater übernehmen in dieser Testgruppe bezüglich Fachwissen und Verkaufsschulung die Rolle der Experten die für Fragen zur Verfügung stehen.

Der Umfang der Aufgaben musste so angepasst werden, dass der Arbeitsprozess der Testpersonen nicht allzusehr beeinträchtigt wird. Pro Testtag wurde etwa 45 Minuten für das Training mit SmartTravel vorgesehen.

Die Testberatungen am Schlusstag wurden auf einem mobilen Smartboard in einer Filiale der Reiseagentur durchgeführt um ein realistisches Testumfeld zu ermöglichen.

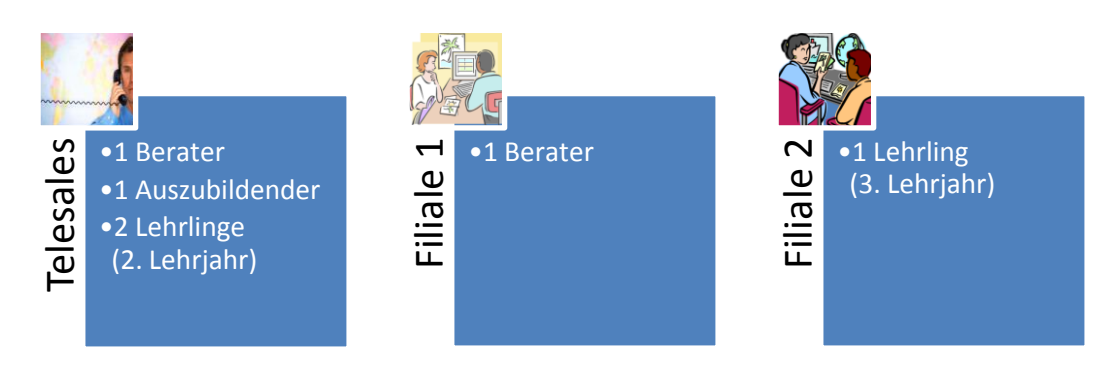

<span id="page-61-0"></span>**Abbildung 15 Übersicht der Testpersonen mit Arbeitsort und Funktion**

# **6.2 Trainingskonzept**

Ziel des Trainingskonzeptes ist es, die Idee des kooperativen Erlebnisraumes im Reisebüro der Zukunft zu vermitteln und die Teilnehmer an die Beratung am Smartboard heranzuführen. Dadurch dass der Umgang mit SmartTravel und dessen Funktionen auch am PC geübt werden kann soll der Wechsel auf die ungewohnte Beratungssituation am Smartboard leichterfallen.

Der Ablauf des Trainingskonzeptes sieht wie folgt aus:

- **Tag 1** Kurze Präsentation des SmartTravel Systems vor Ort. Erklären der Vision des Reisebüros der Zukunft. Erklären des Trainingsablaufes.
- **Tag 2** Selbständiges Ausprobieren der Software und Kommunikationsmöglichkeiten am PC. Zusätzlich wird per E-Mail wird auf die Funktion des Expert-Markers aufmerksam gemacht welcher viele Informationen bereithält, die für die Lösung der Aufgabe am dritten und vierten Tag benötigt werden.
- **Tag 3 / 4** Lösen einer Beratungsaufgabe mit Hilfe von SmartTravel am PC. Schwerpunkt wird auf die Kombination von Produkten sowie das Suchen und verwenden von allgemeinen Informationen zu den Destinationen gelegt.

**Tag 5** Erklärung der Funktionsweise des Smartboards und Demonstration der Smartboard-Funktionen<sup>22</sup> (Zeichnen auf Bildschirmoberfläche, visuelle History mit Screenshots). Vermitteln des Best-Practice-Vorgehens für die Beratung, welches aus Beobachtung und Analyse von bisherigen Smartboard-Beratungen hervorgegangen ist.

Durchführung der Beratung von etwa 20 Minuten mit einem Testkunden.

Neben den bestehenden Kommunikationsmitteln E-Mail und Telefon wurde den Teilnehmern der Instant Messenger und Internet-Telefondienst Skype zur Verfügung gestellt. Dieser verfügt über eine Awareness-Funktion womit den Mitgliedern der Trainingsgruppe die eigene Verfügbarkeit (online, offline, beschäftigt etc.) mitgeteilt werden kann.

# **6.3 Erhebung des Nutzerfeedbacks**

Die Resonanz der Testpersonen auf die SmartTravel-Anwendung wurde auf zwei verschiedene Wege erfasst die im Folgenden näher beschrieben werden. Die Erhebungen wurden mit Hilfe des EFS Survey-Tools<sup>23</sup> online durchgeführt.

#### **6.3.1 Nutzertagebuch**

Während des Durchlaufens des Trainings für die Smartboard-Beratung wurden die Teilnehmer beauftragt ein Nutzertagebuch zu führen. Auf diese Weise konnte festgestellt werden, welche Funktionen und Inhalte für die jeweilige Phase (Tag 2: Entdecken des Angebotes, Tag 3 und 4: Lösen der Beratungsaufgabe) verwendet wurden. Dabei wurde auch nachgefragt, ob und wie die in der Trainingsgruppe kommuniziert wurde. Besonderes Interesse galt dabei der Verwendung von Skype da diese sehr informelle Möglichkeit zur Kommunikation zuvor nicht angeboten wurde. Die Wahl zur Durchführung einer solchen Erhebung basiert auf der Arbeit von Rieman (1993), der mit Hilfe von Nutzertagebüchern untersucht hat, wie Nutzer die Funktionalitäten eines Systems während ihrer täglichen Arbeit erlernen (Rieman, 1993 S. 323). Diese Art des explorativen Erlernens entspricht der Idee hypermedialer

 $\overline{\phantom{a}}$ 

<sup>&</sup>lt;sup>22</sup> Die Smartboard-Funktionen werden nicht von SmartTravel angeboten sondern sind Teil der Steuerungssoftware zum Smartboard.

<sup>23</sup> http://www.unipark.info

Lernsysteme, nur dass es dabei nicht nur um das Erlernen der Inhalte, sondern auch um die Handhabung des Gesamtsystems per se geht.

#### <span id="page-63-0"></span>**6.3.2 Fragebogen**

Einige Tage nach der Smartboard-Beratung wurde den Teilnehmern noch ein abschliessender Fragebogen zugestellt. Diese Verzögerung um einige Tage sollte dazu dienen, dass die Beratung am Smartboard am Schluss des Trainings nicht allzu grossen Einfluss auf die Beantwortung der Fragen hat. Das Interesse galt nicht der Arbeit am Smartboard sondern der Frage, wie das persönliche Lernen mit SmartTravel unterstützt werden kann. In diesem Sinne ist die Testbeartung am letzten Trainingstag ein Vorwand, sich intensiv mit den Funktionen und Inhalten der Software zu beschäftigen. Es soll nun überprüft werden ob sich SmartTravel für die Aus- und Weiterbildung der Produkt- und Destinationskenntnisse on-the-job eigenen würde.

Folgende drei Schwerpunkte sollen im Wesentlichen mit dem Fragebogen abgedeckt werden:

Zufriedenheit der Lerner

In seiner Arbeit zur Erhebung der Lerner-Zufriedenheit bei asynchronen E-Learning-Systemen bemängelt Wang, dass mit den üblichen Evaluationsmethoden die Zufriedenheit der Nutzer von E-Learning-Anwendungen nur als Gesamteindruck über die Handhabung des Systems ermittelt werden konnte. Mit seinem Modell, dass die einzeln evaluierbaren Aspekte Benutzerfreundlichkeit, Inhalt, Personalisierung und das Arbeiten in Lerngruppen umfasst, stellt er ein Instrument zur Verfügung, mit welchem die Lernerzufriedenheit viel differenzierter Erhoben werden kann (Wang, 2003 S. 75ff).

Usability

In diesem Teil des Fragenkataloges soll die Usability von SmartTravel ermittelt werden. Hierfür wurde das Framework UTAUT (Unified Theory of Acceptance and Use of Technology) von Venkatesh et al. (2003) angewendet. Dieses Framework fasst die Kernelemente von acht verschiedenen Modellen zusammen, die die Usability eines Systems nach verschiedenen Schwerpunkten erheben (Venkatesh, et al., 2003).

#### Hedonische und Pragmatische Qualität

Mit dem AttrakDiff2-Fragebogen von Hassenzahl et al. (2003) sollen die Qualitätsaspekte eines Systems gemessen werden können, "die über die reine Gebrauchstauglichkeit hinausgehen" (Hassenzahl, et al., 2003 S. 187). Die Gebrauchstauglichkeit oder auch pragmatische Qualität (PQ) eines interaktiven Produktes umfasst dessen Funktionalität und Bedienbarkeit. Hedonische Qualitätsaspekte beruhen dagegen auf den menschlichen Bedürfnissen nach Stimulation (HQ-S) und Identität (HQ-I). Besitzt ein interaktives Produkt interessante Funktionalitäten und Inhalte so stimuliert es die Aufmerksamkeit des Benutzers und dämpft allfällig Motivationsprobleme. Das Bedürfnis nach Identität wird dann befriedigt, wenn der Nutzer durch das Produkt sein Selbst zum Ausdruck bringen kann, das Produkt also eine gewünschte Identität zum Ausdruck bringt indem es beispielsweise professionell, modern oder cool wirkt (Hassenzahl, et al., 2003 S. 188). Im Normalfall ist es erwünscht, dass beide Qualitätsmerkmale stark ausgeprägt sind – das Produkt soll den Nutzer ja nicht nur zufrieden stellen (pragmatische Qualität), sondern bei dessen Benutzern auch Freude auslösen (hedonische Qualität) (Hassenzahl, et al., 2003 S. 189). Dass die hedonischen Qualitäten mit Spass an der Nutzung in Verbindung gebracht werden können, wird in den Untersuchungen von Hassenzahl et al. (2003) erwiesen. Im Gegensatz zu den pragmatischen Qualitäten korrelieren die hedonischen Qualitäten nicht mit einem Anstrengungsmass, deren Wahrnehmung wird demnach nicht durch Anstrengung beeinflusst (Hassenzahl, et al., 2003 S. 189). Dies zeigt auch, dass die beiden Qualitäten unabhängig voneinander wahrgenommen werden können.

Der Beantwortung der Fragen erfolgte auf einer Siebnerskala, wobei der Wert 1 keine Zustimmung, der Wert 7 die volle Zustimmung für das Statement bedeutet.

# **6.4 Auswertung der Ergebnisse**

Die Auswertung der Erhebung erfolgte mit Microsoft Excel. Die vollständigen Resultate sowie der Fragenkatalog sind im Anhang aufgelistet.

Zu Beginn werden die Ergebnisse zur Untersuchung des Gesamtsystems besprochen, die mit Hilfe der in Abschnitt [6.3.2](#page-63-0) besprochenen Modelle erfragt wurden. Abschliessend wird dann das Augenmerk auf die Nutzbarkeit der neu implementierten Funktionen gelegt und mit Statements aus den Nutzertagebüchern angereichert.

# **6.4.1 Zufriedenheit der Lerner**

Der Einsatz von SmartTravel als Lernumgebung erhält von den Nutzern nach dem Modell von Wang ein gutes Zeugnis. Die höchste Zustimmung erhält das Konstrukt zur Unterstützung von Gruppenaktivitäten.

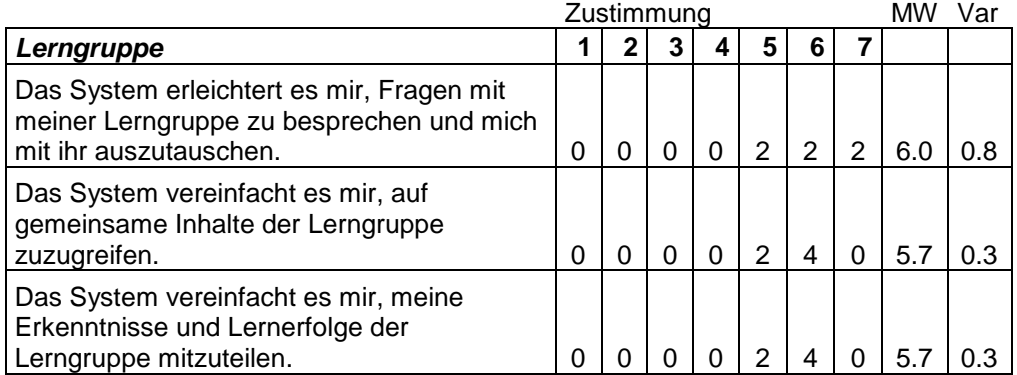

Aus den Statements in den Nutzertagebüchern sowie aus persönlichen Gesprächen geht hervor, dass sich vor allem die Lehrlinge per Skype untereinander ausgetauscht haben. Thema war die kleine Beratungsaufgabe, die sie am dritten Trainingstag erhalten haben. Die Lehrlinge erkundigten sich beim Gegenüber über seine Aufgabe und Diskutierten mögliche Lösungsansätze.

Dass nicht öfters über diesen Kanal kommuniziert wurde liegt möglicherweise an folgenden Gründen:

Die Installation von Skype muss lokal vorgenommen werden. In den Filialen wurde die Software auf einem der vorhandenen Arbeitsplätze installiert. Während des Tages werden diese aber je nach momentaner Aufgabe mehrmals gewechselt, sodass die Testpersonen in den Filialen nicht immer die Möglichkeit hatten die Software zu nutzen.

 $\bullet$ Falls sich die Gesprächsteilnehmer sich am gleichen Arbeitsort befinden, was bei vier der sechs Versuchsteilnehmer der Fall war, bietet sich ein direktes Gespräch mehr an als die Konversation über Skype.

Unerwartet tief fiel die Zustimmung bei den Fragen zum individuellen Lernen aus. Da es sich bei SmartTravel um ein hypermediales Lernsystem handelt dessen Lerninhalte erkundet werden und in diesem Sinne kein Lernpfad vorgegeben ist, hätte die Zustimmung zu der Frage nach der freien Auswahlmöglichkeit der Themen höher ausfallen müssen. Diese Annahme wird unterstützt durch die Ergebnisse zum Inhalt des Lernsystems, die besagen, dass die vorhandenen Informationen für das Erlernen des Produktkataloges geeignet sind.

Eine mögliche Erklärung hierfür wäre, dass sich die Testpersonen von tutoriell aufgebauten Lernsystemen gewohnt sind einem Lernpfad zu folgen und sich erst an die explorative Lernstrategie der hypermedialen Lernsysteme gewöhnen müssen. Es wäre deshalb zu untersuchen wie sich die Ergebnisse ändern würden, wenn die Möglichkeit würde, die Inhalte im Sinne einer , guided tour' auf einem vorgegebenen Lernpfad zu entdecken.

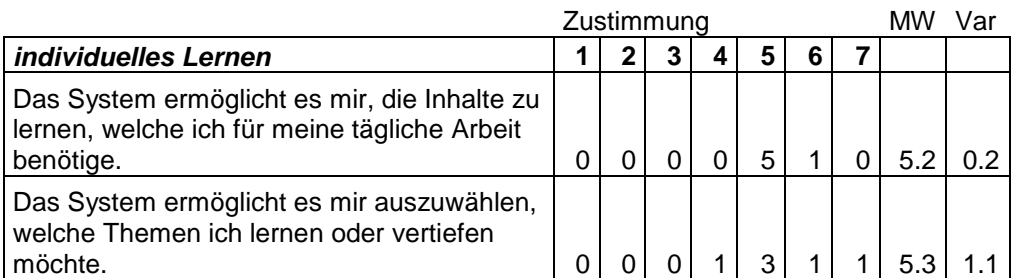

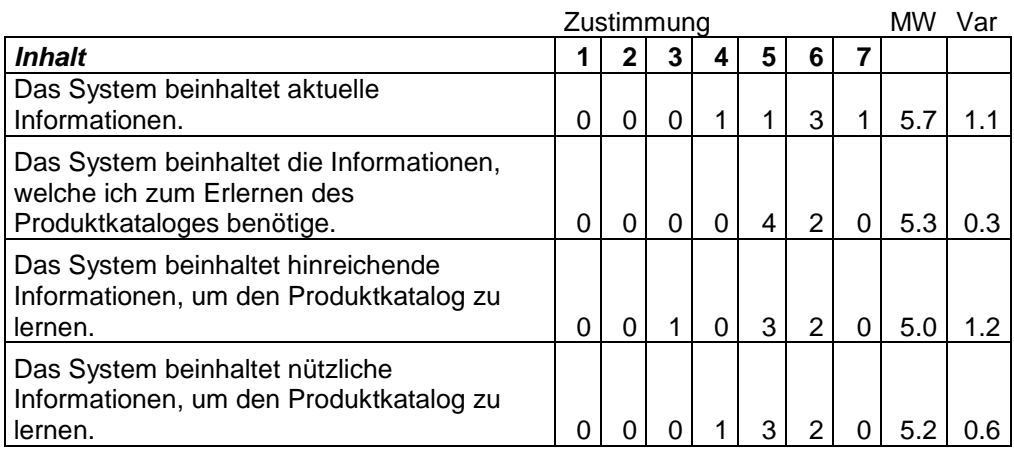

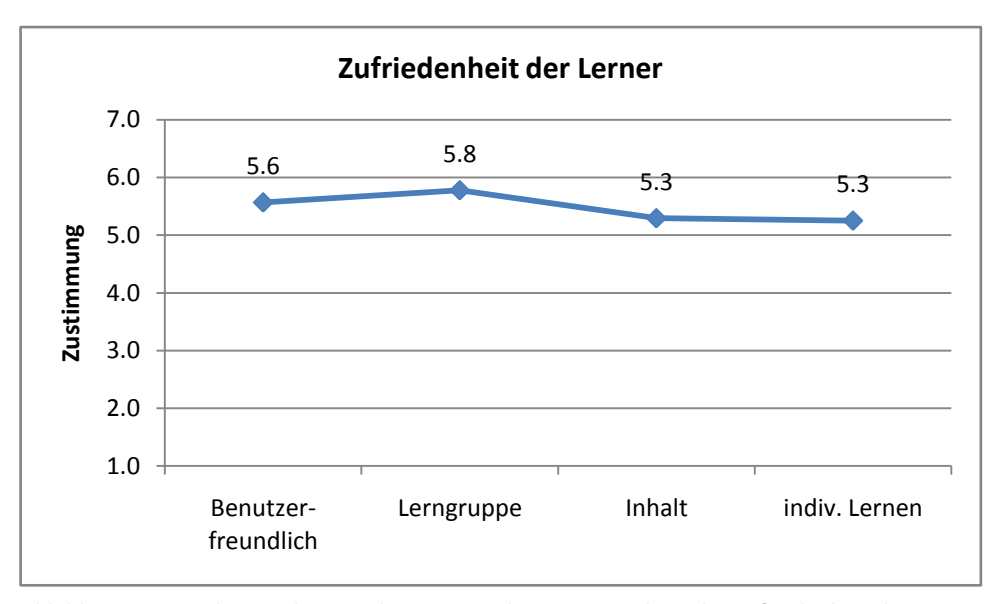

**Abbildung 16 Mittelwerte der einzelnen Konstrukte zur Ermittlung der Zufriedenheit der Lerner nach Wang (2003)**

# **6.4.2 Usability**

Im Folgenden werden einzelne Konstrukte aus dem UTAUT-Framework nach Venkatesh diskutiert.

## *Aufwandserwartung*

Die Interaktion mit dem System wurde durch den meisten Testpersonen als klar und verständlich eingestuft. Der Aufwand die Verwendung des Systems zu erlernen wird als niedrig eingestuft, was für die Akzeptanz des Systems grundlegend ist.

Der Testperson die mit der Verständlichkeit der Interaktion mit dem System noch mühe bekundet könnte mit grosser Wahrscheinlichkeit mit einer ausführlicheren Schulung geholfen werden.

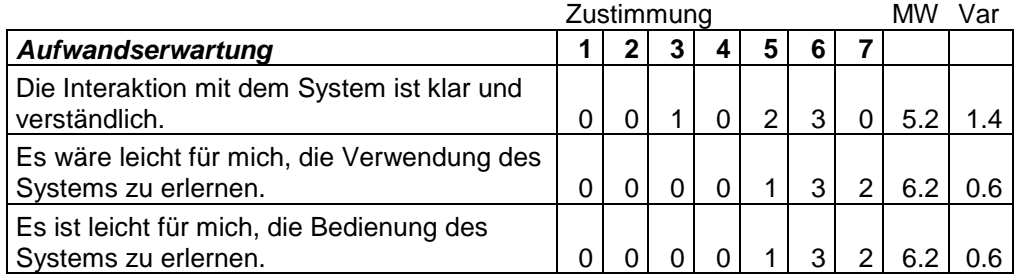

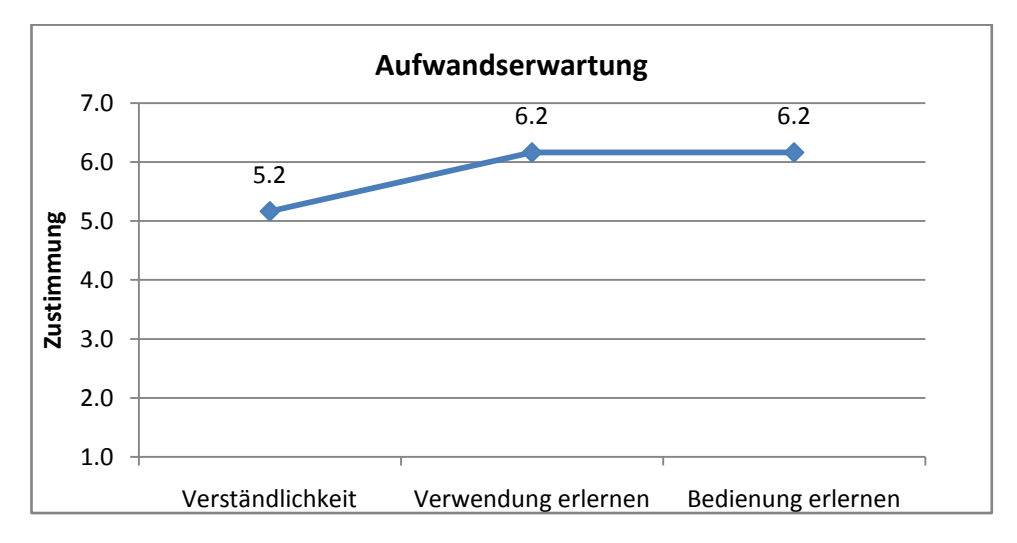

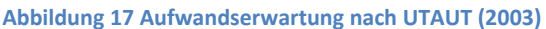

## *Selbstvertrauen*

Die durchaus guten Werte dieses Konstruktes sprechen für eine übersichtliche und intuitive Benutzeroberfläche. Eine Verbesserung dieser Werte kann durch Einführungsund Widerholungskurse erzielt werden.

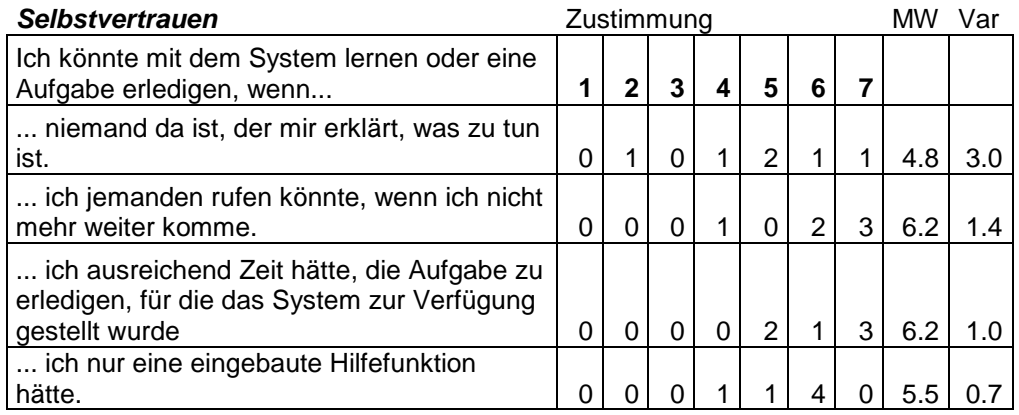

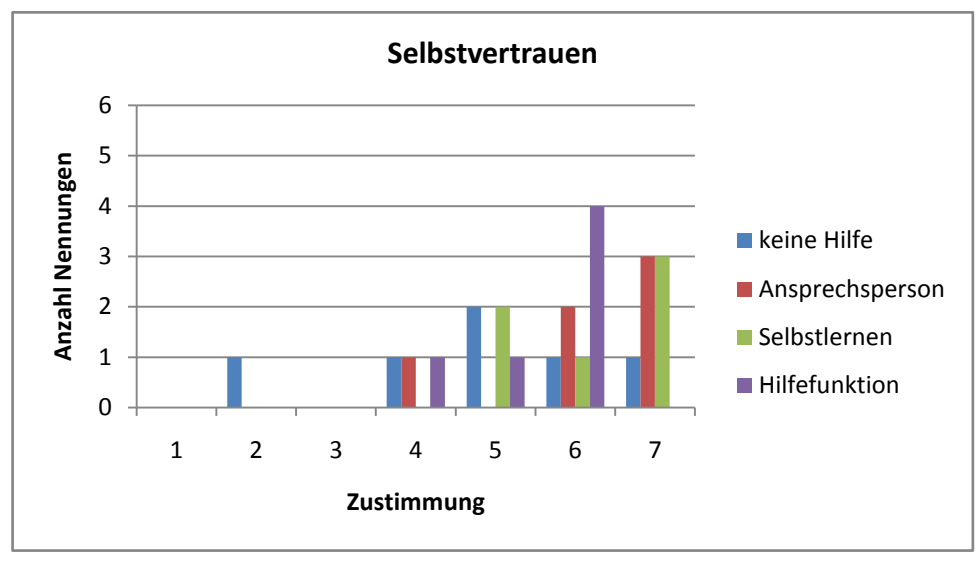

**Abbildung 18 Selbstvertrauen nach UTAUT (2003)**

# *Einstellung gegenüber Technologie*

Die Testpersonen stimmen der Aussage, dass die Verwendung des Systems für die Ausund Weiterbildung eine gute Idee ist, eher zu. Die Nutzer haben zudem den Eindruck, dass das Lernen mit dem System interessanter gestaltet wird. Aus diesen zwei Aussagen könnte man schliessen, dass das System geeignet wäre, um neue Inhalte zu lernen. Tendenziell sind die Nutzer gegenüber dem Lernen mit dem System indifferent oder positiv eingestellt (vgl. [Abbildung 19\)](#page-70-0).

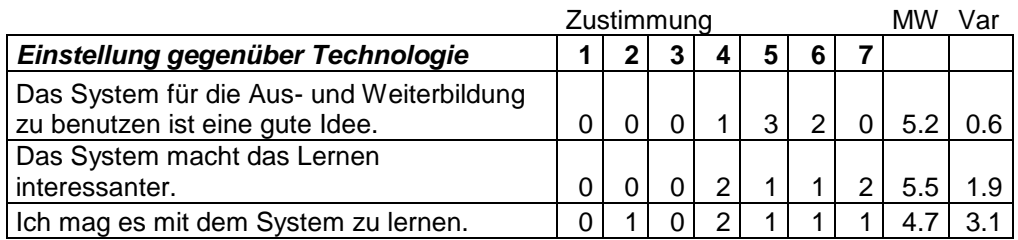

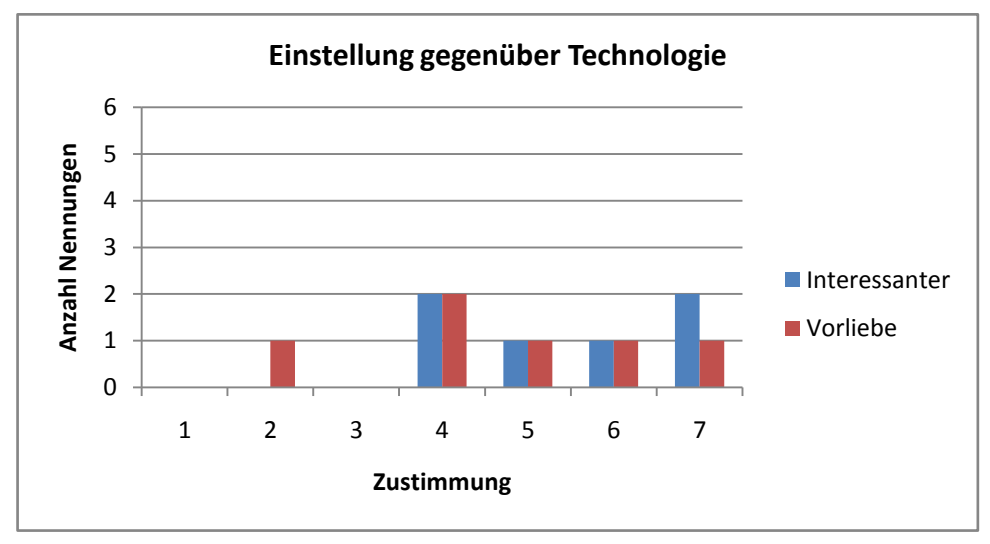

<span id="page-70-0"></span>**Abbildung 19 Einstellung gegenüber Technologie nach UTAUT (2003)**

# *Verhaltensabsicht*

Aufgrund der Lage der Mittelwerte und der Varianz ist anzunehmen, dass bei der Frage, ob und wie oft das System in Zukunft für die persönliche Aus- und Weiterbildung genutzt wird, bei den Testpersonen eine grosse Unsicherheit herrscht.

In der Reiseagentur wird mit vielen verschiedenen Systemen gearbeitet sodass die Motivation, ein neues, zusätzliches System erlernen zu müssen seitens der Mitarbeiter nicht gross ist. Es ist davon auszugehen, dass die zukünftige Nutzung des Systems als Lernplattform davon abhängt, ob die Beratungen mit dem Smartboard in der Reiseagentur eingeführt werden.

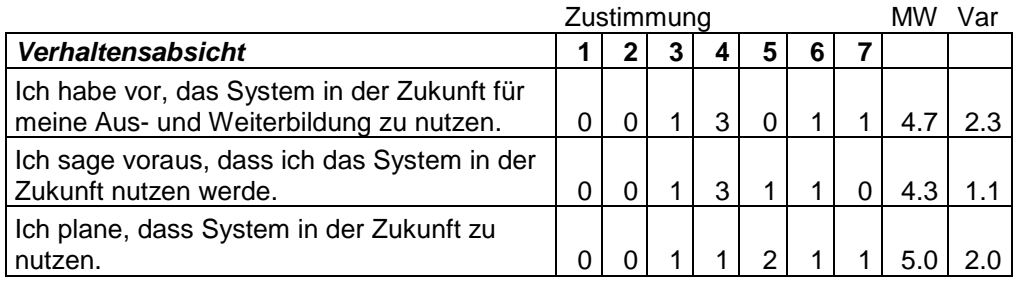

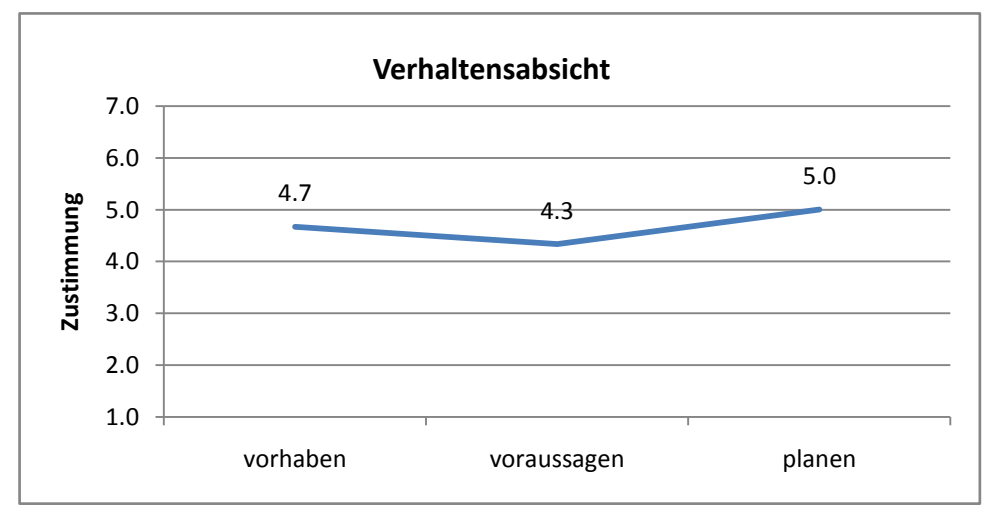

**Abbildung 20 Verhaltensabsicht nach UTAUT (2003)**
#### *Leistungserwartung*

Wie die Verhaltensabsicht ist auch die Leistungserwartung an das System von grosser Unsicherheit geprägt. Zum einen Liegen die Mittelwerte für die Zustimmung zwischen 4 und 5 (vgl. [Abbildung 21\)](#page-72-0), zum anderen ist die Varianz bei den Fragen zur Erleichterung des Lernens sowie Nützlichkeit für Aus- und Weiterbildung sehr hoch.

Für die Berater ist ein System nützlich, wenn sie es für ihre tägliche Arbeit verwenden können. Da ihr Lernen vor allem on-the-job stattfindet ist die Akzeptanz eines reinen Lernsystems eher tief. Es kann deshalb die Vermutung aufgestellt werden, dass sobald das System im Arbeitsalltag für (Smartboard-) Beratungen eingesetzt wird sich auch die Leistungserwartung verbessern wird.

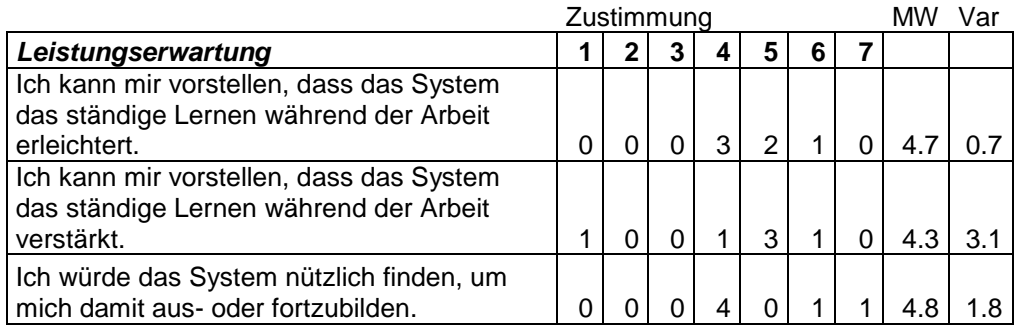

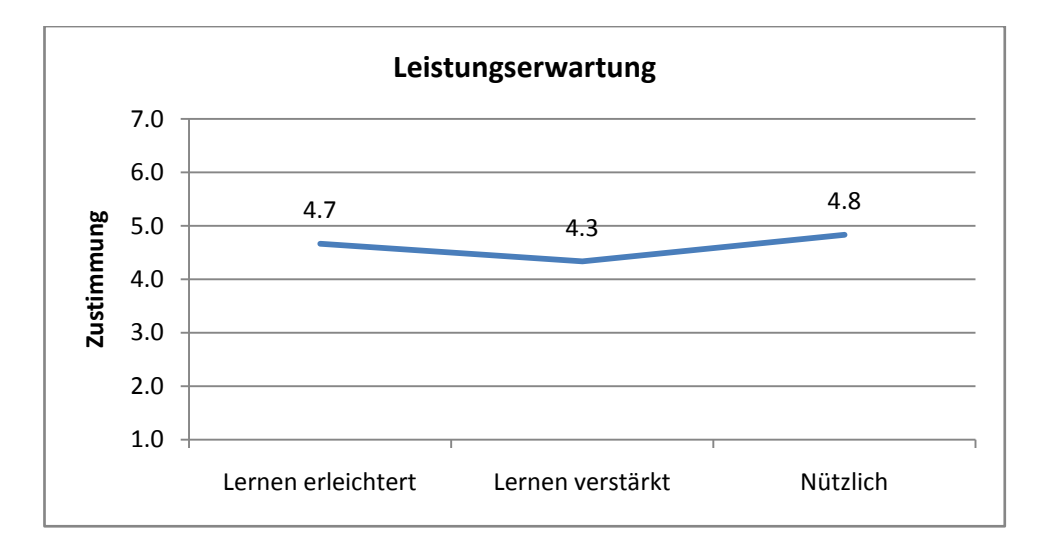

<span id="page-72-0"></span>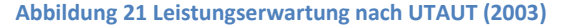

#### **6.4.3 Hedonische und Pragmatische Qualitäten**

Aus den Ergebnissen zum AttrakDiff2-Fragenkatalog geht hervor, dass SmartTravel als Lernumgebung pragmatische Qualitäten besitzt und somit in der Wahrnehmung seiner Nutzer seinen Bestimmungszweck erfüllt. Eine mittlere Abweichung von 0.9 spricht dafür, dass sich die Testteilnehmer bei der Erhebung dieser Qualität einig sind.

Hingegen ist die mittlere Abweichung des HQ-S-Wertes sehr hoch. Das Lernen mit SmartTravel erzielt nicht bei allen Nutzern einen Stimulus, der die weiterführende Arbeit mit dem System begünstigen würde. Neben dem Grund der fehlenden Integration in die Arbeitsumgebung ist dieses Resultat wohl darauf zurückzuführen, dass die Berater individuelle Lernstrategien verfolgen und ihre Kenntnisse auf unterschiedlichen Wegen zu entwickeln gedenken.

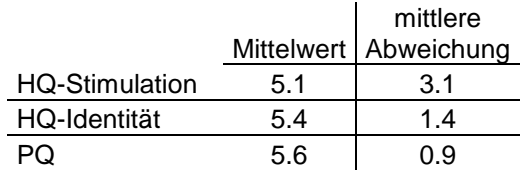

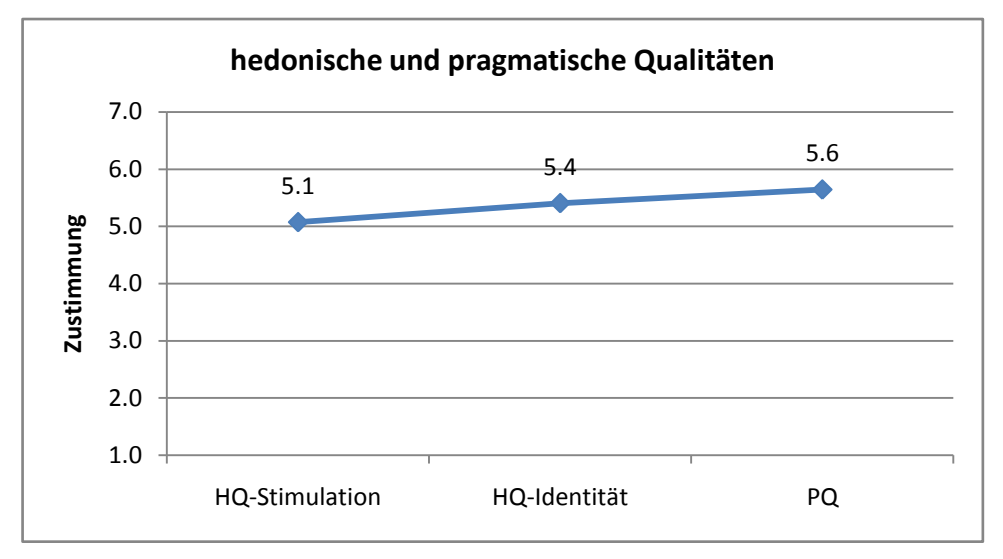

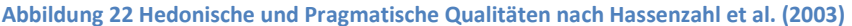

#### **6.4.4 Neue Funktionalitäten**

Abschliessend werden die Funktionen untersucht die aufgrund der Anforderungsanalyse für eine elektronisch unterstütze Lernumgebung in SmartTravel implementiert wurden. Nach Ansicht der Testpersonen sind die multimedialen Inhalte, die Expert-Marker sowie die Annotations-Marker sehr gut für die persönliche Aus- und Weiterbildung der Produkt- und Destinationskenntnisse verwendbar. Unten aufgelistet sind die Mittelwerte zu den jeweiligen Attributen. Um die Darstellung der Graphen in [Abbildung](#page-74-0)  [23](#page-74-0) zu verbessern wurde der Achsenabschnitt angepasst.

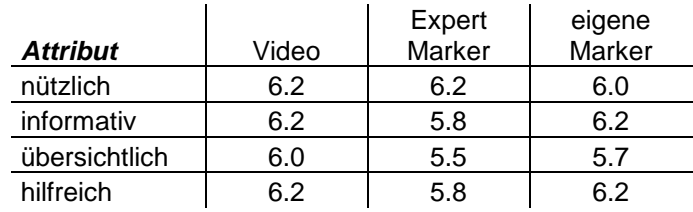

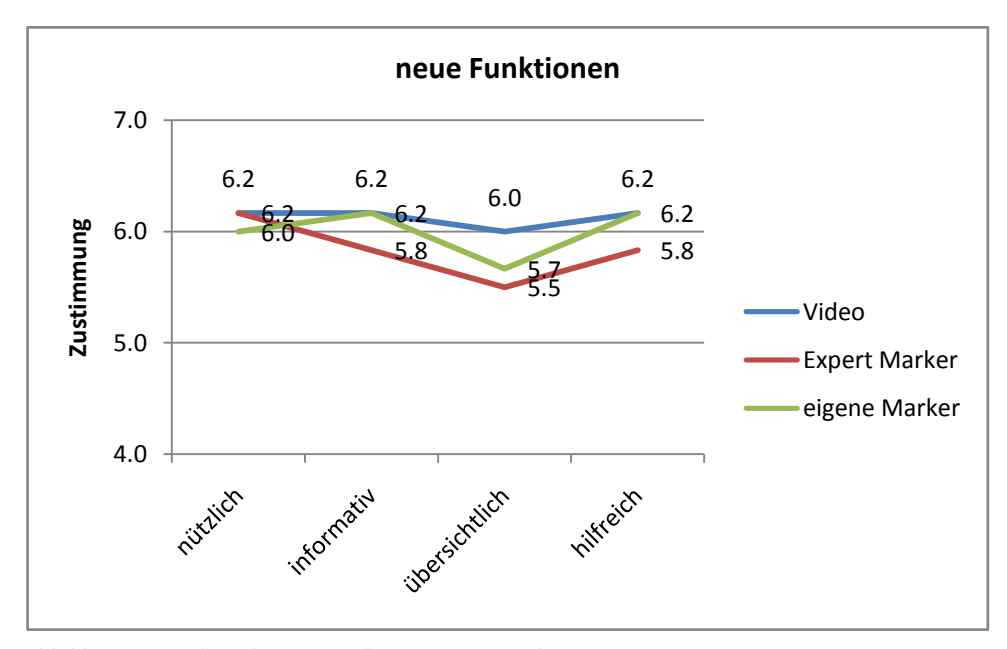

<span id="page-74-0"></span>**Abbildung 23 Analyse der neu implementierten Funktionen**

Aus [Abbildung 24g](#page-75-0)eht hervor, dass die Funktionen sowie das gesamte Erscheinungsbild eine motivierende Wirkung auf die Nutzer haben, sich mit dem System näher auseinanderzusetzen und die Inhalte explorativ zu erkunden.

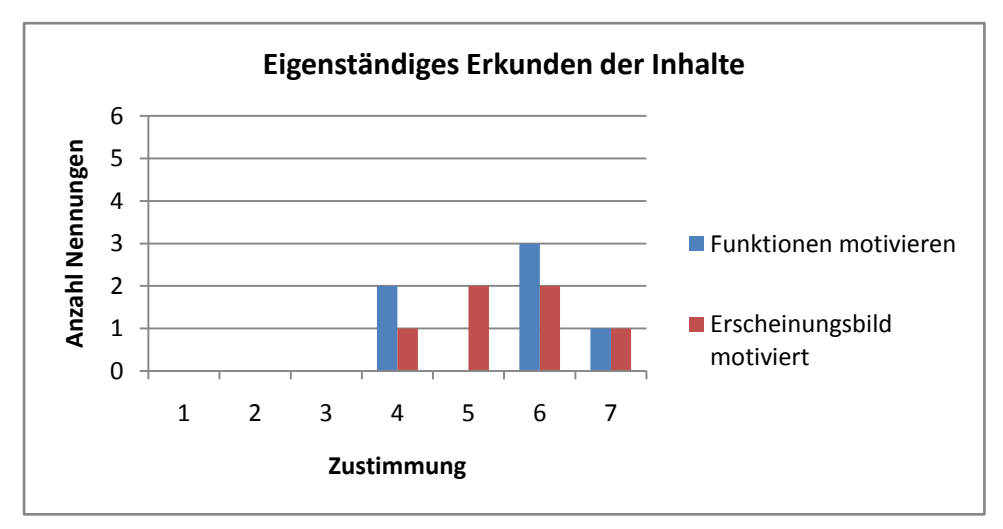

<span id="page-75-0"></span>**Abbildung 24 Eigenständiges Erkunden der Inhalte**

### **6.4.5 Trainingskonzept für Smartboard Beratung**

Aus Sicht der Versuchsteilnehmer wurde das Erlernen der Funktionen und Produkte am PC im Hinblick auf die Smartboard-Beratung als angenehm empfunden.

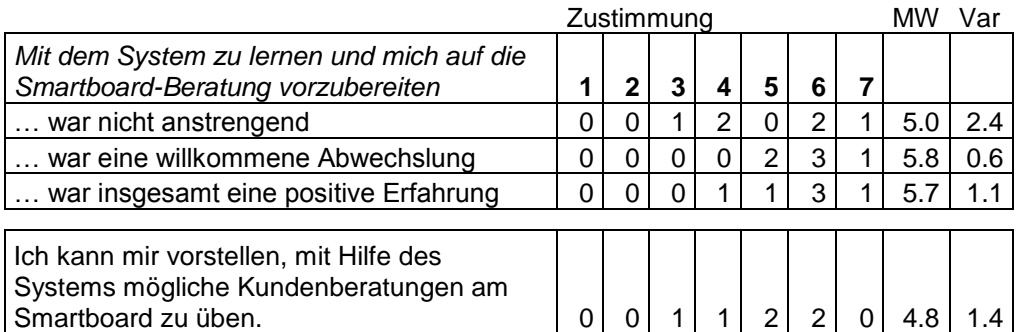

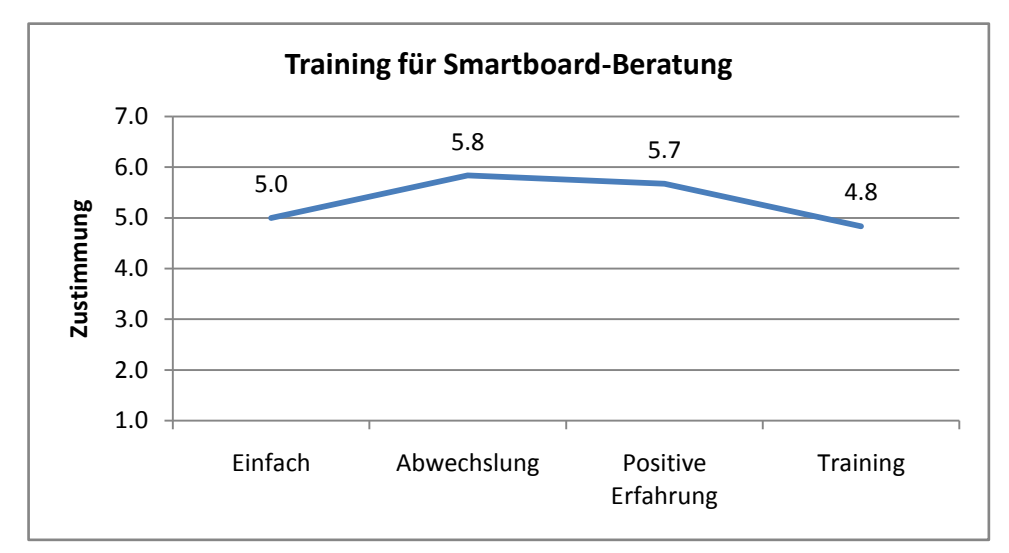

**Abbildung 25 Training für Smartboard-Beratung**

### **7 Schlussfolgerung und Ausblick**

#### **7.1 Zusammenfassende Betrachtung der Ergebnisse**

Die Resultate des abschliessenden Fragekonstrukts des verwendeten Fragebogens in [Tabelle 12](#page-78-0) und Abbildung 26 sollen die folgende Zusammenfassung der Ergebnisse aus der Evaluation graphisch unterstreichen.

Die Untersuchung hat ergeben, dass Lerninhalte und Funktionen übersichtlich dargestellt werden und die Bedienung als intuitiv empfunden wird. Diese Erkenntnis wird unterstützt durch die tiefe Schätzung des Aufwandes um den die Erlernung der Funktionen und Bedienung des Systems mit sich bringen würde.

Die aus der Anforderungsspezifikation hervorgegangenen Funktionen der ,Do it yourself'-Marker für die Erstellung eigener Annotationen und der Expert-Marker, welche allgemeine Informationen und das Expertenverzeichnis beinhalten, wurden für das erlernen der Produkte und Destinationen als sehr hilfreich beurteilt. Die verstärkte Einbindung von multimedialen Inhalten macht nach Aussage der Testpersonen das Lernen und Arbeiten mit dem System unterhaltsamer und spannender. Insgesamt fördern die Funktionen sowie das Erscheinungsbild von SmartTravel das eigenständige Erkunden der Inhalte und somit das explorative Lernen.

SmartTravel als Lernanwendung einzusetzen wird als gute Idee empfunden. Die Erhebung der Lernerzufriedenheit ergab, dass die bereitgestellten Informationen für das Erlernen des Produktsortiments nützlich sind. Auch besagt der eruierte Wert für die

pragmatische Qualität des Systems, dass das System in der Wahrnehmung der Nutzer seinen Bestimmungszweck erfüllt. Dennoch sind die Testpersonen bezüglich der zukünftigen Weiterverwendung und dem erwarteten Lernerfolg durch die Nutzung des Systems unsicher. Grund hierfür ist, dass das Lernen der Reiseberater meist unbewusst und während der Arbeit stattfindet. Die Akzeptanz für ein zusätzliches System, das nicht in die Arbeitsabläufe integriert ist, wird trotz geringem Aufwand für dessen Erlernung niedrig ausfallen. Es ist jedoch anzunehmen, dass durch die Integration von SmartTravel in den Beratungsprozess, ob am PC oder am Smartboard, sich die Leistungserwartung bezüglich des Lernens verbessern würde.

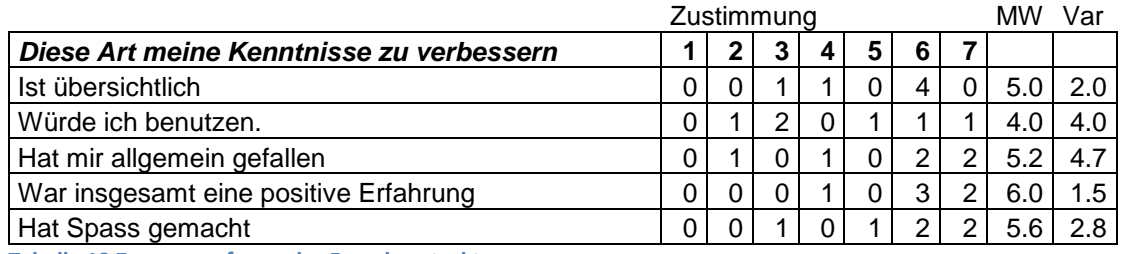

<span id="page-78-0"></span>**Tabelle 12 Zusammenfassendes Fragekonstrukt**

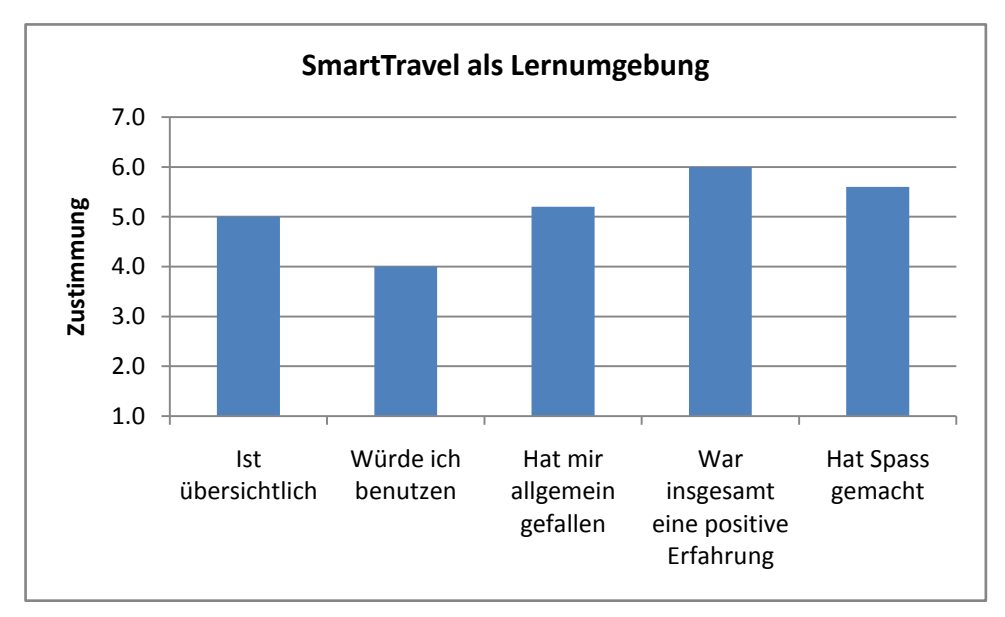

**Abbildung 26 SmartTravel als Lernumgebung**

### **7.2 Möglichkeiten der Optimierung und weitere Forschung**

#### **7.2.1 Verbesserung des Trainingskonzepts**

Beim beschriebenen Trainingskonzept handelt es sich um einen ersten Vorschlag, wie das Erlernen der Funktionen von SmartTravel und der Bedienung des Smartboards von statten gehen kann. Vor allem bei der Smartboard-Beratung selber gibt es noch grosses Verbesserungspotential, denn die bisher vermittelte Vorgehensweise der Kundenberatung beruht auf einem best-practice-Ansatz, der auf Beobachtungen und Analysen bisheriger Smartboard-Beratungen aufbaut. Eine Festlegung der Vorgehensweise für die Beratung unter Anleitung eines Verkaufscoaches wäre wünschenswert. Basierend auf dem definierten Ablauf der Beratung würde dann das Trainingskonzept den entsprechenden Anforderungen angepasst werden.

#### **7.2.2 Darstellung auf der Karte / Usability**

Mit der Integration aller Produkte der Reiseagentur in SmartTravel mussten im Design der Applikation Anpassungen vorgenommen werden (vgl. Kapitel [5.4.1\)](#page-51-0). Durch diese Änderungen hat sich die Beratung am Smartboard insofern erschwert, dass das Anwählen der kleineren Marker auf der Weltkarte umständlicher ist. Die Verwendung von SmartTravel-Versionen mit unterschiedlichem Design aber gleichen Funktionalitäten könnte hier Abhilfe schaffen.

Bei grossen Ergebnislisten wird aber auch die Darstellung am PC problematisch, da sich die Marker je nach Zoomlevel überlagern können. Bei einem tiefen Zoomlevel wäre es denkbar, die Marker einer Stadt oder eines Landes zusammenzufassen. Die Google Maps API bietet hierfür die Klasse GMarkerManager<sup>24</sup> an, der gleichartige Marker je nach Zoomlevel aggregiert anzeigt.

Eine weitere Alternative ist die Darstellung der Produkte in sogenannten Layern<sup>25</sup>, welche über die Karte gezeichnet werden. Im Programmablauf würde sich insofern was ändern, dass nur noch die Suche nach geographischen Kriterien durchgeführt wird. Für die Darstellung der Produkte könnten nachträglich die einzelnen Produkte-Layer über

 $\overline{\phantom{a}}$ 

<sup>&</sup>lt;sup>24</sup> http://code.google.com/apis/maps/documentation/reference.html#GMarkerManager

<sup>&</sup>lt;sup>25</sup> http://code.google.com/apis/maps/documentation/reference.html#GLayer

die Karte gelegt werden. Der Vorteil wäre, dass nicht eine neue Suchanfrage durchgeführt werden muss um nach weiteren Produkten an der Destination zu suchen.

#### **7.2.3 Weiterentwicklung der implementierten Funktionen**

#### *Expert-Marker*

Aus dem Fragebogen geht hervor, dass die Übersichtlichkeit der Expert-Marker am tiefsten bewertet wurde. Es wäre zu prüfen, ob die Darstellung der Links in einem Tooltip mit Tabs analog den Hotel-Markern eine Verbesserung der Übersichtlichkeit bringen würde.

#### *'Do-it-yourself'-Marker*

Um die Qualität der selbst erstellten Marker zu erhalten oder gar zu verbessern, sollten diese Daten regelmässig überprüft und gepflegt werden. Eine mit der Datenpflege beauftragte Person könnte beispielsweise über ein Interface auf die Datenbank zugreifen um nachträgliche Änderungen oder gar Löschungen vornehmen.

Um auch die Aktualität der übrigen in der Datenbank abgespeicherten Daten aufrecht zu erhalten könnte den SmartTravel-Nutzern ein Onlineformular zur Verfügung gestellt werden, mit welchem Sie allfällige Fehler oder Ungereimtheiten in den Inhalten melden können.

#### **7.2.4 Neue Funktionen**

#### *Google Streetview*

 $\overline{\phantom{a}}$ 

In Verbindung mit Google Maps ist für einige Städte in den USA, Japan, Australien und Europa Google Streetview<sup>26</sup> verfügbar. Für diesen Dienst wurden in besagten Städten die Strassenzüge ganzer Stadtteile fotografiert. Wie in [Abbildung 27](#page-81-0) gezeigt erhält der Nutzer ein Bild der Umgebung und kann die Strassen mit der Maus entlanggehen. Google Streetview würde sich beispielsweise eignen um den Kunden die Umgebung eines Cityhotels zu zeigen.

<sup>26</sup> http://maps.google.com/help/maps/streetview/

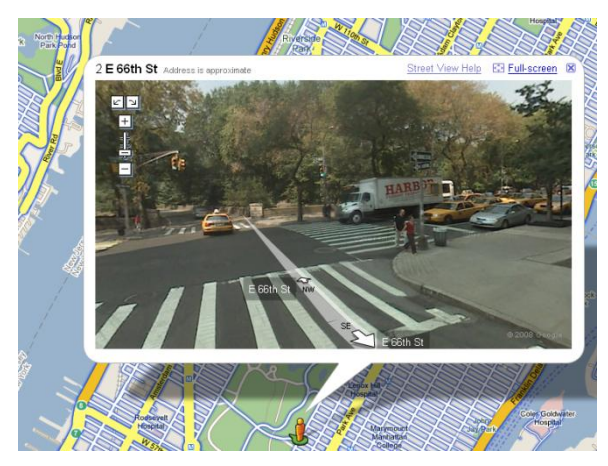

**Abbildung 27 Anwendungsbeispiel von Google Streetview**

#### <span id="page-81-0"></span>*Zeichnen auf Karte*

Das Smartboard bietet die Funktionalität an, dass man auf dessen Bildschirm Zeichnungen anfertigen und über die zugehörige Steuersoftware speichern kann. In Testberatungen am Smartboard wurden mit Hilfe dieser Funktion die Reisewege des Kunden auf der Karte festgehalten und für die Beratung als visuelle Historie weiterverwendet.

Die Google Maps API in der Version 2.0 stellt mit für das Hinzufügen von Zeichnungen und Markierungen auf den Karten mehrere Klassen und Methoden zur Verfügung. Die Einbindung dieser Zeichnfunktion in SmartTravel würde es erlauben, dass auch diese Smarboard-Funktion am PC-Arbeitsplatz geübt werden könnte.

### **Literaturverzeichnis**

*Aggeler, Matthias. 2007.* Konzeption und Entwicklung eines kooperativen, multimedialen Erlebnisraumes für das Reisebüro der Zukunft. *Universität Zürich : Institut für Informatik, 2007. Diplomarbeit.*

*Baumgartner, Peter und Peyr, Sabine. 1994.* Lernen mit Software. *Innsbruck : Österreichischer Studien Verlag, 1994. 3-901160-38-8.*

*Geldermann, Brigitte, Severing, Eckart und Stahl, Thomas. 2006. Perspektiven des selbst gesteuerten Lernens in der betrieblichen Bildung. [Buchverf.] Dieter Euler, Martin Lang und Günter Pätzold.* Selbstgesteuertes lernen in der beruflichen Bildung. *Stuttgart : Franz Steiner Verlag, 2006, S. 109-120.*

*Grudin, Jonathan. 1994. CSCW: History and Focus.* IEEE Computer. *1994, Bd. 27, 5, S. 19- 26.* 

*http://research.microsoft.com/users/jgrudin/past/Papers/IEEE94/IEEEComplastsub.html (17.10.2008).*

*Haake, Jörg, Schwabe, Gerhard und Wessner, Martin. 2004. Grundlagen.* CSCL-Kompendium. *München : Oldenbourg Wissenschaftsverlag, 2004.*

*Hassenzahl, Marc, Burmester, Michael und Koller, Franz. 2003. AttrakDiff: Ein Fragebogen zur Messung wahrgenommener hedonischer und pragmatischer Qualität. [Buchverf.] G. Szwillus und J. Ziegler.* Mensch & Computer 2003: Interaktion in Bewegung. *Stuttgart : B.G. Teubner, 2003, S. 187-196.*

*Huhn, Gerhard. 2004. Das Flow-Erleben als Schlüssel für Lernen, Wachstum und Motivation. [Buchverf.] Sonja Radatz.* Evolutionäres Management: Antowrten auf die Management- und Führungsherausforderungen im 21. Jahrhundert. *Wien : Verlag für Systemisches Management, 2004, S. 248ff.*

*Issing, Ludwig J. 1995.* Information und Lernen mit Multimedia. *[Hrsg.] Paul Klimsa. Weinheim : Psychologie Verlags Union Beltz, 1995. 3621273069.*

*Kerres, Michael. 2001.* Multimediale und telemediale Lernumgebungen: Konzeption und Entwicklung. *s.l. : Oldenbourg Wissenschaftsverlag, 2001. 9783486250558.*

*Kienle, Andrea und Herrmann, Thomas. 2004. Konzepte für die Lerngruppe. [Buchverf.] Jörg Haake, Gerhard Schwabe und Martin Wessner.* CSCL-Kompendium. *München : Oldenbourg Wissenschaftsverlag, 2004, S. 171-183.*

*Kopp, Brigitta und Mandel, Heinz. 2006. Selbstgesteuert kooperativ lernen mit neuen Medien. [Buchverf.] Dieter Euler, Martin Lang und Günter Pätzold.* Selbstgesteuertes lernen in der beruflichen Bildung. *Stuttgart : Franz Steiner Verlag, 2006, S. 81-92.*

*Krapp, Andreas. 2001.* Pädagogische Psychologie. *[Hrsg.] Bernd Weidenmann. 4. Auflage. Weinheim : Belz, 2001. 3621274731.*

*Lindstaedt, Stefanie N., Farmer, Johannes und Ley, Tobias. 2004. CSCL in der betrieblichen Weiterbildung. [Buchverf.] Jörg Haake, Gerhard Schwabe und Martin Wessner.* CSCL-Kompendium. *München : Oldenbourg Wissenschaftsverlag, 2004, S. 423- 433.*

*Martin, Jean-Pol. 2002. "Weltverbessrungskonzept" als Lernziel?* Pädagogisches Handeln - Wissenschaft und Praxis im Dialog. *2002, Heft 1, S. 71-76.*

*Möller, Sabine. 2003. Der Informationsfluss zur Steuerung von Kunde-Anbieter-*Interaktion bei der Dienstleistungserstellung. [Buchverf.] Sabine Fliess, et al. Tendenzen im Dienstleistungsmarketing: Vom Marketing zum Management. *s.l. : DUV, 2003.*

*Müllner, Ulrich. 2006.* Von der Lernplattform zur integrierten Lernumgebung im Arbeitsprozess. *Institut für Berufs- und Weiterbildung. s.l. : Universität Duisburg-Essen, 2006. Dissertation.*

*Nonaka, Ikujiro, Takeuchi, Hirotaka und Madert, Friedrich. 1997.* Die Organisation des Wissens. *s.l. : Campus Verlag, 1997. 3593356430.*

*Novak, Jasminko, Aggeler, Mattias und Schwabe, Gerhard. 2008.* Designing Large-Display Workspaces for Cooperative Travel Consultancy. *Florenz : CHI 2008, 2008.*

*Pohl, Christian. 1999.* Methodik und Realisation von Systemen zur effizienten Wissensvermittlung durch Hypermedia. *Frankfurt : Verlag Peter Lang, 1999. 3631339194.*

*Reinmann-Rothmeier, Gabi und Mandl, Heinz. 2001. Unterrichten und Lernumgebungen gestalten. [Buchverf.] Andreas Krapp und Bernd Weidenmann.* Pädagogische Psychologie. *4. Auflage. Weinheim : Verlagsgruppe Belz, 2001.*

*Rheinberg, Falko, Vollmeyer, Regina und Engeser, Stefan. 2003. Die Erfassung des Flow-Erlebens. [Buchverf.] Joachim Stiensmeier-Pelster und Falko Rheinberg.* diagnostik von Motivation und Selbstkonzept. *Göttingen : Hogrefe, 2003, S. 261-279.*

*Rieman, John. 1993. The Diary Study: A Workplace-Oriented Research Tool to Guide Laboratory Efforts.* Interchi 93. *1993.*

*Rosson, Mary Beth und Carroll, John M. 2002.* Usability engineering : scenario-based development of human-computer interaction. *San Francisco : Morgan Kaufmann, 2002. 1-55860-712-9.*

*Steiner, Gerhard. 2001. Lernen und Wissenserwerb. [Buchverf.] Andreas Krapp und Bernd Weidenmann.* Pädagogische Psychologie. *4. Auflage. Weinheim : Verlagsgruppe Belz, 2001.*

*Thissen, Frank. 1999. Lerntheorien und ihre Umsetzung in multimedialen Lernprogrammen.* BIBB Multimedia Guide Berufsbildung. *1999.*

*Venkatesh, Viswanath, et al. 2003. User acceptance of information technology: Toward a unified view.* MIS Quarterly. *2003, 27.*

*Wang, Yi-Shun. 2003. Assessment of learner satisfaction with asynchronous electronic learning systems.* Information & Management. *2003, 41, S. 75-86.*

*Weidenmann, Bernd. 2001. Lernen mit Medien. [Buchverf.] Andreas Krapp und Bernd Weidenmann.* Pädagogische Psychologie. *4. Auflage. Weinheim : Verlagsgruppe Belz, 2001.*

*Wikipedia. Entdeckendes Lernen.* Wikipedia. *[Online] [Zitat vom: 25. Oktober 2008.] http://de.wikipedia.org/wiki/Entdeckendes\_Lernen.*

*Willige, Mirjam und Rüb, Herbert. 2002.* Zur Evaluation von Online-Lernprogrammen. *Hamburg : Institut für berufliche Bildung, Arbeitsmarkt- und Sozialpolitik, 2002.*

*Wollburg-Claar, Stefean und Westermann, Rainer. 2001.* Theoriebasierte und zieloreintierte Evaluation von multimedialen und telematischen Lernangeboten: Konstruktion eines adaptiven Erhebungssystems. *Ernst-Moritz-Arndt-Universität Greifswald : Institut für Psychologie, 2001.*

# **Anhang**

# **A. Resultate zur Zufriedenheit der Lerner (Wang)**

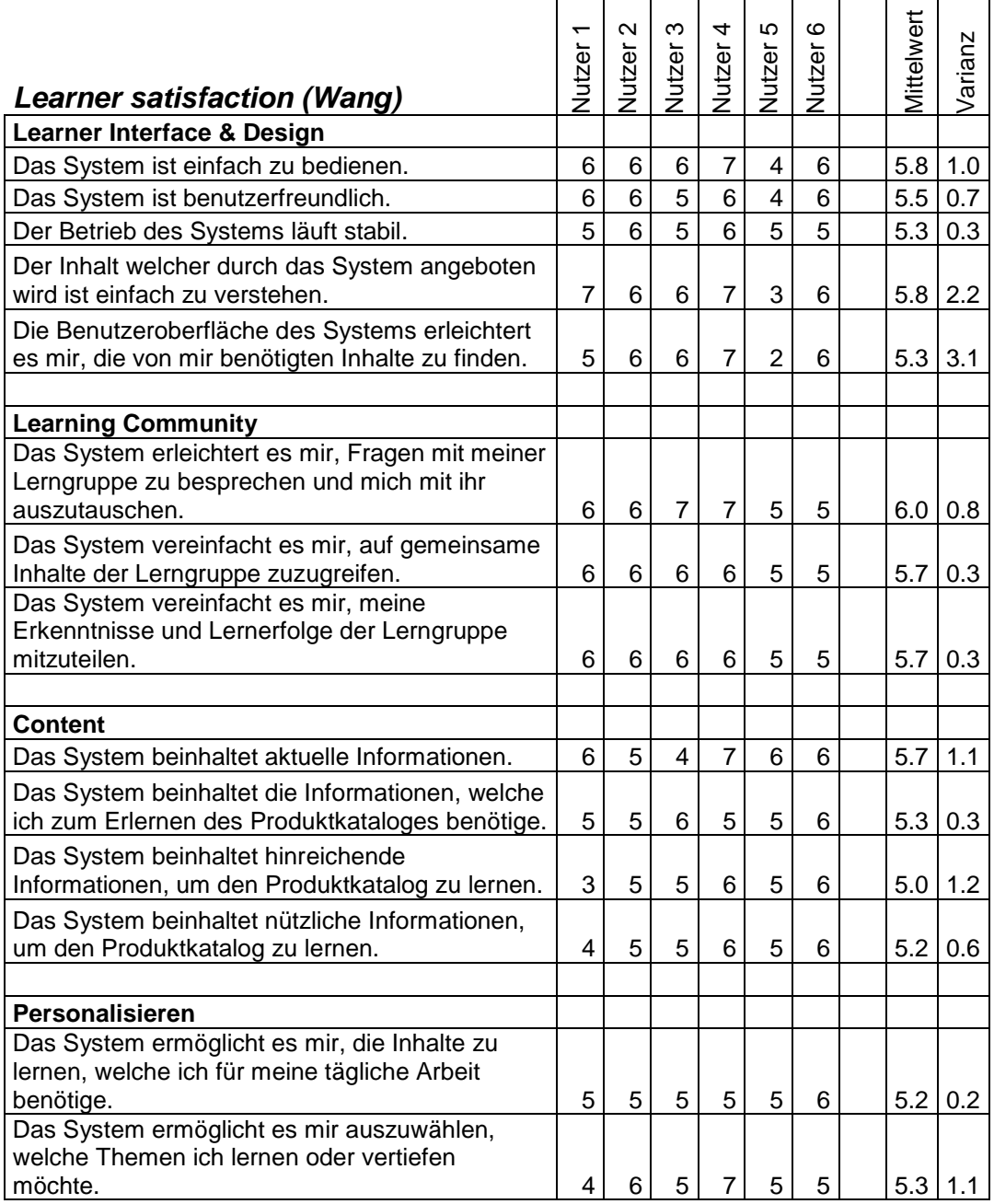

Gewählte Ausprägung auf Siebnerskala; 1 = keine Zustimmung, 7 = volle Zustimmung

# **B. Resultate zum UTAUT-Framework (Venkatesh)**

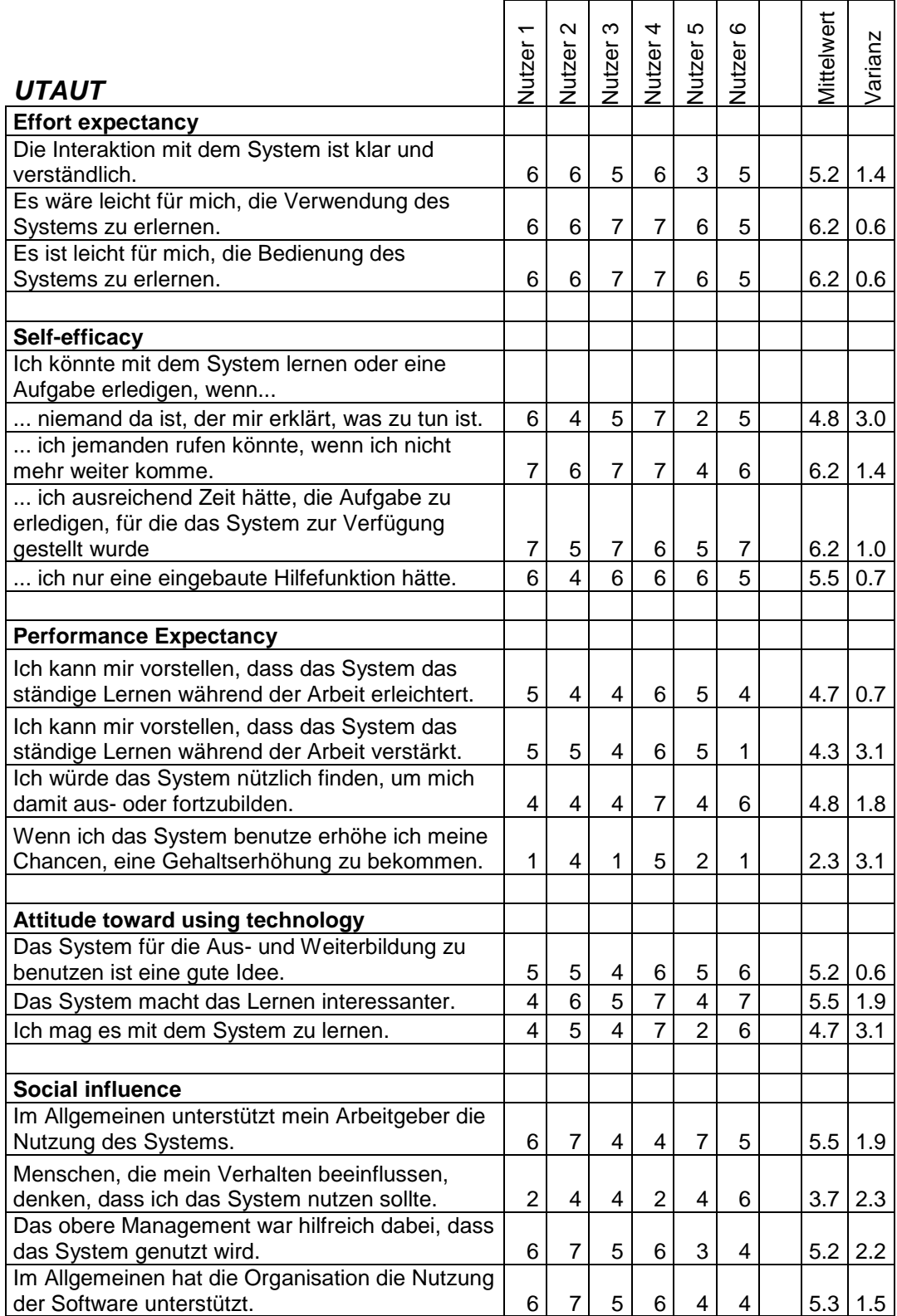

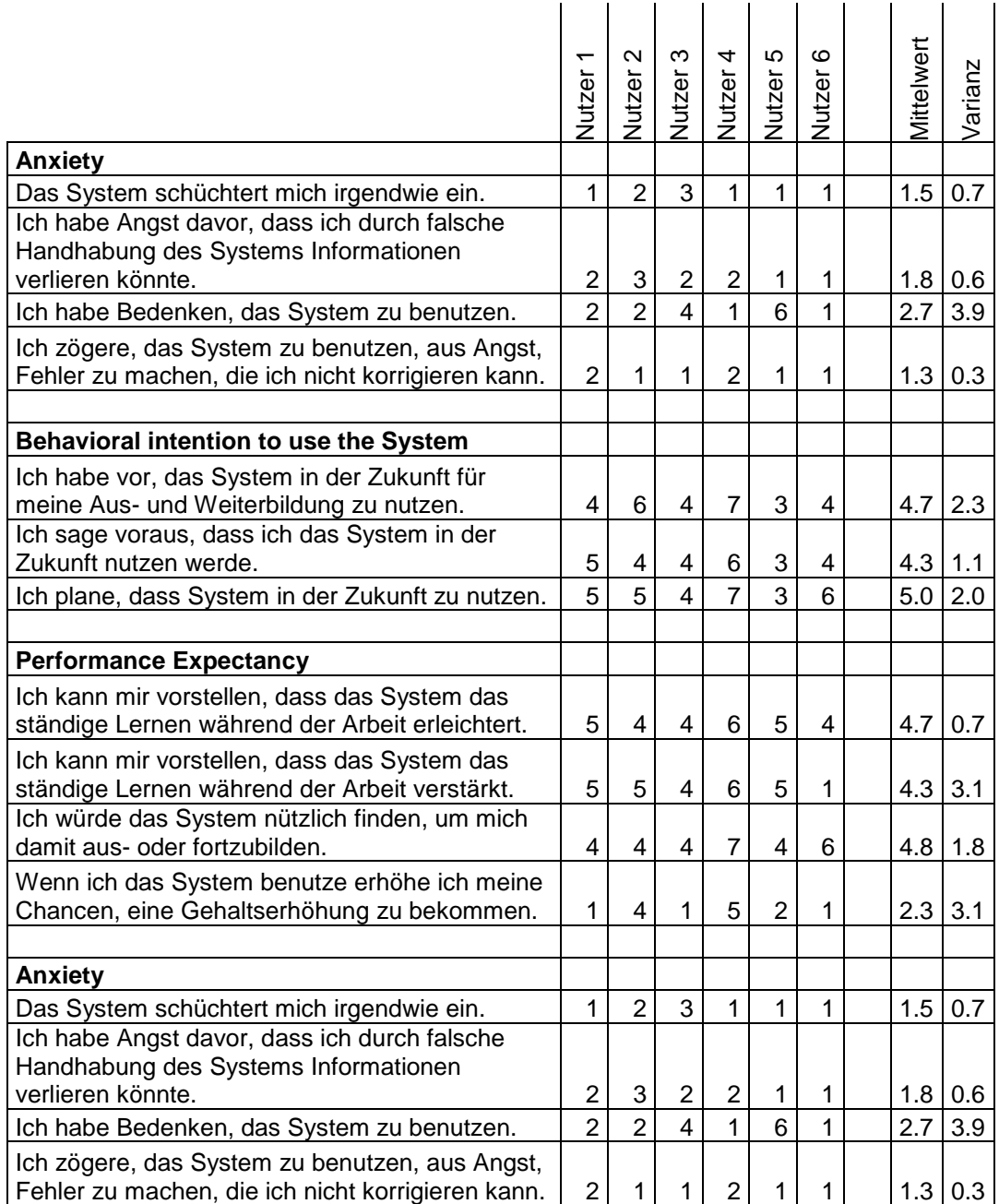

Gewählte Ausprägung auf Siebnerskala; 1 = keine Zustimmung, 7 = volle Zustimmung

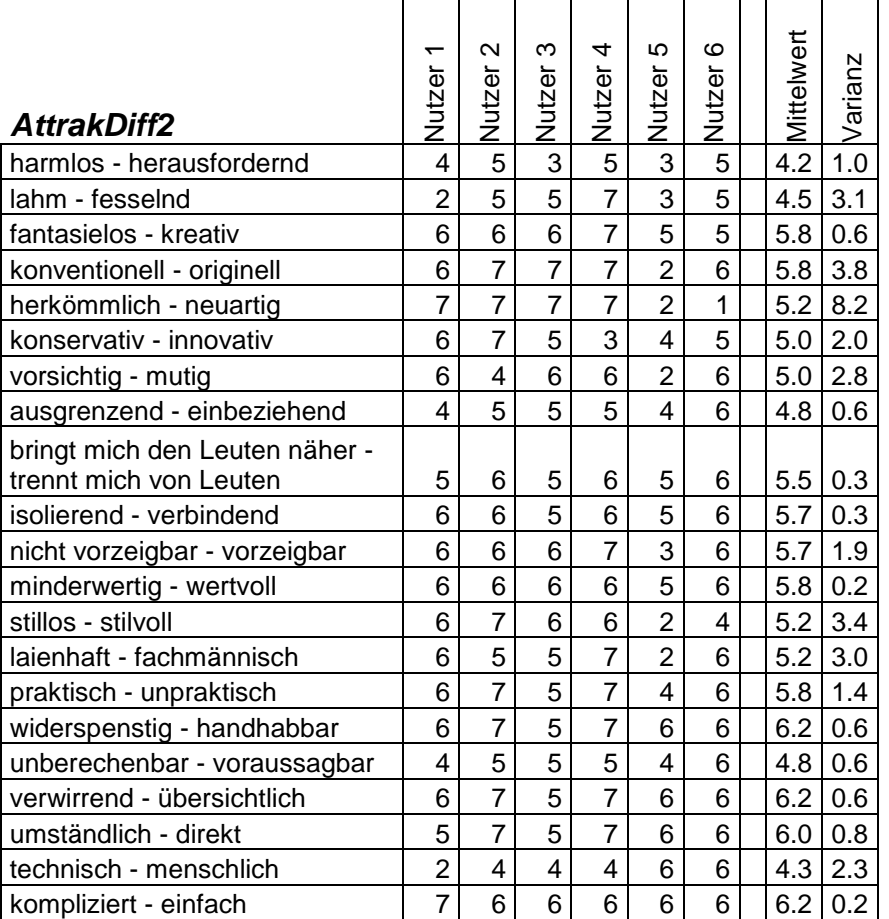

### **C. Resultate zum AttrakDiff2-Fragebogen (Hassenzahl)**

Die Ausprägung 1 bedeutet volle Zustimmung für das linke Adjektiv, 7 volle Zustimmung für das rechte Adjektiv.

# **D. Resultate zu den frei formulierten Fragen**

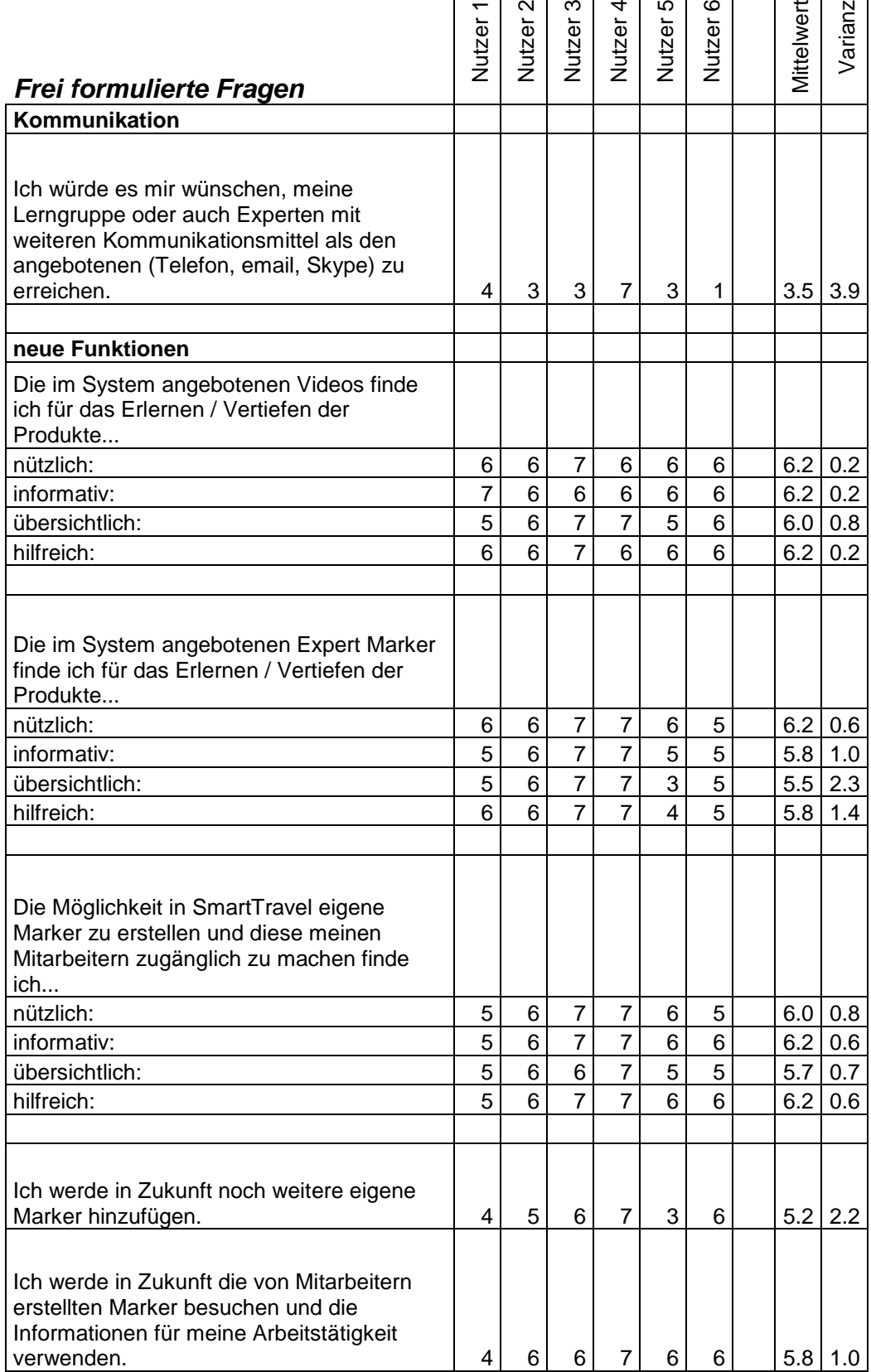

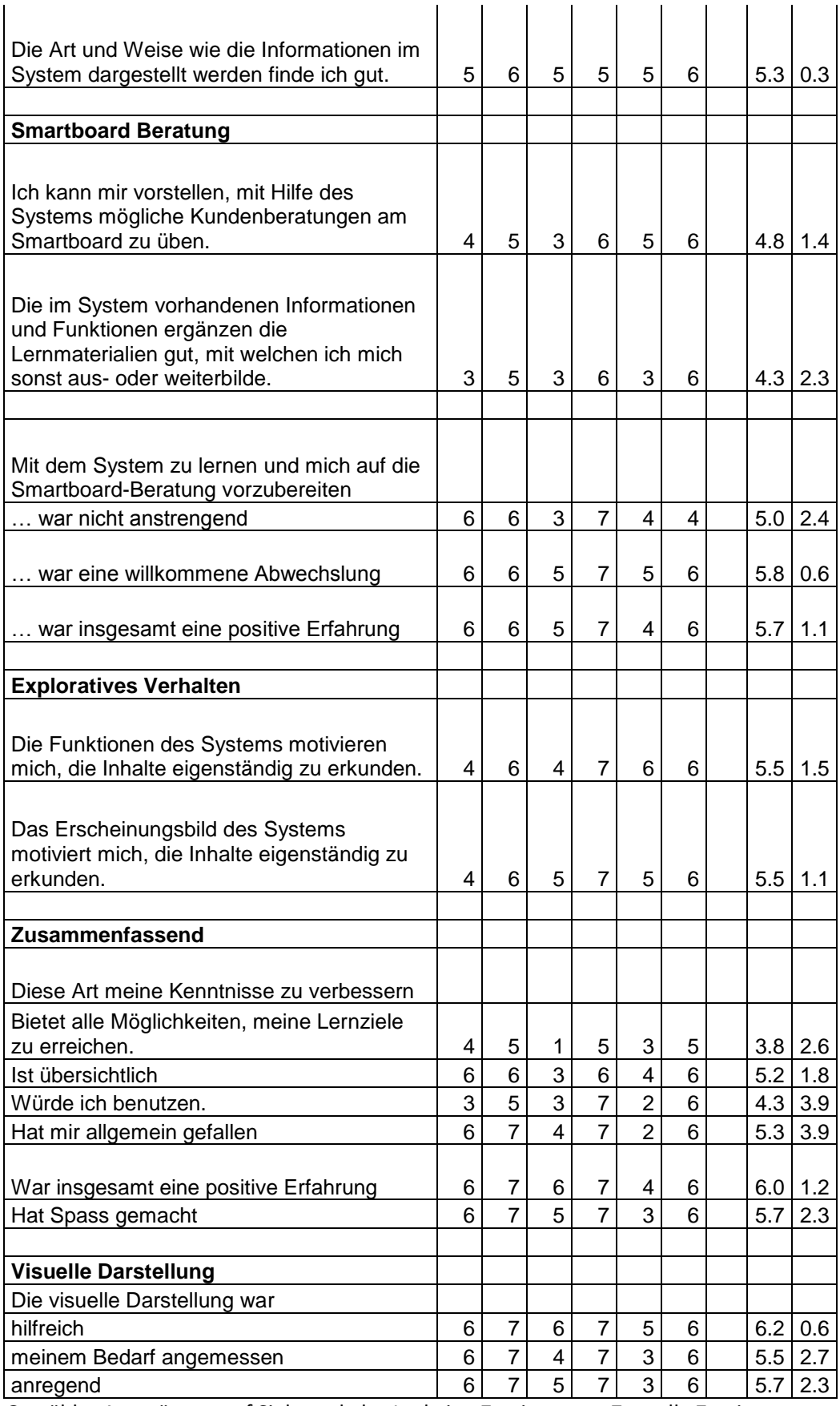

Gewählte Ausprägung auf Siebnerskala; 1 = keine Zustimmung, 7 = volle Zustimmung

### **E. Parsen von Hotelinformationen aus XML-Dateien**

Folgendes Vorgehen wurde für das Parsen der Hotelinformationen angewendet. Das Parsen wird mittels eines PHP-Skriptes (AAAParser.php) vorgenommen.

1. Kopieren des Parser-Skriptes auf einen PHP-fähigen Server in denselben Ordner wie die XML-Dateien, welche die Hotelinformationen beinhalten. Es dürfen sich neben den XML-Files nur noch das PHP-Skript in diesem Ordner befinden. Folgende Felder werden ausgelesen:

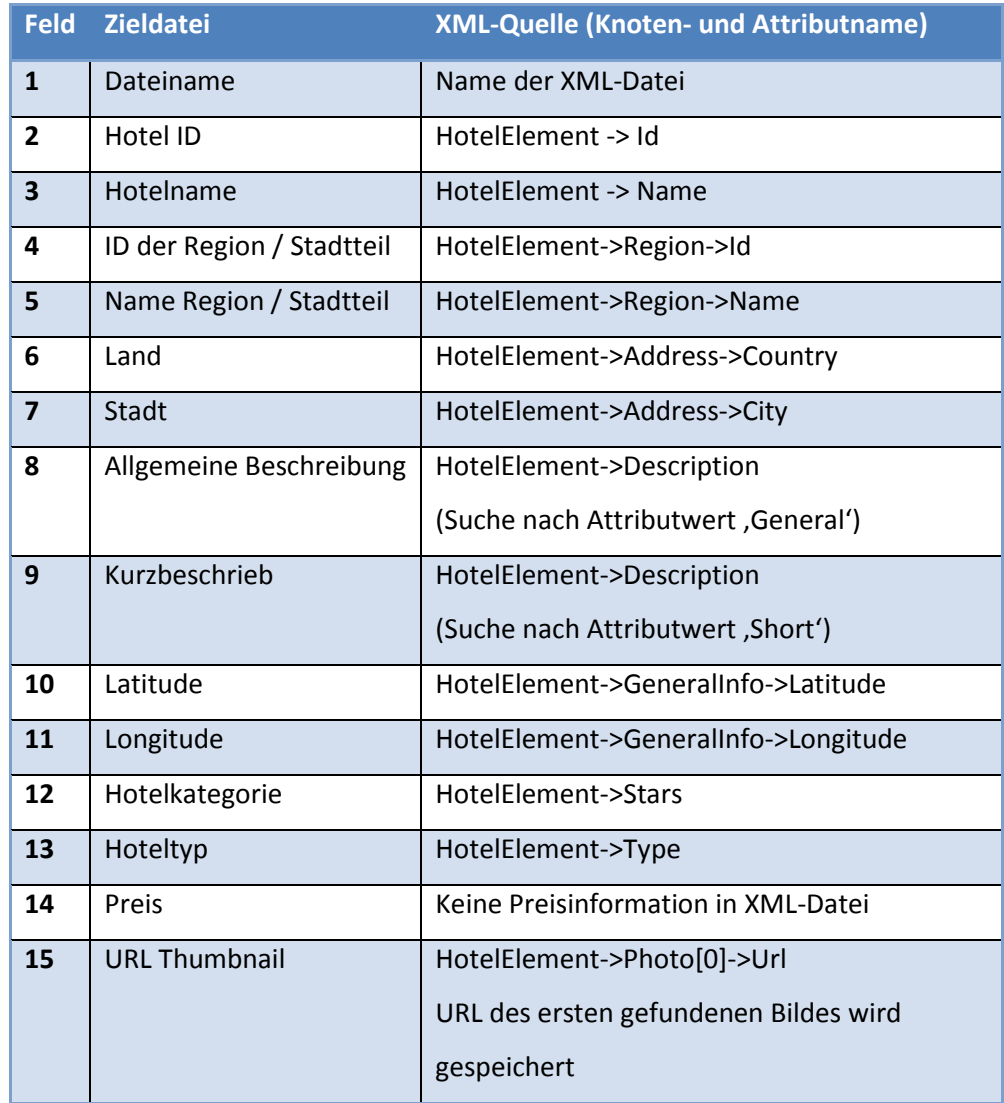

2. Ausführen des Skriptes:

[Ordnerstruktur]/AAAParser.php

Daraufhin sind die Daten zum einen im Browserfenser sichtbar und können per Copy-Paste in ein neu erstelltes CSV oder Text-File kopiert werden. Alternativ wurde nun im selben Verzeichnis ein Textfile namens AAACsv.txt erstellt, in welchem die Hotelinformationen auch in aufbereiteter Form verfügbar sind.

3. Aufbereitung der Daten sodass diese gemäss Tabelle XX zur Verfügung stehen. Für diesen Prototyp wurde jeweils Microsoft Access 2007 verwendet. Auch eine inhaltliche Überprüfung ist nötig, da die Attributwerte schon in der Datenquelle oft in den falschen Attributen zugeordnet sind.

Zudem muss sichergestellt werden, dass keine einfachen Anführungszeichen vorhanden sind, da diese beim wiedereinlesen falsch interpretiert werden.

- 4. Erstellen eines CSV-Files mit
	- o einer öffnenden eckigen Klammer [ als Trennzeichen zwischen den Spalten.
	- o Zeilenumbruch am Ende der Zeile

Für den Prototypen wurde der Inhalt der aufbereiteten Accesstabelle in eine Excel-Tabelle exportiert und mit Hilfe eines Makros<sup>27</sup> die schlussendliche CSV-Datei erstellt.

```
Sub SaveCSV()
```
 $\overline{\phantom{a}}$ 

```
' Speichert den Inhalt eines Arbeitsblatts als CSV-Datei
' mit wählbarem Trennzeichen und Maskierung von Einträgen
' von Nils@Kaczenski.de, 30.1.2003
' Ohne Gewähr!
Dim Bereich As Object, Zeile As Object, Zelle As Object
Dim strTemp As String
Dim strDateiname As String
Dim strTrennzeichen As String
Dim strMappenpfad As String
strMappenpfad = ActiveWorkbook.FullName
strMappenpfad = Replace(strMappenpfad, ".xls", ".csv")
strDateiname = InputBox("Wie soll die CSV-Datei heißen (inkl. Pfad)?", 
"CSV-Export", strMappenpfad)
If strDateiname = "" Then Exit Sub
```
<sup>27</sup> Urheber: Nils Kaczenski, http://heinold.wordpress.com/2007/10/25/excel-dateien-als-csvdatei-mit-wahlbarem-trennzeichen-speichern/

```
strTrennzeichen = InputBox("Welches Trennzeichen soll verwendet werden?", 
"CSV-Export", ",")
If strTrennzeichen = "" Then Exit Sub
Set Bereich = ActiveSheet.UsedRange
Open strDateiname For Output As #1
For Each Zeile In Bereich.Rows
For Each Zelle In Zeile.Cells
If InStr(1, Zelle.Text, strTrennzeichen) > 0 Then
'Zellen, die ein Trennzeichen beinhalten in Anführungsstriche setzen
strTemp = strTemp & """" & CStr(Zelle.Text) & """" & strTrennzeichen
Else
strTemp = strTemp & CStr(Zelle.Text) & strTrennzeichen
End If
Next
```
5. Import des CSV-Files

Import der CSV-Datei auf die MySQL-Datenbank. Die Zeichencodierung lautet hierbei ,latin1', das Dateiformat ist CSV. Im erscheinenden Dialog ,CSV-Optionen' muss noch der Attributwert für ,Felder getrennt mit' durch die öffnende eckige Klammer [ersetzt werden.